# **UNIVERSIDAD PERUANA DE LOS ANDES FACULTAD DE INGENIERÍA ESCUELA PROFESIONAL DEL INGENIERÍA DE SISTEMAS Y COMPUTACIÓN**

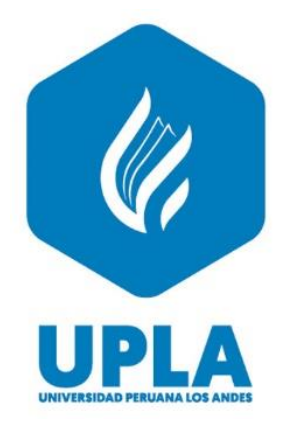

**TESIS**

# **IMPLEMENTACIÓN DE UN SISTEMA INTEGRAL DE CAPACITACIÓN PARA MEJORAR LA GESTIÓN DE CURSOS PARA LOS AGREMIADOS DEL CALSUR**

## **PARA OPTAR EL TÍTULO DE INGENIERO DE SISTEMAS Y COMPUTACIÓN**

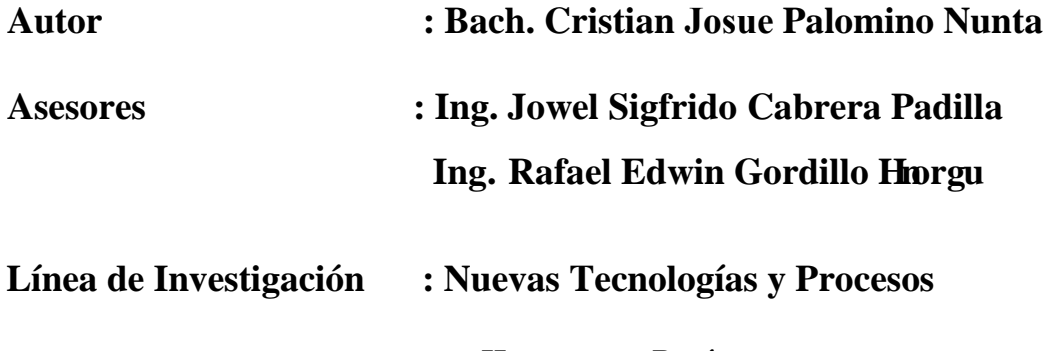

**Huancayo – Perú**

**2023**

**ASESOR METODOLÓGICO Ing. Jowel Sigfrido Cabrera Padilla** 

\_\_\_\_\_\_\_\_\_\_\_\_\_\_\_\_\_\_\_\_\_\_\_\_\_\_\_\_\_\_\_\_\_\_\_

**ASESOR TEMÁTICO Ing. Rafael Edwin Gordillo Flores**

\_\_\_\_\_\_\_\_\_\_\_\_\_\_\_\_\_\_\_\_\_\_\_\_\_\_\_\_\_\_\_\_\_\_\_

## **DEDICATORIA**

Esta tesis la dedico a mis padres, por el apoyo incondicional que recibí desde niño y enseñarme a ser una mejor persona cada día.

## **AGRADECIMIENTO**

Agradezco a todas las personas que se han cruzado en mi camino porque de todas he aprendido y he rescatado lo que deseo para mi vida.

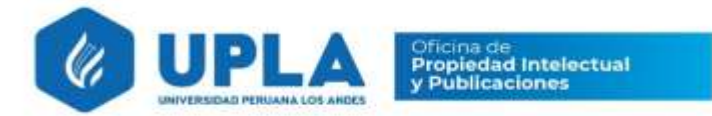

# CONSTANCIA 091

## DE SIMILITUD DE TRABAJOS DE INVESTIGACIÓN POR EL SOFTWARE DE PREVENCIÓN DE PLAGIO TURNITIN

La Dirección de Unidad de Investigación de la Facultad de Ingeniería, hace constar por la presente, que el informe final de tesis titulado:

"IMPLEMENTACIÓN DE UN SISTEMA INTEGRAL DE CAPACITACIÓN PARA MEJORAR LA GESTIÓN DE CURSOS PARA LOS AGREMIADOS DEL CALSUR"

Escuela Profesional : Ingeniería de Sistemas y Computación Asesor (es) : Ing. Jowel Sigfrido Cabrera Padilla Ing. Rafael Edwin Gordillo Flores Cuyo autor (a) : Cristian Josue, Palomino Nunta. Facultad : Ingeniería

Que, fue presentado con fecha 09.02.2023 y después de realizado el análisis correspondiente en el software de prevención de plagio Turnitin con fecha 10.02.2023; con la siguiente configuración de software de prevención de plagio Turnitin:

Excluye bibliografía.

 $\lfloor x \rfloor$  Excluye citas.

 $\chi$  Excluye cadenas menores de a  $20$  palabras.

Otro criterio (especificar)

Dicho documento presenta un porcentaje de similitud de 07%. En tal sentido, de acuerdo a los criterios de porcentajes establecidos en el artículo N°11 del Reglamento de uso de software de prevención de plagio, el cual indica que no se debe superar el 30%. Se declara, que el trabajo de investigación: si contiene un porcentaje aceptable de similitud. Observaciones: ninguna.

En señal de conformidad y verificación se firma y sella la presenta constancia.

Huancayo 13 de febrero del 2023

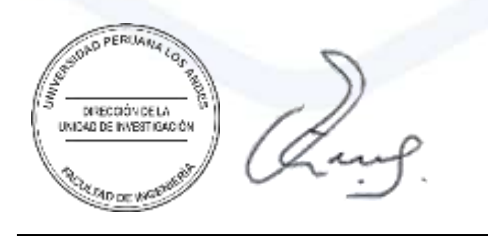

Dr. Santiago Zevallos Salinas Director de la Unidad de Investigación

## **HOJA DE CONFORMIDAD DE LOS JURADOS**

DR. RUBÉN TAPIA SILGUERA PRESIDENTE

\_\_\_\_\_\_\_\_\_\_\_\_\_\_\_\_\_\_\_\_\_\_\_\_\_\_\_\_\_\_\_\_\_

MG. JESSICA VILCHEZ GUTARRA JURADO 01

\_\_\_\_\_\_\_\_\_\_\_\_\_\_\_\_\_\_\_\_\_\_\_\_\_\_\_\_\_\_\_\_\_\_\_

MG. MIGUEL ÁNGEL CASIMIRO BRAVO JURADO 02

\_\_\_\_\_\_\_\_\_\_\_\_\_\_\_\_\_\_\_\_\_\_\_\_\_\_\_\_\_\_\_\_\_\_\_

MG. ALFREDO HUGO YAPIAS ROJAS JURADO 03

\_\_\_\_\_\_\_\_\_\_\_\_\_\_\_\_\_\_\_\_\_\_\_\_\_\_\_\_\_\_\_\_\_\_\_

MG. LEONEL UNTIVEROS PEÑALOZA SECRETARIO DOCENTE

\_\_\_\_\_\_\_\_\_\_\_\_\_\_\_\_\_\_\_\_\_\_\_\_\_\_\_\_\_\_\_\_\_\_\_

## ÍNDICE

## Tabla de contenido

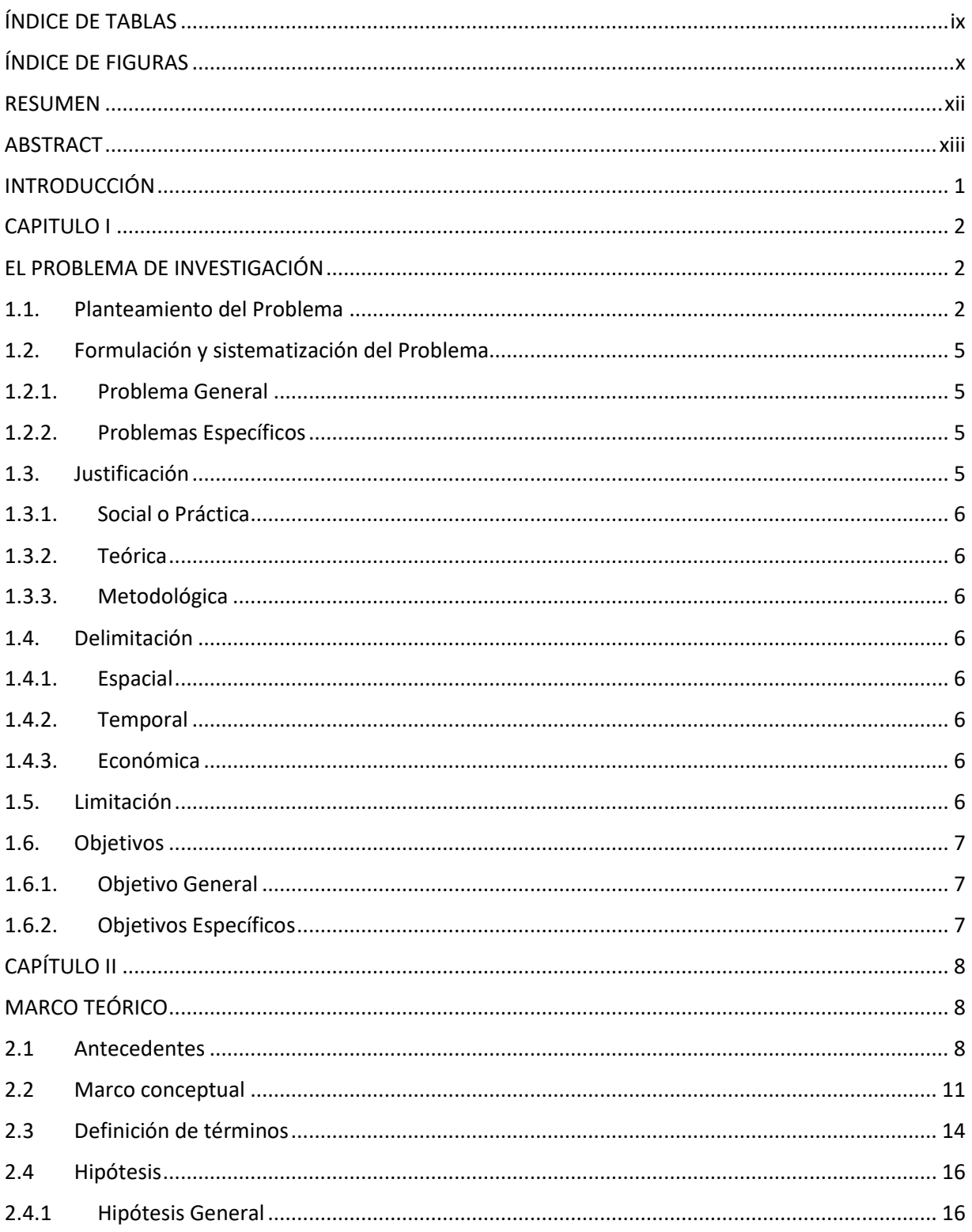

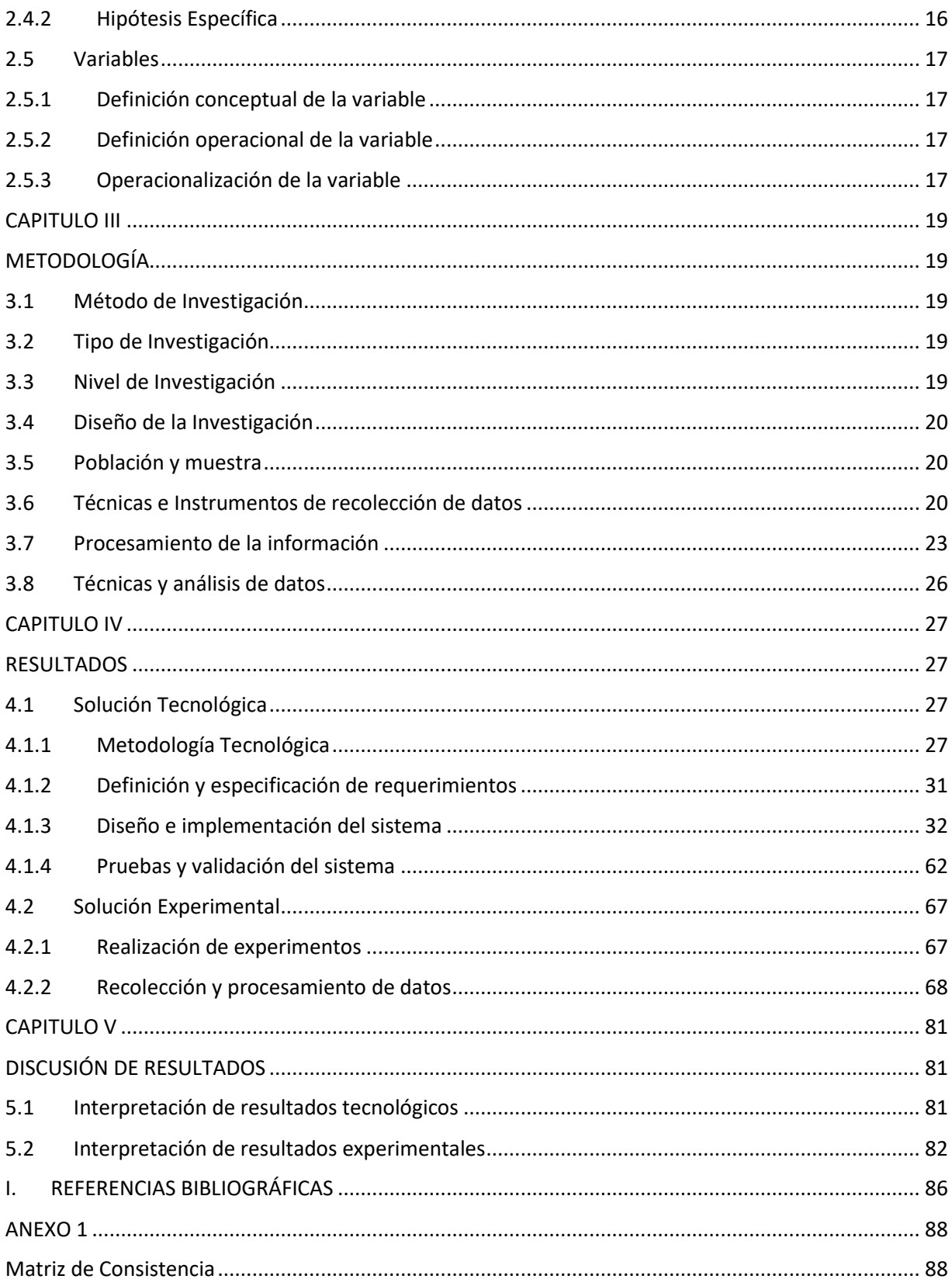

## <span id="page-8-0"></span>**ÍNDICE DE TABLAS**

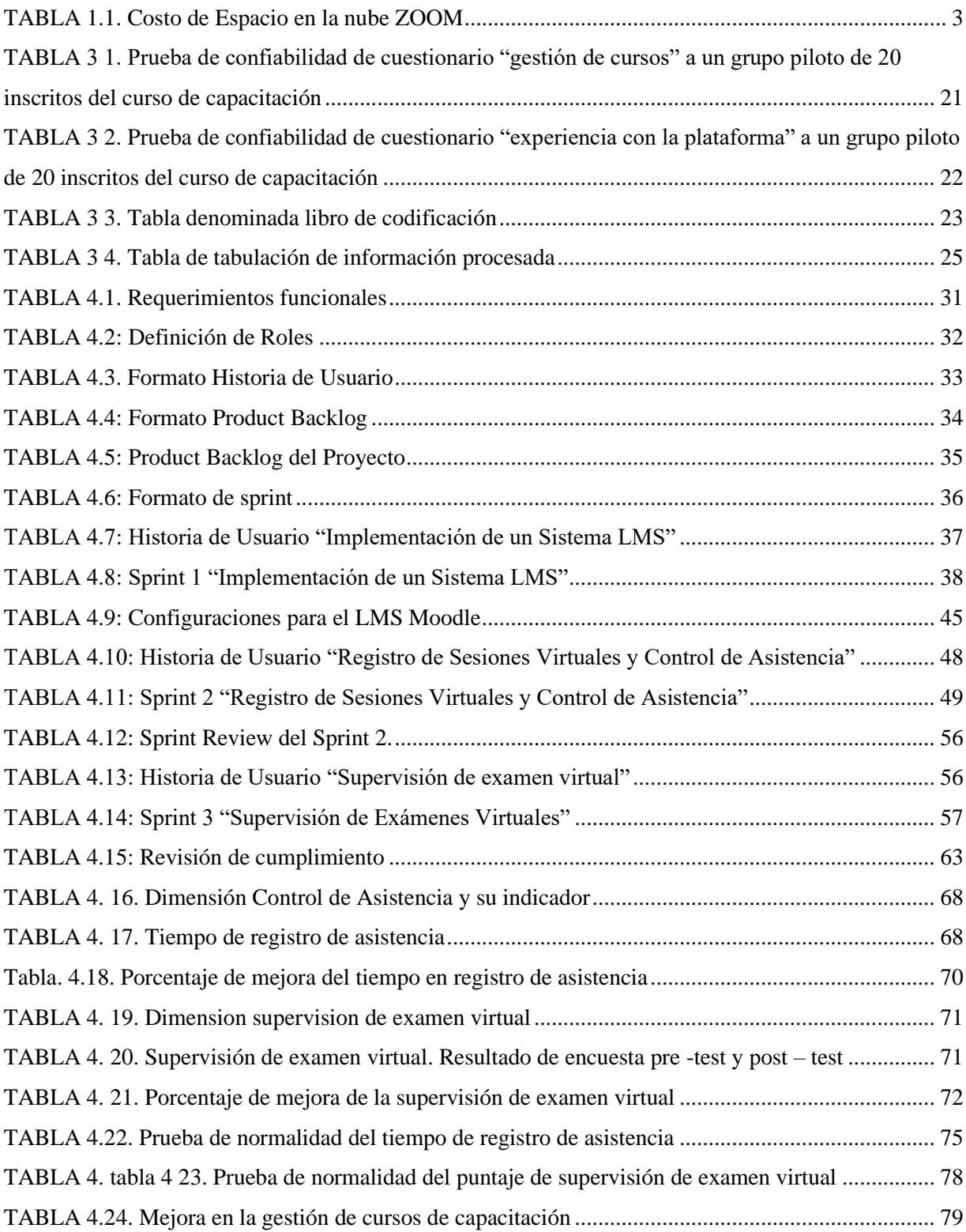

## <span id="page-9-0"></span>**ÍNDICE DE FIGURAS**

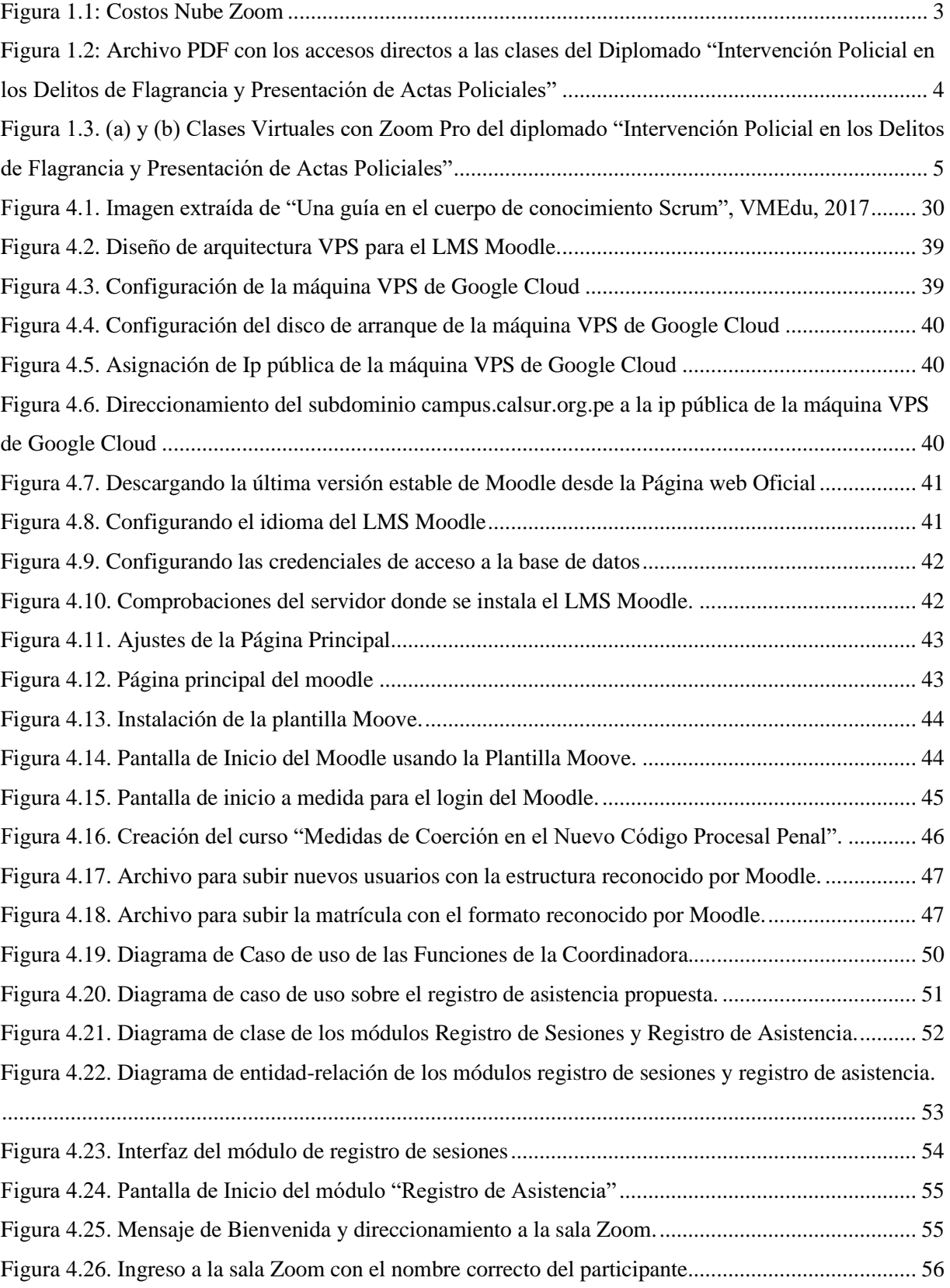

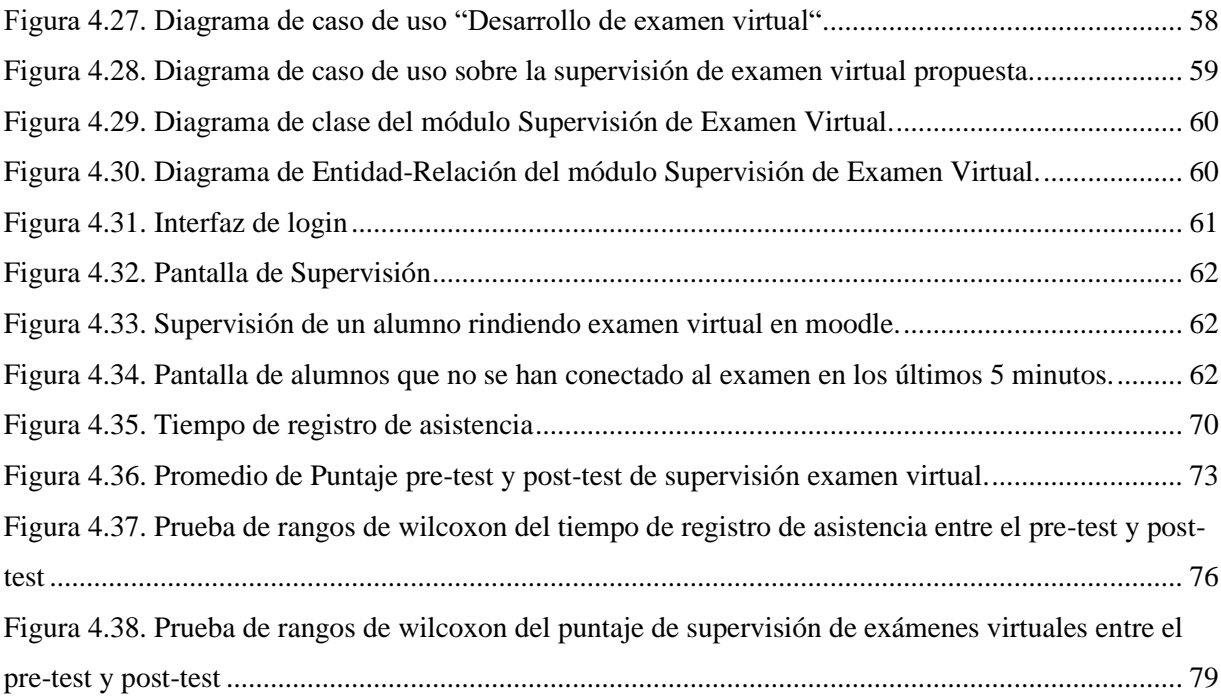

#### **RESUMEN**

<span id="page-11-0"></span>El presente trabajo de investigación aborda los problemas que tiene el CALSUR respecto a la gestión de cursos de capacitación, principalmente en el control de asistencia y supervisión de exámenes virtuales. En el control de asistencia los alumnos recibían por correo el acceso zoom e ingresaban a la sala virtual, en ocasiones ingresaban con el nombre por defecto que tenía su dispositivo, lo que generaba problemas a la hora de registrar asistencia. En la supervisión de examen virtual el mecanismo de control era desarrollar el examen con la cámara web activada; sin embargo, no se podía saber si hay plagios, suplantación o acceso a otros programas, por ello, se puso como objetivo mejorar la gestión de cursos de capacitación. Para alcanzar lo planteado se utilizó la metodología deductivo-inductivo y en cuanto a la investigación tecnológica se utilizó el método analítico-sintético. El nivel fue explicativo y el tipo de investigación cuantitativa y tecnológica. El diseño de investigación que se usó fue el cuasi-experimental con preprueba, posprueba y grupo de control.

La conclusión fue que la implementación de un sistema integral de capacitación en el Colegio de Abogados de Lima Sur influyó de manera positiva en la gestión de cursos, mejorando los aspectos relacionados a la optimización de tiempos y mayor satisfacción del agremiado, dado que al automatizar las tareas manuales permitió tener un mejor control y orden a la hora de ejecutar capacitaciones. Antes de la implementación tenía un 65% de aprobación por parte de los agremiados, con la implementación esto subió a un 93%, resultando en una mejora positiva para el CALSUR.

Palabras claves: LMS, Elearning, Moodle, Scrum, plataforma virtual, capacitación,

#### **ABSTRACT**

<span id="page-12-0"></span>This research work addresses the problems that CALSUR has regarding the management of training courses, mainly in the control of attendance and supervision of virtual exams. In the attendance control, the students received the zoom access by mail and entered the virtual room, sometimes they entered with the default name that their device had, which generated problems when registering attendance. In the virtual exam supervision, the control mechanism was to carry out the exam with the webcam activated; however, it was not possible to know if there is plagiarism, impersonation or access to other programs, therefore, the objective was to improve the management of training courses. To achieve what was proposed, the deductive-inductive methodology was adopted and in terms of technological research, the analytical-synthetic method was adopted. The level was explanatory and the type of quantitative and technological research. The research design that was used was the quasi-experimental with pre-test, post-test and control group.

The conclusion was that the implementation of a comprehensive training system at the South Lima Bar Association had a positive influence on course management, improving aspects related to time optimization and greater member satisfaction, given that by automating the Manual tasks allowed for better control and order when executing training. Before the implementation it had a 65% approval from the members, with the implementation this rose to 93%, resulting in a positive improvement for CALSUR.

Keywords: LMS, Elearning, Moodle, Scrum, virtual platform, training,

## **INTRODUCCIÓN**

<span id="page-13-0"></span>Esta investigación tiene el propósito de mejorar la gestión de cursos de capacitación dirigido a los agremiados del CALSUR, enfocado al registro de asistencia y supervisión de examen virtual, evaluando la mejora mediante un sistema web, optimizando y simplificando algunos procesos de manera más eficiente.

El presente informe de investigación se desarrolla y divide en cinco capítulos, que se detalla a continuación:

En el capítulo I**,** se detalla la problemática de la institución, la situación actual y los procesos que se realiza en la actualidad; se define el problema general y específico que formula el investigador, la justificación, delimitación y objetivos.

El capítulo II, trata sobre los antecedentes nacionales e internacionales, del mismo modo se da a conocer toda las bases teóricas y marco conceptual que proporcionaron el sustento del porque se realiza el estudio; del mismo modo se plantea la hipótesis de la investigación, se definen las variables dependiente e independiente sus dimensiones e indicadores.

El capítulo III, aborda el método, tipo, nivel y diseño de investigación, así como la población y muestra delimitado según el planteamiento del problema. También, se definen técnicas e instrumentos de recolección de datos, procesamiento de la información y técnicas y análisis de datos.

Seguidamente, en el capítulo IV, se describe la solución tecnológica basada en una metodología para el desarrollo del software de manera más eficiente y planificada asimismo se plantea la solución experimental haciendo uso de la estadística inferencial para validar las hipótesis.

En el capítulo V**,** se realiza la interpretación de los resultados, tanto tecnológicos, como experimentales, basados en un análisis lógico y contextual de la problemática abordada.

Finalmente, se redactan las conclusiones y recomendaciones de la investigación.

## **CAPITULO I EL PROBLEMA DE INVESTIGACIÓN**

#### <span id="page-14-2"></span><span id="page-14-1"></span><span id="page-14-0"></span>**1.1. Planteamiento del Problema**

La investigación que se hizo se enfocó en la gestión de cursos de capacitación para los agremiados del Colegio de Lima Sur (CALSUR).

El CALSUR, es una persona jurídica de Derecho Público interno, con plena capacidad para el cumplimiento de sus fines; es la entidad normativa del ejercicio profesional del Derecho; es autónomo e independiente, representativo de la profesión de Abogado; agremia a dichos profesionales para ejercer la profesión. Su denominación abreviada es: CALSUR.

Uno de los principios del CALSUR según el capítulo segundo, artículo 5 de su estatuto, dice: "Promover la constante mejora de la calidad de las prestaciones profesionales de los colegiados mediante la actualización jurídica" [1].

Desde que el gobierno declaró estado de emergencia el 16 de marzo del 2020, las instituciones en general se han obligado a cambiar las formas de comunicarse con sus usuarios/clientes, combatiendo los problemas de espacio y tiempo con diferentes herramientas digitales.

En el CALSUR, como parte de su compromiso con los agremiados de la orden, organiza una serie de conferencias, talleres, cursos y diplomados. Y desde que el país se declaró en estado de emergencia sanitaria, donde se prohibía los eventos presenciales, usan el sistema de videoconferencia ZOOM PRO, como medio de comunicación sincrónica; permitiendo una comunicación fluida y la moderación de la sala virtual con herramientas de docente que el zoom ofrece; sin embargo, se presentaron las siguientes limitantes:

- El espacio en la nube de ZOOM PRO es de 5Gb. Considerando que cada clase es de 2 horas, este equivale a 500mb por video de grabación; lo que en 10 clases ya habría ocupado todo el espacio de 5Gb. Una opción es comprar más espacio en la nube de zoom. Para ello se estima 12 videos al mes o 144 al año, lo que equivale 6gb y 72 gb respectivamente. En la Figura 1.1, se aprecia los costos de la Nube de Zoom y en la TABLA 1.1 la proyección del costo anual de espacio en la nube ZOOM, podemos observar que el "Plan 2" que tiene 200gb es el más adecuado; sin embargo, se estaría obligando a contar siempre con el servicio de nube zoom; de lo contrario; si no se renueva se borraría todos los videos grabados.

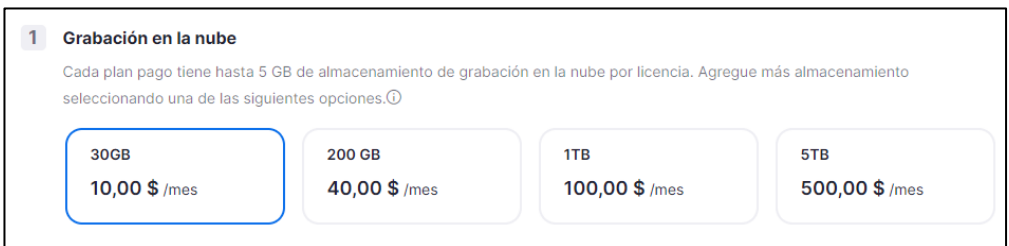

Figura 1.1: Costos Nube Zoom

<span id="page-15-1"></span><span id="page-15-0"></span>

|               | <b>Espacio</b><br>(Gb) | Número<br>Aprox de<br><b>Grabaciones</b> | Costo<br><b>Mensual</b><br>\$) | Costo<br>Anual<br>(\$) | <b>Costo Soles</b><br>Anual<br>(T.C.3.8) |
|---------------|------------------------|------------------------------------------|--------------------------------|------------------------|------------------------------------------|
| Plan 1        | 30                     | 60                                       | 10                             | 120                    | 456                                      |
| <b>Plan 2</b> | <b>200</b>             | 400                                      | 40                             | 480                    | 1824                                     |
| Plan 3        | 1000                   | 2000                                     | 100                            | 1200                   | 4560                                     |
| Plan 4        | 5000                   | 10000                                    | 500                            | 6000                   | 22800                                    |

TABLA 1.1. Costo de Espacio en la nube ZOOM

Nota: Se enumeran los planes de espacio en la nube que oferta la plataforma Zoom

Para que los agremiados puedan acceder a los cursos o diplomados, se compartía un archivo pdf (Figura 1.2) con los accesos directos para todas las sesiones mediante un grupo de WhatsApp, lo que pudiera ocasionar que el archivo se reenvíe a otras personas no autorizadas.

| Ilustre Colegio<br>de Abogados<br>de Lima - Sur |                                                        |
|-------------------------------------------------|--------------------------------------------------------|
|                                                 | <b>LINKS DE LAS SESIONES</b><br>$\bullet$ VIA $-$ ZOOM |
| <b>SESION O1</b>                                | https://us06web.zoom.us/j/82920019499<br>>>>           |
| <b>SESION 02</b>                                | >>><br>https://us06web.zoom.us/j/88332618110           |
| <b>SESION 03</b>                                | https://us06web.zoom.us/j/84859541075<br>>>>           |
| <b>SESION 04</b>                                | https://us06web.zoom.us/j/81721056476<br>⋙             |
| <b>SESION 05</b>                                | ⋙<br>https://us06web.zoom.us/j/81461356938             |
| <b>SESION 06</b>                                | ⋙<br>https://us06web.zoom.us/j/86315312727             |
| <b>SESION 07</b>                                | >>><br>https://us06web.zoom.us/j/82939731069           |
| <b>SESION 08</b>                                | https://us06web.zoom.us/j/88414377962                  |

<span id="page-16-0"></span>Figura 1.2: Archivo PDF con los accesos directos a las clases del Diplomado "Intervención Policial en los Delitos de Flagrancia y Presentación de Actas Policiales"

- No existía un registro de asistencia donde se pueda dar seguimiento si el agremiado ha asistido a todas clases, y por consiguiente ser acreedor del diploma correspondiente al finalizar el curso. En la figura 1.3, se muestra un ejemplo de clases virtuales.
- Otro problema se presenta con el desarrollo de actividades como tareas, encuestas, exámenes y foros. Las tareas se enviaban por correo y retroalimentadas por el mismo medio. Las encuestas se hacían con formularios google lo que obliga a que el usuario tenga una cuenta Gmail y cualquier persona pueda responder. Los exámenes también se desarrollaban mediante formularios Google, lo que podría ocasionar plagios y suplantaciones, debido a que se usa un mismo cuestionario para todos. Los foros no se aplicaban y los materiales de clases se entregaban por correo electrónico pudiendo en ocasiones llegar a la bandeja de spam o no llegar al correo por error de digitación.

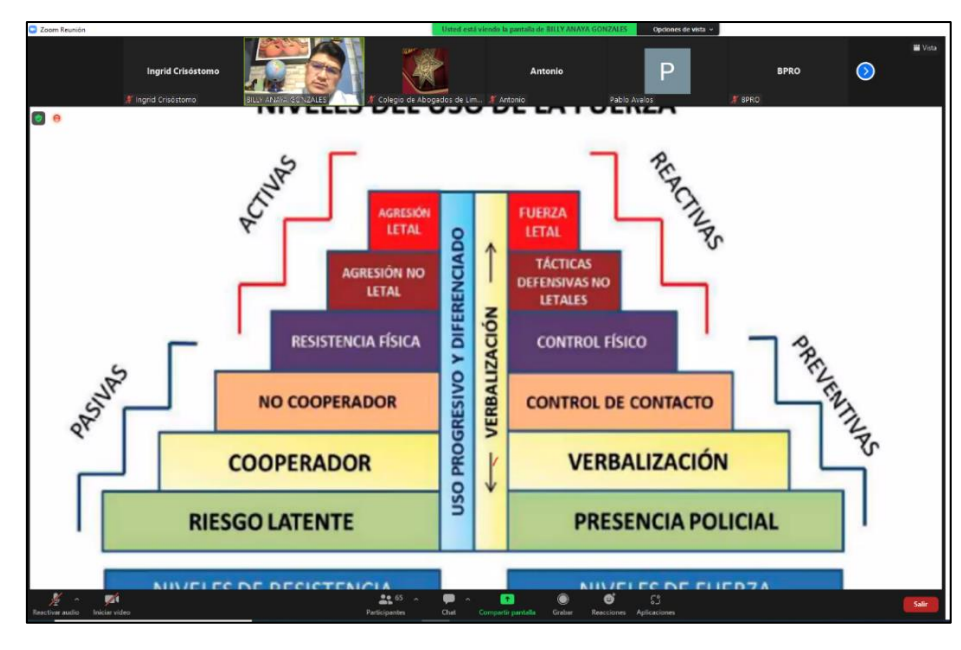

<span id="page-17-4"></span>Figura 1.3. Clases Virtuales con Zoom Pro del diplomado "Intervención Policial en los Delitos de Flagrancia y Presentación de Actas Policiales"

## <span id="page-17-0"></span>**1.2. Formulación y sistematización del Problema**

## <span id="page-17-1"></span>**1.2.1. Problema General**

¿De qué manera la implementación de un sistema integral de capacitación mejorará la gestión de cursos para los agremiados del CALSUR?

### <span id="page-17-2"></span>**1.2.2. Problemas Específicos**

- o ¿Cómo Implementar un sistema integral de capacitación para mejorar la gestión de los cursos de los agremiados del CALSUR?
- o ¿De qué manera la implementación de un sistema integral de capacitación Influirá en el control de asistencia en la gestión de cursos para los agremiados del Colegio de Abogados de Lima Sur?
- o ¿De qué manera la implementación de un sistema integral de capacitación Influirá en la supervisión de exámenes virtuales en la gestión de cursos para los agremiados del Colegio de Abogados de Lima Sur?

## <span id="page-17-3"></span>**1.3. Justificación**

#### <span id="page-18-0"></span>**1.3.1. Social o Práctica**

La realización de esta tesis sirvió para que mejore la gestión de los cursos de capacitación y por ende la satisfacción de los agremiados, obteniendo un mejor resultado con ayuda de las herramientas y características que brinda el sistema integral.

## <span id="page-18-1"></span>**1.3.2. Teórica**

La teoría que se usó en esta investigación puede servir de referencia para otras investigaciones similares. Los conocimientos generados en la prueba de hipótesis se pueden generalizar en la población total del CALSUR y a otros casos que cuenten con problemáticas similares.

#### <span id="page-18-2"></span>**1.3.3. Metodológica**

Se justifica metodológicamente porque el procedimiento que se utilizó en la investigación puede servir de referencia para otros trabajos de investigación similares.

## <span id="page-18-3"></span>**1.4. Delimitación**

#### <span id="page-18-4"></span>**1.4.1. Espacial**

Esta tesis se realizó en la sede Principal del Colegio de Abogados de Lima Sur, ubicada en Sector 4 Etapa Primera Mza. J Lote. 8 Otr. Agrupación Pachacamac, Distrito de Villa El Salvador, Lima, Perú.

#### <span id="page-18-5"></span>**1.4.2. Temporal**

Esta Tesis tuvo como objeto de estudio de la gestión de cursos de capacitación a los agremiados del CALSUR, lo cual se desarrolló durante los meses de setiembre a diciembre del año 2022.

#### <span id="page-18-6"></span>**1.4.3. Económica**

Esta tesis se financió con presupuesto propio del investigador.

## <span id="page-18-7"></span>**1.5. Limitación**

Para el desarrollo de la tesis se consideró como objeto de investigación a todos los cursos impartidos en el mes de noviembre del año 2022, debido a que son pocos cursos no se pudo escoger de manera aleatoria.

## <span id="page-19-0"></span>**1.6. Objetivos**

## <span id="page-19-1"></span>**1.6.1. Objetivo General**

Determinar si la implementación de un sistema integral de capacitación mejorará la gestión de cursos para los agremiados del CALSUR.

## <span id="page-19-2"></span>**1.6.2. Objetivos Específicos**

- o Implementar un sistema integral de capacitación que permita mejorar la gestión de cursos para los agremiados del CALSUR.
- o Determinar la influencia de la implementación de un sistema integral de capacitación en el control de asistencia en la gestión de cursos para los agremiados del Colegio de Abogados de Lima Sur.
- o Determinar la influencia de la implementación de un sistema integral de capacitación en la supervisión de exámenes virtuales en la gestión de cursos para los agremiados del Colegio de Abogados de Lima Sur.

## **CAPÍTULO II MARCO TEÓRICO**

#### <span id="page-20-2"></span><span id="page-20-1"></span><span id="page-20-0"></span>**2.1 Antecedentes**

Para realización de esta tesis se revisó los siguientes trabajos: Nacional:

- 2.1.1 El trabajo de investigación [2], aborda el problema de impedimento de no poder tener el servicio educativo básico de marea presencial debido a la crisis financiera y sanitaria que afrontó el país en el año 2020. Por lo que se plantea el objetivo de implementar un LMS como herramienta de aula virtual con integración del sistema de videoconferencia Zoom. Para la implementación se utilizó el LMS Moodle por ser software libre y tener una amplia comunidad de soporte. La implementación se probó en 2 instituciones, como resultado se dio una satisfacción del 85% en los alumnos y padres de familia.
- 2.1.2 En la investigación [3], se evidencia el poco uso de TICS de la institución educativa para complementar la enseñanza y la interesante propuesta que resultó el sistema Moodle para ellos. El sistema Moodle es tomado para usarlo como aula virtual, en específico con el curso de inglés. Se detalla la gran herramienta que resulta al integrar la asistencia, la retroalimentación, la entrega de tareas, la facilidad para calificar tanto esas tareas como también las prácticas calificadas. Entre sus recomendaciones enfatiza en primer lugar la importancia de dar más campo a las herramientas TICS en el plan de trabajo de la institución y el buen desempeño que tiene Moodle como una herramienta TIC para la institución educativa.
- 2.1.3. En la investigación [3], se evidencia el poco uso de TICS de la institución educativa para complementar la enseñanza y la interesante propuesta que resultó el sistema Moodle para ellos. El sistema Moodle es tomado para usarlo como aula virtual, en específico con el curso de inglés. Se detalla la gran herramienta que resulta al integrar la asistencia, la retroalimentación, la entrega de tareas, la facilidad para calificar tanto esas tareas como también las prácticas calificadas. Entre sus recomendaciones enfatiza en primer lugar la importancia de dar más campo a las herramientas TICS en el plan de trabajo de la institución y el buen desempeño que tiene Moodle como una herramienta TIC para la institución educativa.
- 2.1.4. En la tesis [4] se identifica el problema del bajo rendimiento académico, que se deja notar en el porcentaje de desaprobados que durante el 2014 y 2015 fue el promedio de 33.61%. Tuvo como objetivo mejorar el rendimiento académico de los alumnos de la asignatura de dinámica de sistemas con la aplicación del modelo Blended Learning. Teniendo como población 40 estudiantes de la asignatura dinámica de sistemas y como muestra 28 estudiantes. Llegando a la conclusión de que el modelo B-learning tuvo gran influencia en el rendimiento académico de los estudiantes durante el periodo de estudio, determinando que el modelo B-Learning influyo de manera significativa en el rendimiento académico de los alumnos.
- 2.1.5. En la tesis [5]. En la cual se expresa el problema de que se debe diversificar la enseñanza empleando plataformas virtuales, mencionando de que ha aumentado la cantidad de cursos que se llevan a distancia, ya que es mucho más accesible. Esta investigación cuyo objetivo fue determinar la influencia del uso de las plataformas virtuales en el rendimiento académico. Teniendo como población 56 estudiantes. Obteniendo como conclusión de que existe una influencia significativa positiva del uso de la plataforma virtual en la gestión agrícola, ya que aumento el rendimiento académico de los alumnos.
- 2.1.6. En la tesis [6] se expresa el problema del desinterés de los estudiantes el cual es reflejado en el registro de asistencia y notas de sus cursos; como objetivo general de la investigación se propuso establecer la influencia de la implementación del Aula Virtual en Moodle en el rendimiento académico de la Unidad Didáctica de Informática e Internet

de la Carrera Profesional de Computación e Informática del Instituto de Educación Superior Tecnológico Publico "Héroes de Sierra Lumi"; como resultado de la investigación fue que el rendimiento académico de los alumnos mejoro con la combinación del método tradicional y la enseñanza virtual.

#### Internacional:

- 2.1.7. En el artículo [7], se trata de la investigación de la plataforma Moodle y el potencial que este tiene. Se han planteado el objetivo de descubrir que uso le dan los docentes y alumnos a la plataforma Moodle y estimar el efecto sobre el aprendizaje. Para ello se optó por un estudio de encuesta electrónica estructurada. En consecuencia; por el lado de los alumnos se centran en las herramientas que facilitan el intercambio de archivos. Además, los efectos del aprendizaje por el uso del Moodle se valoran positivamente, Se explica de la idónea herramienta que es para acompañar la enseñanza y explica prácticamente lo que se puede lograr implementándola en estratos de enseñanza superior.
- 2.1.8. El artículo [8], se enfoca en el problema del cambio de enseñanza presencial a virtual, lo cual originó dudas respecto a la calidad educativa. Se plantea el objetivo de conocer íntegramente las herramientas que tiene el Moodle; para ello, se realizó una investigación de tipo descriptiva para examinar las herramientas del Moodle con relación a la enseñanza y evaluación virtual. Como resultado se determinó que "el conocimiento técnico de las herramientas pedagógicas de Moodle, la capacitación al docente sobre diseño instruccional de las estrategias basadas en el constructivismo, el aprendizaje colaborativo y activo, permiten incorporar una práctica educativa con actividades más diversas e innovadoras que repercuten en la calidad de la docencia y la formación de los estudiantes y el máximo aprovechamiento de la plataforma Moodle para la enseñanza virtual".
- 2.1.9. En el artículo [9], la universidad de Zaragoza España realizó un trabajo de muestra para visualizar la efectividad de realizar cursos virtuales con moodle. Para ello se invitó a alumnos pertenecientes a 3 cursos de diferentes carreras donde llevaría un curso virtual

en lugar del curso presencial para medir el grado de aceptación y satisfacción. La primera experiencia se realizó a 23 alumnos en el curso "Ecuaciones diferenciales" de la carrera de Ingeniería Técnica Industrial, la segunda a 25 alumnos del curso "Matemáticas I" de la carrera de Ingeniería Mecánica y la tercera experiencia se dio con el curso de Matemáticas II de la carrera de Ingeniería Eléctrica, sumando un total de 102 alumnos. Como resultado final se evidenció que los estudiantes que llevaron el curso virtual tuvieron buena aceptación y resaltaron el nivel de retroalimentación y la facilidad de poder enviar sus trabajos y tareas para sus respectivas revisiones.

2.1.10 En el artículo [10], se planteó como objetivo general identificar los dispositivos TIC que dispone el estudiante y el docente, cuál es su nivel de formación sobre ellos y para que lo utilizan, tanto en lo personal como en lo académico. La población estuvo conformada por 251 estudiantes y como muestra 18 estudiantes. Se llegó a la conclusión que el uso de las TIC promueve una modificación en el panorama que se tenía hace 20 años del modo y el método de enseñanza, de la forma que tienen de aprender los estudiantes y de cómo enseñan los docentes.

### <span id="page-23-0"></span>**2.2 Marco conceptual**

#### **Aula Virtual**

En [11] sostienen que la educación Virtual, necesita un soporte tecnológico, pedagógico y social el cual lo constituye el Aula virtual. El concepto de aula virtual se ha venido desarrollando a partir de la década de los 80, término que se le atribuye a Roxanne Hiltz, quién la define como el empleo de sistemas comunicacionales mediadas por ordenadores para crear un ambiente análogo electrónico de las formas de comunicación que normalmente se producen en un aula convencional.

Entonces el Aula Virtual es un entorno de Enseñanza-Aprendizaje, basado en aplicaciones telemáticas, en la cual interactúa la informática y los sistemas de comunicación. Dicho entorno soporta el aprendizaje colaborativo entre los estudiantes que participan en tiempos y lugares dispersos, mediante una red de ordenadores. Este aprendizaje colaborativo, es un proceso de aprendizaje donde se resalta el esfuerzo grupal entre los diversos integrantes, que forman la comunidad educativa.

#### **B-Learning**

Blended Learning (BL), también conocido como BLearning y cuya traducción literal según Lorenzo García Aretio, citado en [7], sería: "aprendizaje mezclado" (to blend: mezclar, combinar) ha sido definido por diferentes autores a lo largo del tiempo. La definición más aceptada, señala que es aquel diseño docente en el que tecnologías de uso presencial (físico) y no presencial (virtual) se combinan en orden a optimizar el proceso de aprendizaje.

## **LMS**

Abreviatura inglesa para: learning management System, también conocido en español como Virtual Learning environment (VLE) o Ambiente Virtual de Aprendizaje (AVA) es un sistema de software diseñado para facilitar a profesores la gestión de cursos virtuales para sus estudiantes, especialmente ayudándolos en la administración y desarrollo del curso. El sistema puede seguir a menudo el progreso de los principiantes, puede ser controlado por los profesores y los mismos estudiantes.

#### **Enseñanza a Distancia**

Actualmente estamos presenciando un "boom" en la educación. El aprendizaje a distancia o también llamado Online está siendo muy demandada. Desde empresas dedicadas a la enseñanza a distancia como Platzi, Udemy, Edteam, Coursera, etc. Brindan enseñanza personalizada y a distancia de calidad. Nunca se tuvo tanta importancia en el aprendizaje dirigido o también autodidacta. También se pueden obtener muchos cursos particulares que se dan por plataformas propias. Muchos docentes han creado su curso y tienen sus plataformas por el cual son vendidas, rentadas o dadas gratuitamente. En la enseñanza a distancia también han hallado su fortaleza muchas universidades a nivel mundial. Un ejemplo claro es la Universidad Continental con su modalidad a distancia el cual tiene mucha importancia hoy en día y es avalada tanto por el organismo que regula las universidades (es una universidad licenciada) como por los alumnos que apuestan por este tipo de educación [2].

#### **Video Conferencia**

Es el medio por el cual se puede tener reuniones en distancias muy grandes por medio de la tecnología. Desde la llegada del internet, la comunicación ha sido de vital importancia. La creación del correo electrónico, los chats, etc. Es de fácil percepción ver que cada vez vivimos en un mundo globalizado acortando cada vez más las brechas de distancias. En este apartado las videoconferencias se han vuelto de vital uso. Desde herramientas como el celular y aplicaciones como Whatsapp o Zoom, se ve las grandes oportunidades que se abren para todo tipo de sector. En la educación, hoy en día, tiene un principal uso dado que se está dando cada vez más la enseñanza a distancia. Aplicaciones como "Zoom" o "Google Meet" se han vuelto poderosas herramientas en las manos de los docentes en un contexto de emergencia sanitaria [2].

## **Zoom**

Es una herramienta muy versátil para el uso de las video conferencias. Actualmente muy utilizado para la enseñanza, da mucho soporte para poder enseñar de manera virtual, a distancia. Creado en China el 21 de abril del 2011, se está volviendo una de las herramientas más importantes para las video conferencias y especialmente para las video clases. Utilizada cada vez más para la enseñanza en directo Online, esta herramienta tiene un uso acelerado en los profesores quienes han encontrado entre sus fortalezas las suyas para poder enseñar en una coyuntura de emergencia sanitaria [2].

#### **Procesos**

En [12] un proceso puede ser definido como un conjunto de actividades, interacciones y recursos, que a partir de una o varias entradas de materiales o información, dan lugar a una o varias salidas con valor agregados a los usuarios finales. Los procesos representan el hacer de la organización. Por ejemplo, en una empresa de comercialización se tiene que proyectar las ventas para luego comprar, vender, cobrar y hacer servicio posventa. Se trata de varios procesos realizados por diferentes personas en diversas áreas funcionales. El objetivo principal de la gestión de procesos es maximizar la productividad en las organizaciones. Productividad considera la eficiencia y agregar valor para el cliente.

#### **Gestión de Procesos**

La gestión de procesos es una disciplina de gestión que permite a los directivos de una firma a identificar, representar, diseñar, formalizar, controlar, mejorar los procesos de la organización para lograr la confianza del usuario final [12].

El gran objetivo de la gestión de procesos es aumentar la productividad en las organizaciones. Productividad considera la eficiencia y agregar valor para el cliente.

En una organización con los procesos bien gestionados, se pueden observar varias prácticas de las cuales se menciona algunas relacionadas al proyecto de tesis.

- Consideran ante todo en primer lugar al cliente.
- Tienen en cuenta el para que de su existencia y el de obtener mejores resultados.
- Se han encaminado por hacer las cosas bien, con el fin de la continuidad operacional
- Compromiso de la dirección de la organización contemplando presupuesto para la inversión requerida en el cambio

## **Capacitación**

Según García [13] define la capacitación como una actividad que debe ser sistémica, planeada, continua y permanente que tiene como fin desarrollar las habilidades y proporcionar el conocimiento necesario para que las personas que ocupan un puesto en las organizaciones, puedan desarrollar sus funciones y cumplir con sus responsabilidades de manera eficiente y efectiva.

#### <span id="page-26-0"></span>**2.3 Definición de términos**

### **PHP**

PHP es un lenguaje ejecutado por el lado del servidor y se distingue por su robustez, potencia, versatilidad y modularidad. Las aplicaciones desarrolladas en PHP son interpretadas por un servidor web mediante el módulo PHP e incrustadas directamente en el código HTML. Las aplicaciones como Facebook, Wordpress, Drupal, Magento usan PHP [14].

#### **MYSQL**

Es un sistema de Gestión de Base de datos de tipo licencia Open Source. Actualmente es la más popular a niver mundial debido a su fiabilidad y rendimiento. Cuenta con una amplia comunidad de usuarios quienes están atentos a las directivas para el desarrollo de mysql, permitiendo mejorar activamente el servidor [15].

## **Moodle**

En el artículo [9], se define a Moodle (acrónimo de Modular Object Oriented Dynamic Learning Environment) como un LMS de código abierto de gran versatilidad, porque permite generar cursos con muy diferentes configuraciones. Moodle es utilizado tanto en contextos formativos puramente virtuales como en la formación presencial, en la que es un valioso complemento. Además de las posibilidades para administrar cursos, usuarios, grupos o calificaciones, Moodle permite incorporar recursos y actividades de muy diversa índole. Un curso Moodle puede contener recursos pasivos, como los archivos o las páginas web, o activos/colaborativos como las wikis, los glosarios o las bases de datos; herramientas de comunicación asíncrona, como los foros o la mensajería interna, o de comunicación sincrónica, como los chats; herramientas que soportan la auto-evaluación, la co-evaluación o la evaluación por rúbricas, como los cuestionarios, los talleres o las tareas; etc

#### **VPS**

VPS significa Servidor Virtual Privado (en inglés, Virtual Private Server) y se refiere a una máquina virtual que se utiliza como servidor de alojamiento web. En un VPS, una máquina física se divide en varias máquinas virtuales independientes, cada una con su propio sistema operativo, recursos de hardware y software.

Los VPS se utilizan comúnmente para alojar sitios web, aplicaciones y otros servicios en línea. Los usuarios pueden personalizar la configuración del servidor, instalar software personalizado y administrar su propia cuenta de usuario. También tienen acceso a los recursos de hardware dedicados que se les asignan, lo que les permite tener un mayor control y flexibilidad que en un alojamiento compartido.

Algunos de los beneficios de utilizar un VPS son:

• Control completo: Los usuarios tienen control completo sobre su servidor virtual y pueden personalizar la configuración según sus necesidades.

- Mayor seguridad: Los VPS son más seguros que el alojamiento compartido, ya que cada máquina virtual está aislada de las otras y tiene su propio sistema operativo y recursos dedicados.
- Flexibilidad: Los usuarios pueden instalar software personalizado y ejecutar aplicaciones que no están disponibles en el alojamiento compartido.
- Escalabilidad: Los recursos de hardware en un VPS se pueden ajustar fácilmente según las necesidades del usuario, lo que permite una mayor escalabilidad y crecimiento.
- Costo-efectividad: Los VPS son una solución de alojamiento web más económica que un servidor dedicado, ya que los usuarios solo pagan por los recursos que utilizan.

## **Google Cloud**

Es una plataforma de servicios en la nube que ofrece una amplia variedad de herramientas y servicios para la creación, implementación y administración de aplicaciones y servicios en línea. Google Cloud es una de las principales soluciones en la nube del mercado, junto con Amazon Web Services (AWS) y Microsoft Azure.

## <span id="page-28-0"></span>**2.4 Hipótesis**

### <span id="page-28-1"></span>**2.4.1 Hipótesis General**

La implementación de un sistema integral de capacitación influye favorable y significativamente en la gestión de cursos para los agremiados del Colegio de Abogados de Lima Sur.

## <span id="page-28-2"></span>**2.4.2 Hipótesis Específica**

- La implementación del sistema integral de capacitación para la gestión de cursos para el Colegio de abogados Lima Sur se realizará en base a la satisfacción de los requerimientos definidos por los clientes.
- La implementación de un sistema integral de capacitación influye favorable y significativamente en el control de asistencia en la gestión de cursos para los agremiados del Colegio de Abogados de Lima Sur.

La implementación de un sistema integral de capacitación influye favorable y significativamente en la supervisión de exámenes virtuales en la gestión de cursos para los agremiados del Colegio de Abogados de Lima Sur.

## <span id="page-29-0"></span>**2.5 Variables**

## <span id="page-29-1"></span>**2.5.1 Definición conceptual de la variable**

Las definiciones que establecemos se enmarcan dentro de la problemática planteada para la investigación.

## **Sistema Integral de Capacitación**

Es la herramienta que permite gestionar los cursos de capacitación tales como, el registro de asistencia, acceso a los recursos de clases y desarrollo de exámenes virtuales.

#### **Gestión de Cursos**

Es el proceso que apoya a que el curso de capacitación se realice con éxito.

## <span id="page-29-2"></span>**2.5.2 Definición operacional de la variable**

## <span id="page-29-3"></span>**2.5.3 Operacionalización de la variable**

## **Dimensiones de Sistema Integral de Capacitación**

- Interactividad. Se refiere al nivel de comunicación entre el sistema y el usuario final.
- Flexibilidad. Se refiere al nivel de adaptación a diferentes dispositivos.
- Usabilidad. Se refiere a la ligereza y sencillez que las personas tienen con en el sistema.

#### **Indicadores de las dimensiones**

- **Indicadores de interactividad.**
	- o Porcentaje de accesos a los recursos del curso. Se medirán los accesos a los recursos compartidos en el curso y cuantos no accedieron a los mismos.
- **Indicadores de Flexibilidad**
	- o Porcentaje de accesos de diferentes dispositivos
- **Indicadores de Usabilidad**
	- o Encuesta de aceptación y satisfacción

## **Dimensiones de Gestión de Cursos**

- Control de asistencia. Disminución del tiempo y esfuerzo humano para el control de asistencia.
- Supervisión de exámenes virtuales. Evitar el plagio y suplantación durante el desarrollo de examen virtual.

## **Indicadores de las dimensiones**

- Indicadores de control de asistencia.
	- o Tiempo en registrar la asistencial.
- Indicadores de supervisión de exámenes virtuales
	- o Puntaje de encuesta sobre suplantación
	- o Puntaje de encuesta sobre plagios

## **CAPITULO III METODOLOGÍA**

#### <span id="page-31-2"></span><span id="page-31-1"></span><span id="page-31-0"></span>**3.1 Método de Investigación**

En la presente investigación se utilizó el método deductivo-inductivo. Deductivo porque en el proceso de planteamiento de los problemas partimos de lo general a los específicos. E inductivo porque cuando probamos nuestra hipótesis en la muestra la estaremos generalizando.

Respecto del planteamiento de la investigación tecnológica se utilizó el método analítico-sintético. Analítico porque estudiamos los hechos a partir de la descomposición de la gestión de cursos de capacitación en el CALSUR en cada una de sus partes para estudiarlas de manera individual; obteniendo así los requerimientos funcionales. Y sintético porque luego justamos dichas partes para estudiarlas de manera global y holística; obteniendo como resultado la integración de los requerimientos en un sistema.

## <span id="page-31-3"></span>**3.2 Tipo de Investigación**

De acuerdo a la problemática y los métodos elegidos a abordar, la investigación se enmarcó dentro de las investigaciones cuantitativa y tecnológica. Se considera la investigación cuantitativa debido a que se realizó mediciones para probar las relaciones de las variables. Y la investigación tecnológica se usó para descubrir cómo diseñar e implementar un sistema que se insertará en la realidad para resolver los problemas hallados.

#### <span id="page-31-4"></span>**3.3 Nivel de Investigación**

En relación a las preguntas de investigación planteadas en el presente proyecto de tesis, el nivel de investigación fue explicativa; ya que generó una relación de causa-efecto, debido a que con la implementación del sistema planteado mejoró la gestión de cursos de capacitación de los agremiados del CALSUR.

#### <span id="page-32-0"></span>**3.4 Diseño de la Investigación**

El diseño de investigación que se usó fue el cuasi-experimental con preprueba, posprueba y grupo de control. Es cuasi-experimental debido a que los grupos de observación son pocos y ya están establecidos por su naturaleza, lo que no nos permitió escoger aleatoriamente; sin embargo, con la implementación de artefactos se manipuló el comportamiento del entorno donde se implantó.

#### <span id="page-32-1"></span>**3.5 Población y muestra**

La población que se investigó para probar la hipótesis fueron los 57 alumnos inscritos al curso "Diplomado de Especialización en Medidas de Coerción en el Nuevo Código Procesal Penal" del CALSUR. Para calcular esta muestra se consideró las siguientes variables:

Nivel de confianza: 95% Margen de error: 5% Distribución de grado de confianza: 1.960 Obteniendo como resultado una muestra de 50 alumnos de la población total.

## <span id="page-32-2"></span>**3.6 Técnicas e Instrumentos de recolección de datos**

En esta investigación se utilizó las observaciones y cuestionarios. La observación nos permitió recoger y establecer las necesidades que generan los problemas, y los cuestionarios ayudaron a recoger datos generales. Como instrumento se usó una ficha de observación (Anexo 2) y 2 cuestionarios con respuesta de tipo escala de Likert (Anexo 3, 4). Todos los instrumentos estuvieron relacionados estrechamente con los objetivos e hipótesis de esta tesis.

## **Confiabilidad**

Para calcular el nivel de confiabilidad de los instrumentos se aplicó las encuestas a un grupo piloto de 20 inscritos del curso de capacitación. El cuestionario para medir la variable gestión de cursos obtuvo como coeficiente de alfa de Cronbach un 0.76, lo cual indica que es confiable. En la TABLA 3.1 se puede visualizar las respuestas marcadas por los alumnos del grupo piloto.

|                                                             | <b>ITEMS</b>   |                |                |                |                |                |                |                |                |                |             |
|-------------------------------------------------------------|----------------|----------------|----------------|----------------|----------------|----------------|----------------|----------------|----------------|----------------|-------------|
| <b>ENCUESTADOS</b>                                          | $\mathbf{1}$   | $\mathbf 2$    | 3              | 4              | 5              | 6              | $\overline{7}$ | 8              | 9              | 10             | <b>SUMA</b> |
| E1                                                          | 3              | $\overline{2}$ | $\overline{c}$ | 1              | 1              | 1              | $\mathbf{1}$   | 1              | 1              | $\mathbf{1}$   | 14          |
| E2                                                          | $\overline{2}$ | $\mathfrak{2}$ | $\mathbf{2}$   | 3              | 1              | $\mathbf{1}$   | $\overline{c}$ | $\overline{3}$ | $\overline{4}$ | 4              | 24          |
| E <sub>3</sub>                                              | $\overline{c}$ | 3              | 3              | 3              | 1              | $\mathfrak{2}$ | $\overline{c}$ | 3              | 5              | 5              | 29          |
| E <sub>4</sub>                                              | $\mathfrak{2}$ | $\sqrt{2}$     | $\mathbf{2}$   | 3              | $\mathbf{1}$   | 1              | 2              | 3              | 3              | $\mathfrak{2}$ | 21          |
| E <sub>5</sub>                                              | $\overline{2}$ | $\overline{3}$ | 3              | 3              | $\mathbf{1}$   | 1              | 3              | 3              | $\overline{4}$ | $\overline{4}$ | 27          |
| E <sub>6</sub>                                              | $\mathfrak{2}$ | $\mathbf{2}$   | $\mathbf{2}$   | 3              | $\overline{2}$ | $\mathfrak{2}$ | $\overline{2}$ | 3              | 3              | $\overline{4}$ | 25          |
| E7                                                          | $\mathfrak{2}$ | $\overline{c}$ | $\mathfrak{2}$ | $\mathfrak{2}$ | $\mathbf{1}$   | 1              | 2              | $\overline{4}$ | 3              | $\overline{4}$ | 23          |
| E8                                                          | $\mathfrak{2}$ | 3              | 3              | $\mathfrak{2}$ | $\mathbf{1}$   | $\mathfrak{2}$ | 3              | $\overline{4}$ | $\overline{4}$ | $\overline{4}$ | 28          |
| E <sub>9</sub>                                              | $\overline{c}$ | $\mathfrak{2}$ | $\mathfrak{2}$ | $\mathfrak{2}$ | $\mathbf{1}$   | 1              | $\overline{c}$ | 3              | 3              | $\overline{4}$ | 22          |
| E10                                                         | $\overline{c}$ | $\overline{2}$ | 3              | 3              | $\overline{2}$ | $\mathfrak{2}$ | 3              | $\overline{4}$ | 3              | 5              | 29          |
| E11                                                         | $\overline{2}$ | 3              | $\mathfrak{2}$ | 3              | $\mathbf{1}$   | $\mathfrak{2}$ | $\overline{c}$ | $\overline{4}$ | 3              | $\overline{4}$ | 26          |
| E12                                                         | $\overline{3}$ | $\overline{2}$ | $\overline{c}$ | 3              | 1              | 1              | $\overline{2}$ | 3              | $\overline{3}$ | $\overline{4}$ | 24          |
| E13                                                         | $\mathfrak{2}$ | 3              | 3              | $\mathfrak{2}$ | $\mathbf{1}$   | 1              | 3              | $\overline{4}$ | 3              | $\overline{4}$ | 26          |
| E14                                                         | $\overline{2}$ | $\overline{2}$ | 3              | $\overline{2}$ | $\overline{2}$ | $\overline{2}$ | $\overline{2}$ | $\overline{4}$ | $\overline{4}$ | 5              | 28          |
| E15                                                         | 3              | $\sqrt{2}$     | $\sqrt{2}$     | $\mathfrak{2}$ | $\mathbf{1}$   | 1              | 3              | 3              | 3              | 3              | 23          |
| E16                                                         | $\overline{c}$ | $\overline{2}$ | 3              | 3              | $\mathbf{1}$   | 1              | $\overline{c}$ | $\overline{4}$ | 3              | 3              | 24          |
| E17                                                         | $\overline{3}$ | $\overline{c}$ | $\mathfrak{2}$ | 3              | $\mathbf{1}$   | $\overline{2}$ | 3              | $\overline{3}$ | 3              | 5              | 27          |
| E18                                                         | $\mathfrak{2}$ | 3              | $\overline{c}$ | $\overline{c}$ | $\mathfrak{2}$ | $\mathbf{1}$   | 3              | 3              | 3              | $\overline{4}$ | 25          |
| E19                                                         | $\overline{c}$ | $\overline{c}$ | 3              | 3              | $\mathbf{1}$   | $\mathbf{2}$   | 3              | 4              | $\overline{4}$ | 5              | 29          |
| E20                                                         | 3              | 3              | $\overline{2}$ | 3              | $\mathbf{1}$   | $\mathbf{1}$   | 3              | $\overline{4}$ | $\overline{4}$ | 5              | 29          |
| <b>VARIANZA</b>                                             | 0.188          | 0.228          | 0.240          | 0.348          | 0.160          | 0.240          | 0.340          | 0.528          | 0.610          | 1.048          |             |
| <b>SUMATORIA</b><br><b>DE VARIANZAS</b>                     | 3.928          |                |                |                |                |                |                |                |                |                |             |
| <b>VARIANZA DE</b><br><b>LA SUMA DE</b><br><b>LOS ÍTEMS</b> | 12.428         |                |                |                |                |                |                |                |                |                |             |

<span id="page-33-0"></span>TABLA 3 1. Prueba de confiabilidad de cuestionario "gestión de cursos" a un grupo piloto de 20 inscritos del curso de capacitación

Ecuación para calcular el coeficiente de alfa de Cronbach:

$$
\alpha = \frac{K}{K-1} \left[ 1 - \frac{\sum S_i^2}{S_T^2} \right]
$$

Número de ítems del instrumento: 10

Sumatoria de las varianzas de los ítems: 3.928

## **Coeficiente de confiabilidad del cuestionario: 0.76**

Respecto al cuestionario para medir la variable gestión de Plataforma Virtual obtuvo como coeficiente de alfa de Cronbach un 0.74, lo cual indica que es confiable. En la TABLA 3.2 se puede visualizar las respuestas marcadas por los alumnos del grupo piloto.

|                                                             | <b>ITEMS</b>   |                |                |                         |                |                |                |                |                  |                |             |
|-------------------------------------------------------------|----------------|----------------|----------------|-------------------------|----------------|----------------|----------------|----------------|------------------|----------------|-------------|
| <b>ENCUESTADOS</b>                                          | 1              | $\overline{2}$ | $\mathbf{3}$   | $\overline{\mathbf{4}}$ | 5              | 6              | $\overline{7}$ | 8              | $\boldsymbol{9}$ | 10             | <b>SUMA</b> |
| E1                                                          | 5              | 5              | $\overline{4}$ | 5                       | 5              | 5              | 4              | 5              | 5                | 5              | 48          |
| E2                                                          | 5              | 5              | $\overline{4}$ | 5                       | 5              | 5              | 5              | 5              | 5                | 5              | 49          |
| E <sub>3</sub>                                              | $\overline{4}$ | $\overline{4}$ | 5              | 5                       | $\overline{4}$ | 5              | 5              | $\overline{4}$ | $\overline{4}$   | 5              | 45          |
| F <sub>4</sub>                                              | 5              | 5              | 5              | 5                       | 5              | 5              | 5              | 5              | 5                | 5              | 50          |
| E <sub>5</sub>                                              | 5              | $\overline{4}$ | 5              | 5                       | $\overline{4}$ | 5              | 5              | $\overline{4}$ | 5                | 5              | 47          |
| E <sub>6</sub>                                              | $\overline{4}$ | 5              | 5              | $\overline{4}$          | 5              | 5              | $\overline{4}$ | 5              | 5                | 5              | 47          |
| E7                                                          | 5              | 5              | 5              | 5                       | 5              | 5              | 5              | 5              | 5                | 5              | 50          |
| E <sub>8</sub>                                              | 5              | 5              | 5              | 5                       | 5              | 5              | 5              | 5              | 5                | 5              | 50          |
| E <sub>9</sub>                                              | $\overline{4}$ | 5              | $\overline{4}$ | 5                       | 5              | $\overline{4}$ | 5              | 5              | $\overline{4}$   | $\overline{4}$ | 45          |
| E10                                                         | 5              | 5              | 5              | 5                       | 5              | 5              | 5              | 5              | 5                | 5              | 50          |
| E11                                                         | $\overline{4}$ | 5              | $\overline{4}$ | 5                       | $\overline{4}$ | 5              | $\overline{4}$ | 5              | $\overline{4}$   | 5              | 45          |
| E12                                                         | 5              | 5              | 5              | 5                       | 5              | 5              | 5              | 5              | 5                | 5              | 50          |
| E13                                                         | $\overline{4}$ | 5              | $\overline{4}$ | 5                       | 5              | 5              | $\overline{4}$ | 5              | $\overline{4}$   | $\overline{4}$ | 45          |
| E14                                                         | $\overline{4}$ | 5              | $\overline{4}$ | $\overline{4}$          | 5              | 5              | 5              | $\overline{4}$ | 5                | 5              | 46          |
| E15                                                         | 5              | 5              | 5              | 5                       | 5              | 5              | 5              | 5              | 5                | 5              | 50          |
| E16                                                         | $\overline{4}$ | 5              | $\overline{4}$ | $\overline{4}$          | $\overline{4}$ | 5              | 5              | $\overline{4}$ | 5                | 5              | 45          |
| E17                                                         | 5              | 5              | 5              | 5                       | 5              | 5              | 5              | 5              | 5                | 5              | 50          |
| E18                                                         | 5              | 5              | 5              | 5                       | 5              | 5              | 5              | 5              | 5                | 5              | 50          |
| E19                                                         | $\overline{4}$ | 5              | $\overline{4}$ | 5                       | 5              | $\overline{4}$ | $\sqrt{5}$     | 5              | $\overline{4}$   | 5              | 46          |
| E20                                                         | 5              | 5              | 5              | 5                       | 5              | 5              | 5              | 5              | 5                | 5              | 50          |
| <b>VARIANZA</b>                                             | 0.240          | 0.090          | 0.240          | 0.128                   | 0.160          | 0.090          | 0.160          | 0.160          | 0.188            | 0.090          |             |
| <b>SUMATORIA</b><br><b>DE VARIANZAS</b>                     | 1.545          |                |                |                         |                |                |                |                |                  |                |             |
| <b>VARIANZA DE</b><br><b>LA SUMA DE</b><br><b>LOS ÍTEMS</b> | 4.590          |                |                |                         |                |                |                |                |                  |                |             |

<span id="page-34-0"></span>TABLA 3 2. Prueba de confiabilidad de cuestionario "experiencia con la plataforma" a un grupo piloto de 20 inscritos del curso de capacitación

Ecuación para calcular el coeficiente de alfa de Cronbach:

$$
\alpha = \frac{K}{K-1} \left[ 1 - \frac{\sum S_i^2}{S_T^2} \right]
$$

Número de ítems del instrumento: 10 Sumatoria de las varianzas de los ítems: 1.545 Varianza total del instrumento: 4.590 **Coeficiente de confiabilidad del cuestionario: 0.74**

## <span id="page-35-0"></span>**3.7 Procesamiento de la información**

Una vez recolectado los datos, se procesó para obtener la información que buscamos y responder a nuestras preguntas de investigación. Para procesar los datos se organizó, codificó y tabuló la información obtenida.

#### Organización

Los datos obtenidos son de tipo cualitativo ordinal, ya que se puede ordenar de forma ascendente o descendente.

## Codificación

Para codificar las respuestas se usó el método de escala de Likert para conocer el nivel de acuerdo y desacuerdo de los participantes al curso; donde totalmente en desacuerdo es igual a 1, en desacuerdo 2, ni de acuerdo, ni en desacuerdo 3, de acuerdo 4 y totalmente de acuerdo 5.

Una vez codificado los datos se registró en una tabla denominada libro de codificación, tal como muestra la TABLA 3.3.

<span id="page-35-1"></span>

| <b>Variable</b> | <b>Item</b> | Categorías                 | Códigos        | <b>Columnas</b>             |
|-----------------|-------------|----------------------------|----------------|-----------------------------|
| <b>GESTIÓN</b>  | Pregunta 1  | - Totalmente en desacuerdo |                |                             |
| DE              |             | - En desacuerdo            | $\overline{2}$ |                             |
| <b>CURSOS</b>   |             | - Ni de acuerdo, ni en     | 3              |                             |
|                 |             | desacuerdo                 |                |                             |
|                 |             | - De acuerdo               | 4              |                             |
|                 |             | - Totalmente de acuerdo    | 5              |                             |
|                 | Pregunta 2  | - Totalmente en desacuerdo |                | $\mathcal{D}_{\mathcal{L}}$ |

TABLA 3 3. Tabla denominada libro de codificación
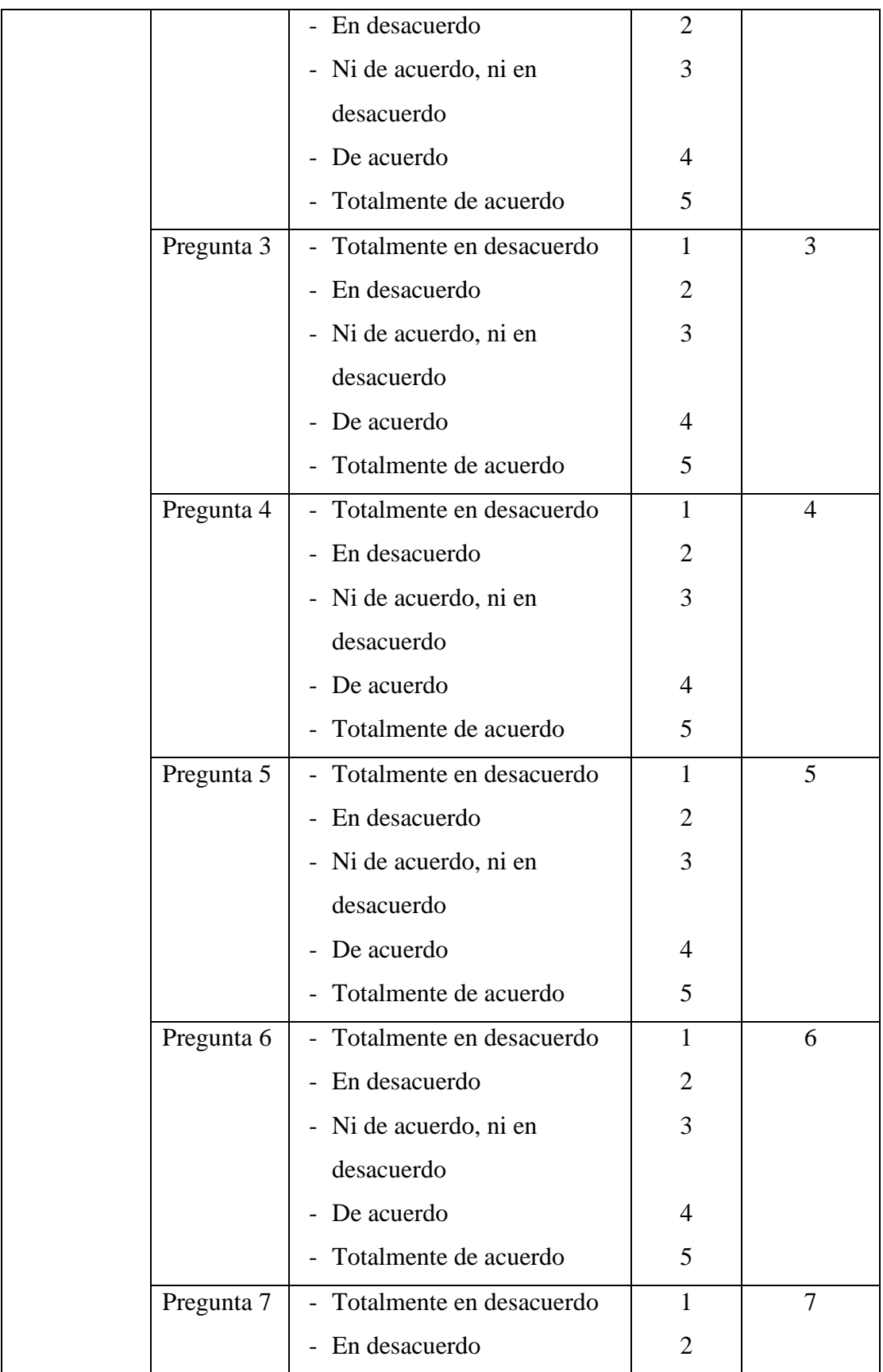

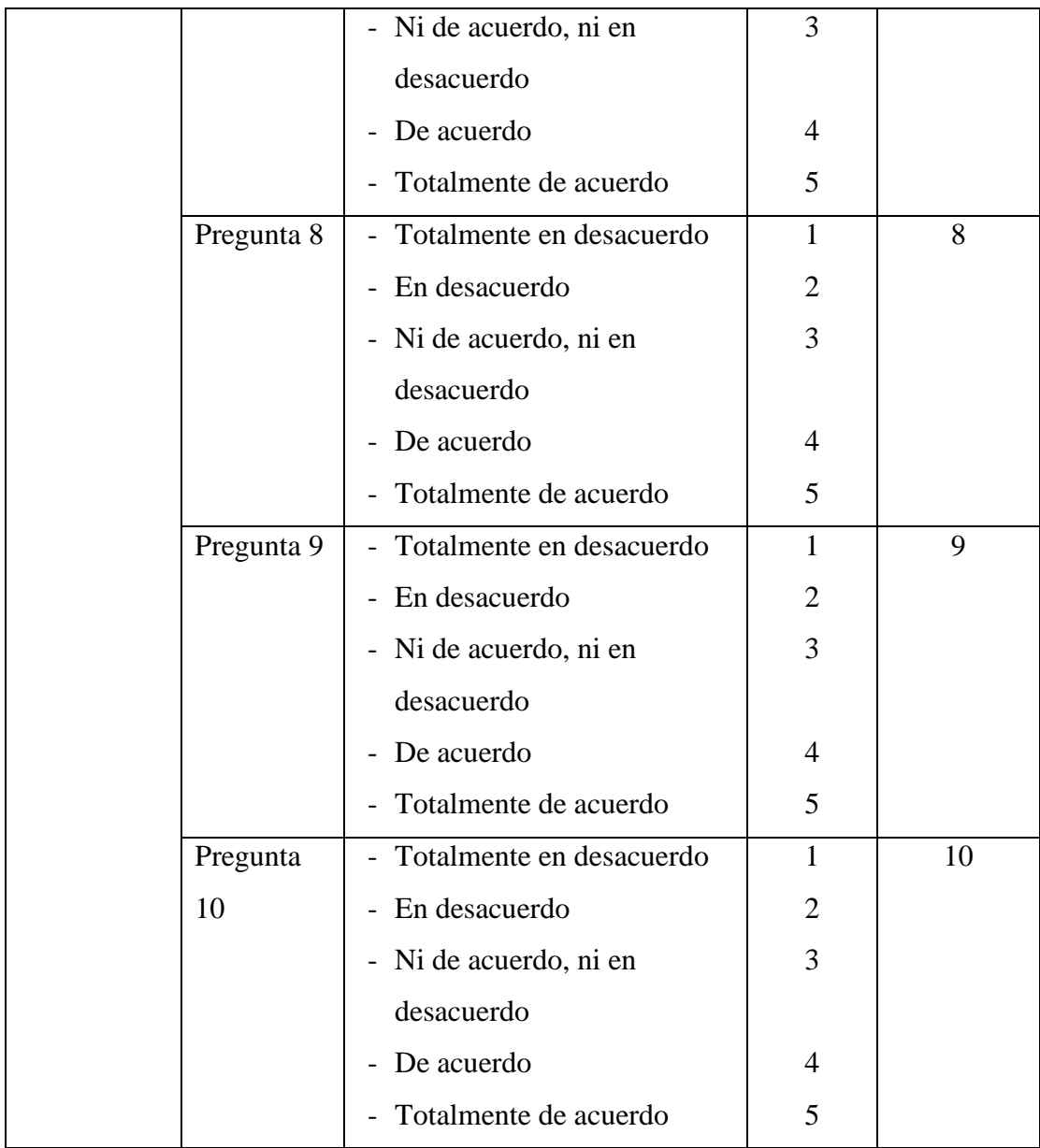

# Tabulación

Para la tabulación de la información se procesó en una tabla Excel con los datos obtenidos donde cada columna representa una pregunta tal como se muestra en la TABLA 3.4

TABLA 3 4. Tabla de tabulación de información procesada

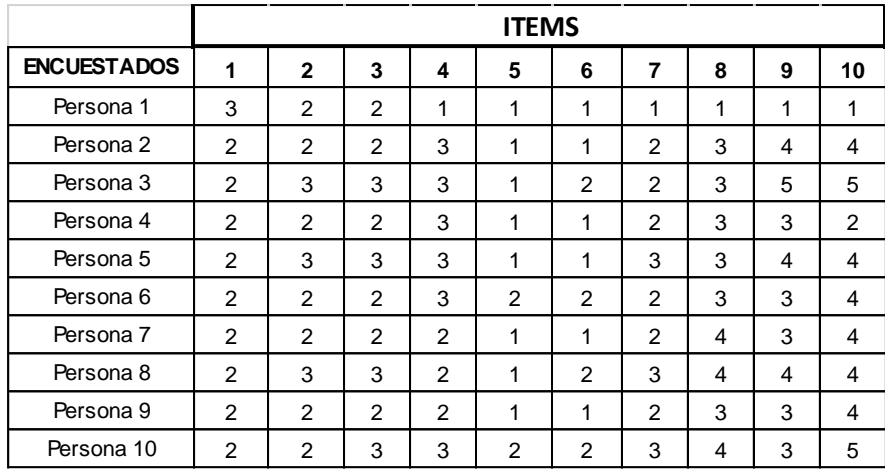

### **3.8 Técnicas y análisis de datos**

Las técnicas de procesamiento y análisis de datos principales que se usaron fueron las técnicas descriptivas, inferenciales y de caso. Dentro de cada una de estas se eligió la herramienta estadística apropiada.

Los resultados obtenidos tuvieron un proceso de análisis basado en el método cuantitativo, por lo que fueron sometidos a procesos matemáticos y estadísticos con el fin de interpretar los resultados de la medición a las variables plataforma virtual y gestión de cursos. El método de análisis que se realizará en este trabajo de investigación es el análisis de regresión lineal.

Para el proceso de análisis de datos se utilizó el software estadístico IBM SPSS Statistics versión 27, que permite procesar los resultados de la base de datos, para representarlos en tablas y figuras que faciliten la interpretación de las frecuencias y porcentajes.

También se utilizó el programa Microsoft Excel, el cual permitió ordenar la información recolectada, las mismas que se obtuvieron con la aplicación del cuestionario sobre la plataforma MOODLE y la gestión de cursos. La estadística descriptiva, para señalar los valores de tendencia central, tales como la frecuencia, media, mediana, moda y la desviación. También se utilizará la estadística inferencial, para interpretar los resultados de la prueba de hipótesis, la que nos dará el valor, grado o nivel de correlación de las variables la plataforma virtual y la gestión de cursos.

# **CAPITULO IV RESULTADOS**

#### **4.1 Solución Tecnológica**

#### **4.1.1 Metodología Tecnológica**

Para cumplir con los objetivos específicos se optó por aplicar la metodología ágil SCRUM, la misma que fue usada en todo el proceso de implementación de la Plataforma Moodle, módulo de asistencia y módulo de supervisión de examen virtual.

Se escogió LMS Moodle porque ofrece numerosas ventajas tanto para profesores como para estudiantes. Algunas de las razones que se consideró para utilizar Moodle fueron:

Flexibilidad. Es una plataforma muy flexible que se adapta a las necesidades tanto del estudiante como del profesor. Se puede personalizar la apariencia del curso, así como las herramientas y recursos disponibles para los estudiantes.

Fácil de usar. La plataforma es intuitiva y fácil de navegar, lo que ayuda a que los estudiantes puedan centrarse en el aprendizaje.

Personalización. Se puede personalizar el contenido y las herramientas disponibles para cada estudiante, lo que permite un aprendizaje personalizado y adaptado a las necesidades individuales de cada estudiante.

Recursos multimedia. Permite la integración de recursos multimedia como videos, presentaciones y otros materiales que ayudan a enriquecer la experiencia de aprendizaje de los estudiantes.

Evaluación y seguimiento. Ofrece diversas herramientas de evaluación, como pruebas y cuestionarios, que permiten una evaluación rigurosa y un seguimiento del progreso de los estudiantes.

Comunicación y colaboración. Ofrece diversas herramientas de comunicación y colaboración, como foros de discusión y salas de chat, que permiten la interacción entre estudiantes y profesores, fomentando el aprendizaje colaborativo y la construcción de conocimiento.

Soporte técnico. Cuenta con una comunidad de usuarios y desarrolladores muy activa que proporciona soporte técnico y actualizaciones frecuentes, asegurando que la plataforma esté actualizada y segura.

En resumen, Moodle es una plataforma de gestión del aprendizaje que ofrece numerosas ventajas tanto para profesores como para estudiantes, permitiendo una experiencia de aprendizaje enriquecedora y personalizada.

La metodología SCRUM es un marco de trabajo que permite desarrollar de manera óptima y ágil proyectos tecnológicos el cual esté sujeto a cambios durante su proceso, permitiendo así abordar problemas adaptativos complejos. En Scrum las entregas del producto son parciales y regulares, priorizadas por el valor que aporta al receptor del proyecto.

Se escogió este marco de trabajo por su flexibilidad ya que permite a los equipos adaptarse a los cambios rápidamente. Esto se debe a que Scrum se enfoca en entregas incrementales y en ciclos de retroalimentación frecuentes. Además, la metodología Scrum se enfoca en satisfacer las necesidades del cliente a través de entregas incrementales y una comunicación frecuente con el cliente. Esto asegura que el producto final sea lo que el cliente quiere y necesita.

A continuación, veremos algunos términos utilizados en este marco de trabajo.

**Product Backlog:** Conjunto de requisitos denominados historias descritos en un lenguaje no técnico y priorizados por valor de negocio, o lo que es lo mismo, por retorno de

inversión considerando su beneficio y coste. Los requisitos y prioridades se revisan y ajustan durante el curso del proyecto a intervalos regulares.

**Sprint Planning:** Reunión durante la cual el Product Owner presenta las historias del backlog por orden de prioridad. El equipo determina la cantidad de historias que puede comprometerse a completar en ese sprint, para en una segunda parte de la reunión, decidir y organizar cómo lo va a conseguir.

**Sprint:** Iteración de duración prefijada durante la cual el equipo trabaja para convertir las historias del Product Backlog a las que se ha comprometido, en una nueva versión del software totalmente operativo.

**Sprint Backlog:** Lista de las tareas necesarias para llevar a cabo las historias del sprint.

**Daily sprint meeting:** Reunión diaria de cómo máximo 15 min. en la que el equipo se sincroniza para trabajar de forma coordinada. Cada miembro comenta que hizo el día anterior, que hará hoy y si hay impedimentos.

**Demo y retrospectiva:** Reunión que se celebra al final del sprint y en la que el equipo presenta las historias conseguidas mediante una demonstración del producto. Posteriormente, en la retrospectiva, el equipo analiza qué se hizo bien, qué procesos serían mejorables y discute acerca de cómo perfeccionarlos.

#### • **Proceso**

El desarrollo se realiza de forma iterativa e incremental; es decir, cada iteración denominada sprint tiene una duración máxima de 4 semanas y da como resultado una nueva versión del software con funcionalidades que dan mayor valor al producto.

#### • **Roles**

La gestión de un proyecto Scrum se focaliza en puntualizar las características que el producto a desarrolla debe tener; así mismo, determinar que construir, que no y ordenarlos por orden de prioridad.

El equipo Scrum está constituido por los siguientes roles:

**Product Owner**: Es la persona que conoce a la perfección las funcionalidades, requerimientos y alcance por parte de la empresa. Este rol será desempeñado por la encargada de capacitaciones en el CALSUR, el cual posee amplia experiencia y conocimiento sobre el desarrollo de los cursos ya realizados. El Product Owner está en constante comunicación con el Equipo de Desarrollo, pues verificará los entregables de cada sprint.

**Scrum Master**: Este rol tiene dos funciones esenciales dentro del marco de trabajo: Dirigir el proceso Scrum y suprimir cualquier impedimento que afecte a la entrega del producto.

**Equipo de desarrollo**: Son los profesionales encargados de desarrollar el producto, tienen la capacidad de auto-organizarse y auto-gestionarse para darle incremento de valor funcional al software. También tienen la responsabilidad de estimar el esfuerzo de las tareas indicadas en el Backlog.

### • **Principios de SCRUM**

Los principios son las reglas obligatorias que deben aplicarse en todos los proyectos de Scrum. En la figura 4.1 se presenta los principios de la metodología Scrum

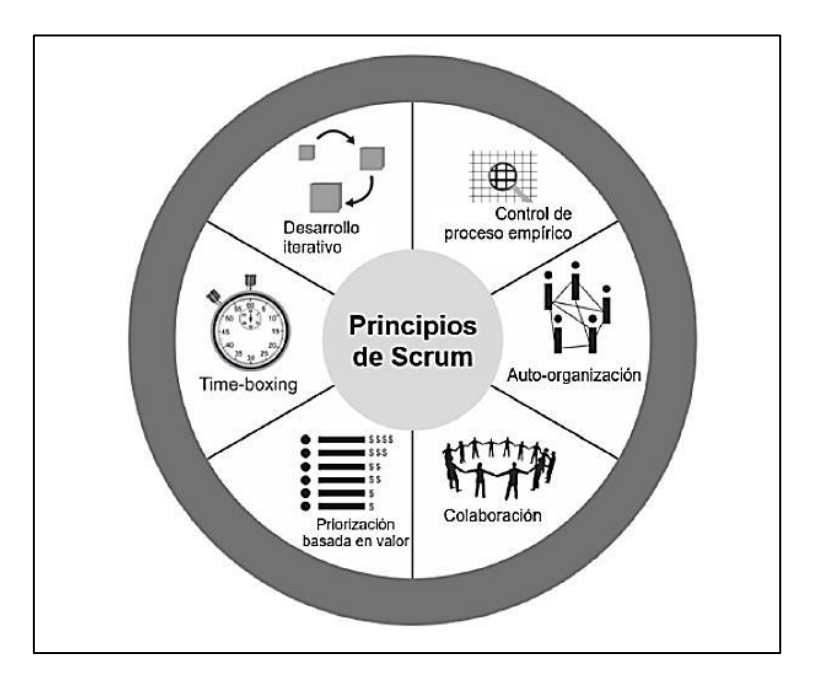

Figura 4.1. Imagen extraída de "Una guía en el cuerpo de conocimiento Scrum", VMEdu, 2017

En la figura 4 se observa que los 6 principios que rige todo proyecto basado en la metodología Scrum. El primer principio, es el control del proceso empírico, que está basado en la adaptación, transparencia e inspección. El segundo principio, es la auto-organización donde se busca que los integrantes del equipo Scrum tengan sentido de responsabilidad y compromiso. El tercer principio, es la colaboración, ya que ayuda a potencializar el valor del producto con la creación de valore compartido. El cuarto principio, es la priorización basada en valor; es decir, busca dar prioridad a los requerimientos y funcionalidades que el sistema necesite para obtener un mayor valor. El quinto principio, es el time-boxing, que propone fijar un tiempo determinado para cada proceso y actividad. Esto ayuda a que los integrantes del equipo no ocupen demasiado o muy poco tiempo para una tarea determinada. Finalmente, el sexto principio es el desarrollo iterativo, que hace referencia a la gestión de cambios e iteraciones.

#### • **Valores de trabajo**

Son los valores que todos los integrantes del equipo Scrum deben ser practicados en el desarrollo del proyecto y que la metodología tenga éxito:

- Respeto en el equipo
- Autonomía del equipo
- Responsabilidad
- Foco en la tarea
- Reconocer y estimular el trabajo de los demás

### **4.1.2 Definición y especificación de requerimientos**

Se llevó a cabo una reunión con el product owner para definir y analizar los requerimientos que conlleven a cumplir los objetivos de la tesis. De esta reunión se establecieron los requerimientos indicados en la TABLA 4.1.

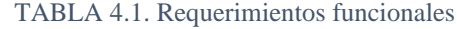

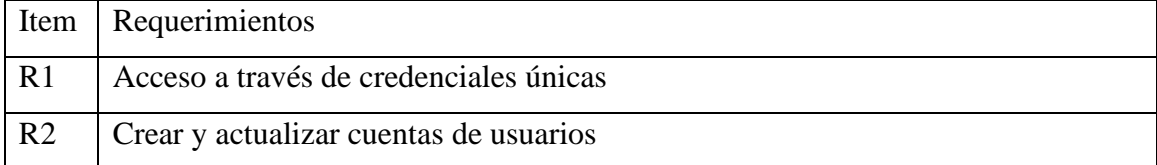

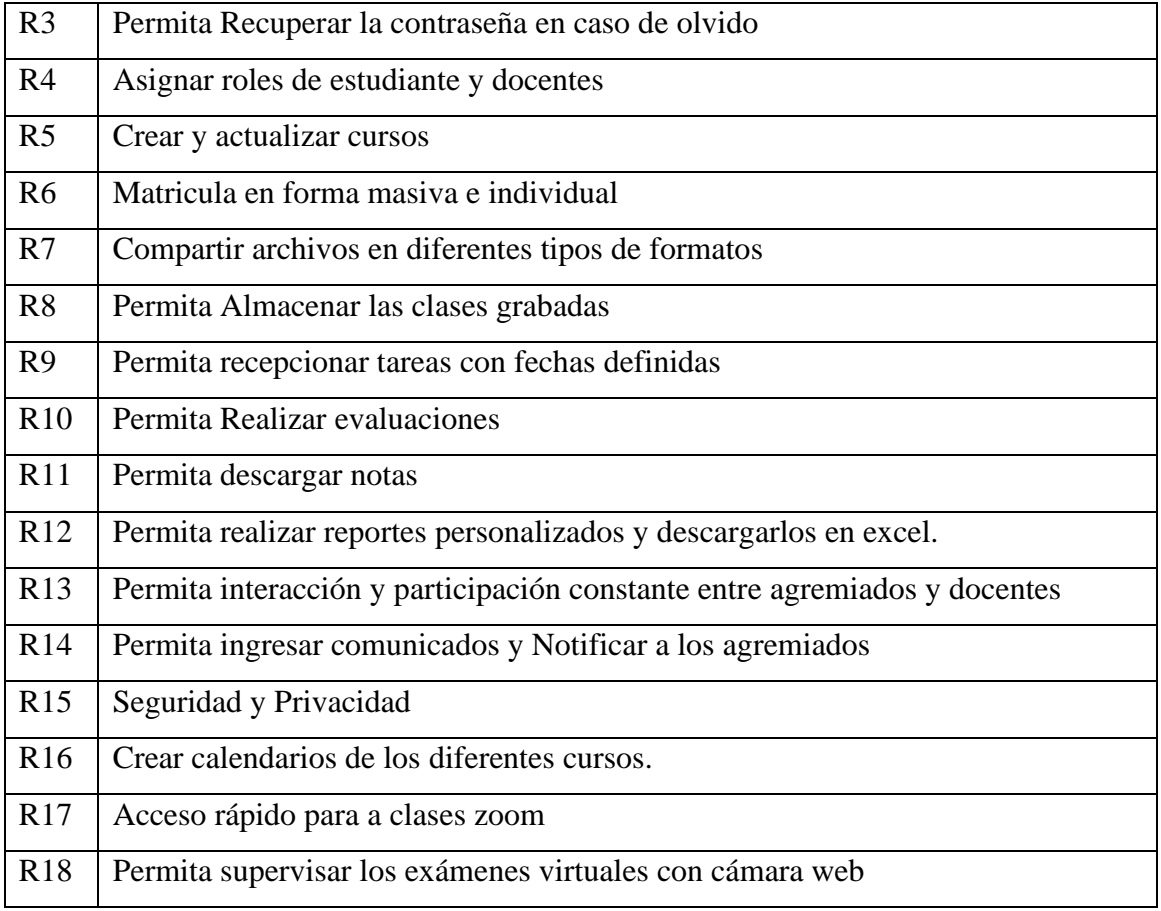

# **4.1.3 Diseño e implementación del sistema**

# • **Personas y roles del proyecto**

Para la ejecución de esta investigación se definió las siguientes personas con sus respectivos roles que participaron en el desarrollo, las cuales se detallan en la TABLA 4.2.

TABLA 4.2: Definición de Roles

| Rol                  | <b>Persona</b>          |
|----------------------|-------------------------|
| <b>Product Owner</b> | Jenifer                 |
| <b>Scrum Master</b>  | Cristian Palomino Nunta |
| Scrum Team           | Cristian Palomino Nunta |

• **Construcción de historias de usuario**

Para empezar con el proceso de implementación del sistema integral de capacitación para mejorar la gestión de cursos para los agremiados del CALSUR primero se construyó el Product Backlog, que fue realizado en base a las historias de usuario que se establecieron en la reunión conjunta con el Product Owner, Scrum Master y Equipo de Desarrollo en la reunión llamada "Sprint Planning Meeting", donde se recogieron todos los requerimientos y funcionalidades que necesitaba el sistema. Las historias de usuario son concretas y están redactadas en un vocabulario simple; es decir, no se utilizan palabras técnicas. El formato utilizado se presenta en la TABLA 4.3.

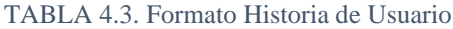

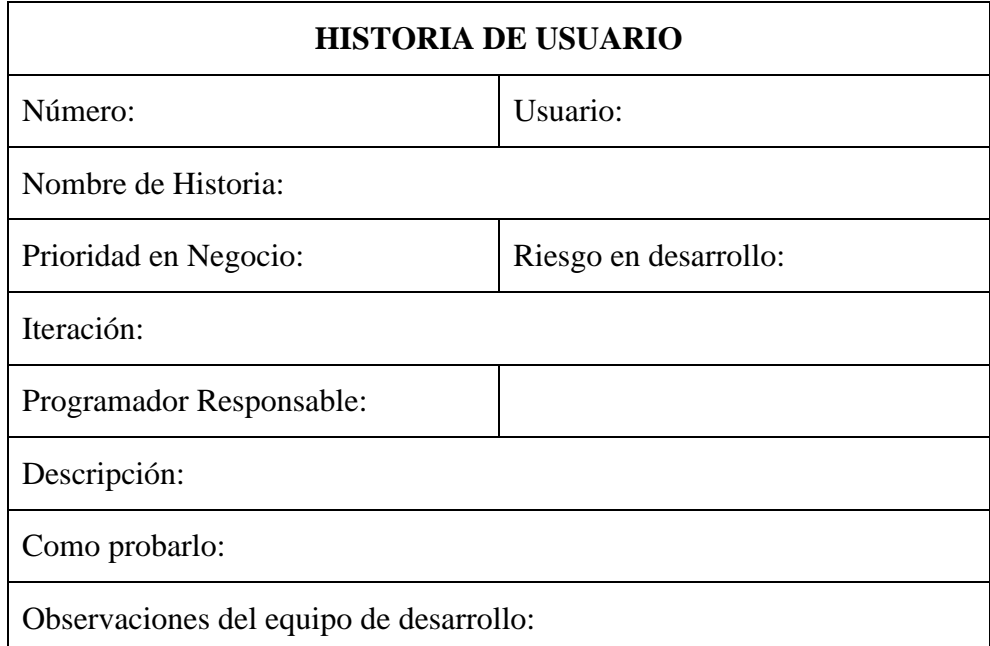

#### • **Descripción formato Historia Usuario**

**Número**: Es el número que se asigna a la Historia de usuario.

**Usuario:** Define el usuario de la historia.

**Nombre Historia:** Define brevemente una descripción de la historia que se logró extraer luego del dialogo con el product backlog.

**Prioridad en Negocio:** Determina el grado de importancia de la historia de usuario para el negocio y se evalúa de la siguiente manera:

- Prioridad alta
- Prioridad media
- Prioridad baja

**Riesgo en desarrollo:** determina el grado de riesgo que existirá en el proceso de desarrollo y se evalúa de la siguiente manera:

- Alta
- Medio
- Bajo

**Iteración**: Determina el número de iteración que se le asigna a la historia de usuario.

**Programador responsable:** Indica quien del equipo de desarrollo será el responsable de desarrollar e implementar la historia de usuario.

**Descripción:** Determina las actividades y datos que se deben ingresar para cumplir con la historia de usuario.

**Como probarlo:** Indica como comprobar si se cumple con los objetivos de la historia.

**Observaciones del equipo de desarrollo:** Indica las limitaciones a considerar en la historia de usuario.

### • **Planificación del Product Backlog**

Es uno de los artefactos que facilita Scrum es el Product Backlog donde contiene el detalle de las tareas que se deben realizar, categorizadas por prioridad. El formato que se utilizó se detalla en la TABLA 4.4.

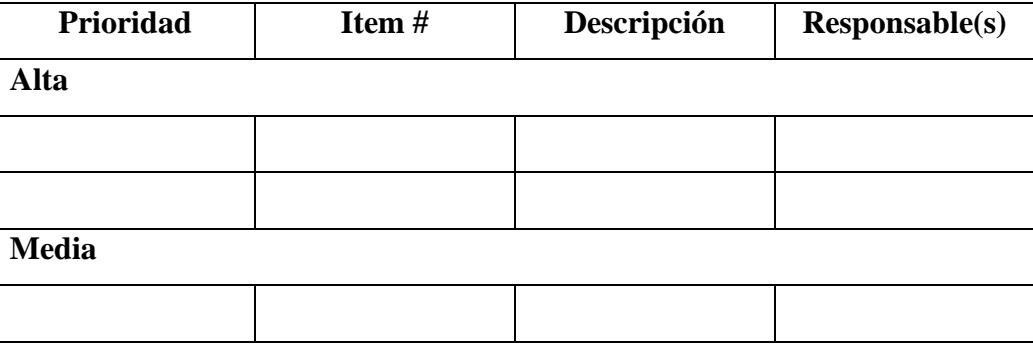

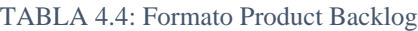

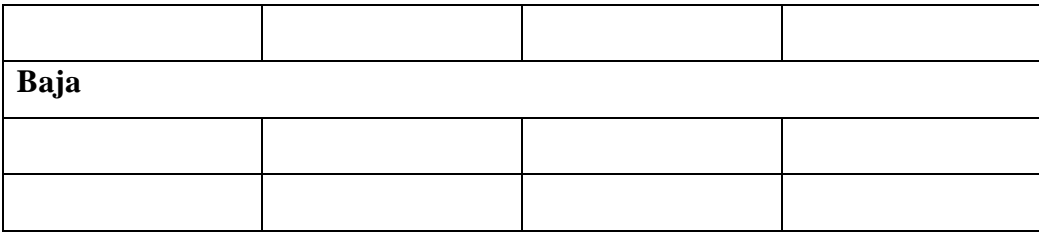

# • **Descripción del formato Produc Backlog**

**Prioridad**: Determina el nivel de prioridad

**Ítem #:** Un número correlativo que identifica al módulo y empieza en 1.

**Descripción:** Se detalla los módulos de las historias de usuario definidas previamente.

**Responsable:** Señala que persona del equipo de desarrollo es el responsable del módulo.

Una vez detalladas las historias de usuario, el equipo de desarrollo procedió a redactar el Product Backlog donde se especificó los requerimientos categorizados por nivel de prioridad. El Product Backlog de la implementación del Sistema de Capacitación se detalla en la TABLA 4.5.

| <b>Prioridad</b> | Item $#$ | Descripción                                                              | <b>Responsable(s)</b> |
|------------------|----------|--------------------------------------------------------------------------|-----------------------|
| Alta             |          |                                                                          |                       |
|                  | 1        | Implementación<br>de<br>un                                               | Cristian P.           |
|                  |          | Sistema LMS.                                                             |                       |
|                  |          |                                                                          |                       |
| <b>Media</b>     |          |                                                                          |                       |
|                  | 2        | Implementar un módulo de   Cristian P.<br>asistencia.                    |                       |
|                  | 3        | Implementar módulo<br>de<br>control de examen virtual<br>con cámara web. | Cristian P.           |
| Baja             |          |                                                                          |                       |

TABLA 4.5: Product Backlog del Proyecto

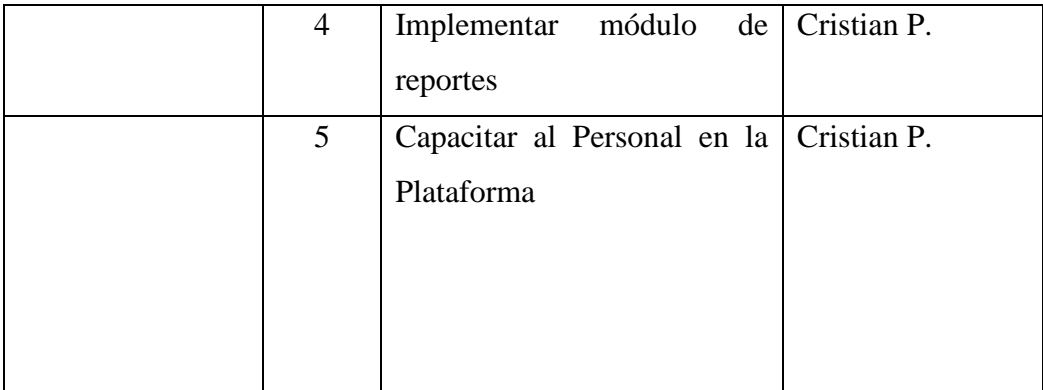

# • **Planificación de los Sprints**

Para la planificación de cada uno de los sprints se elaboró un formato, donde se detalló las tareas que deben realizar cada uno de los integrantes del equipo, la fecha de inicio y la fecha final de cada sprint, y el estado en que se va encontrando mientras avanza la iteración.

En la TABLA 4.6 se muestra el formato en donde se redactó cada uno de los sprints con sus respectivas tareas.

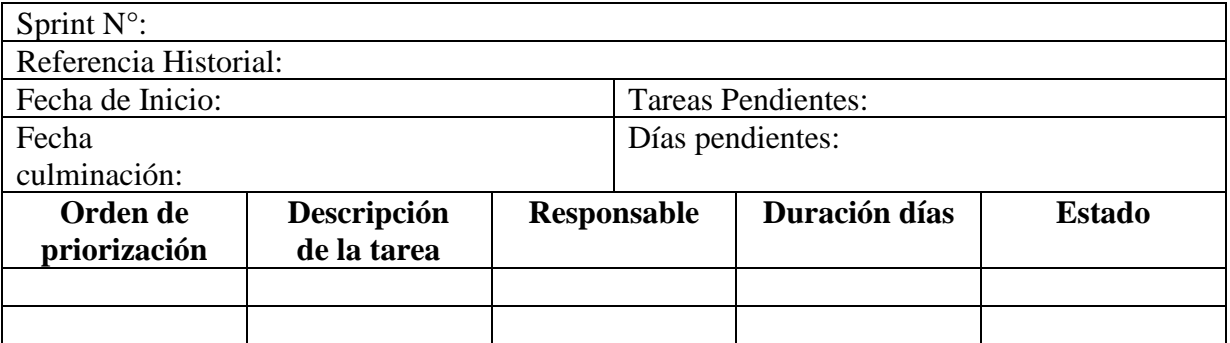

#### TABLA 4.6: Formato de sprint

### • **Descripción de formato sprints**

**Sprint N°:** Detalla el número de iteración.

**Referencia Historial:** Señala a que historial corresponde el sprint.

**Fecha de inicio:** Especifica la fecha inicial de la iteración.

**Fecha de culminación:** Especifica la fecha en la cual termina la iteración.

**Orden de priorización:** Determina el orden en el cual se desarrollarán cada una de las tareas.

**Descripción de la tarea:** Es una breve y concreta descripción de las actividades a desarrollarse.

**Responsable:** Es la persona encargada de desarrollar la tarea.

**Duración días:** Muestra el número de días que durará la iteración.

**Estado:** Señala en qué estado se va encontrando la iteración durante el trascurso del tiempo.

**Tareas pendientes:** Especifica el número de tareas que faltan por completar.

**Días pendientes:** Número de días restantes para completar la iteración.

#### • **Sprint 1: Implementación de un Sistema LMS**

Antes de abordar el sprint se revisó las historias de usuario que fueron realizadas en referencia a los requerimientos del cliente. Por ello se optó por la historia de usuario con el requerimiento con mayor valor y prioridad según la TABLA 4.7.

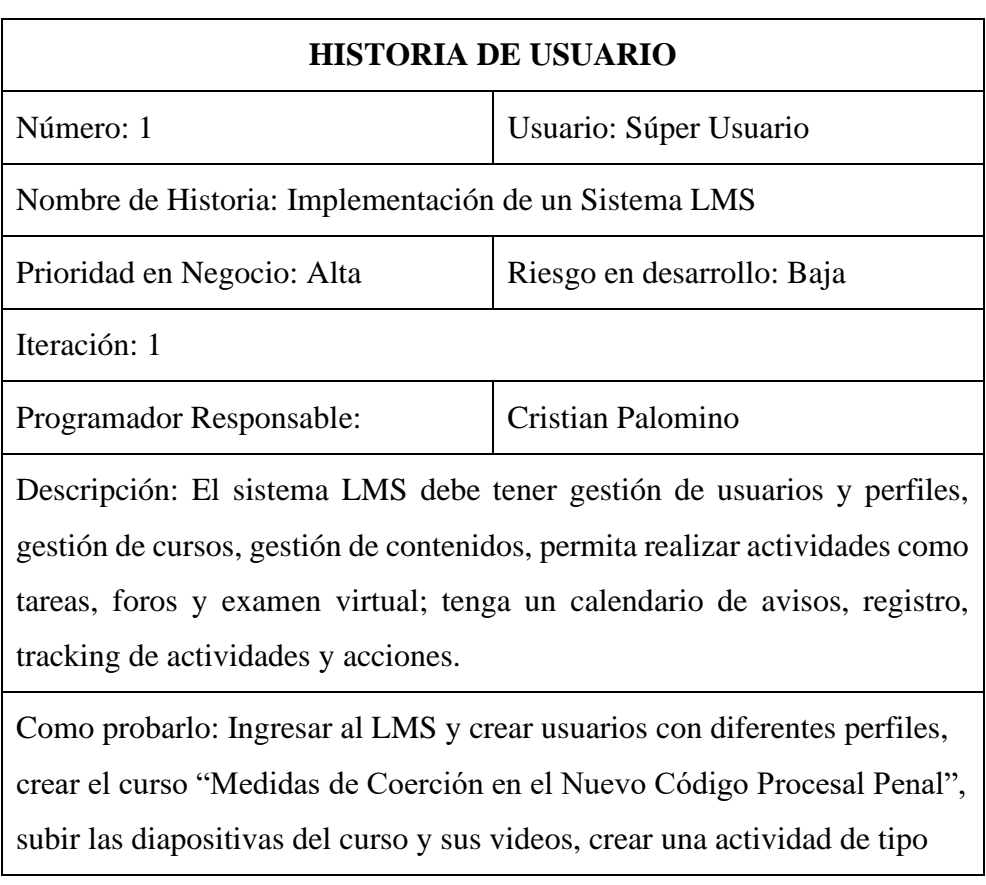

TABLA 4.7: Historia de Usuario "Implementación de un Sistema LMS"

tarea, foro y examen virtual; crear recordatorios en el calendario, verificar el tracking de actividades y acciones de un usuario.

Observaciones del equipo de desarrollo: No se puede crear usuarios con el mismo código de alumno y correo,

### **Planificación del Sprint 1**

En el sprint 1 se detalló las tareas que corresponden a la implementación de un LMS y para ello se optó por utilizar la plataforma LMS Moodle, ya que es un sistema Open Source que no requiere costo de licencia y cubre gran parte de los requerimientos antes mencionados. Además de la amplia comunidad de soporte y documentación que tiene, es considerado una de las plataformas LMS más robustas a nivel mundial. El Sprint 1 contiene 4 tareas que fueron ordenadas para su ejecución. Al finalizar se hicieron las pruebas de cada funcionalidad requerida y se entregó a la coordinadora de los cursos de capacitación. En la TABLA 4.8 se detalla el primer Sprint.

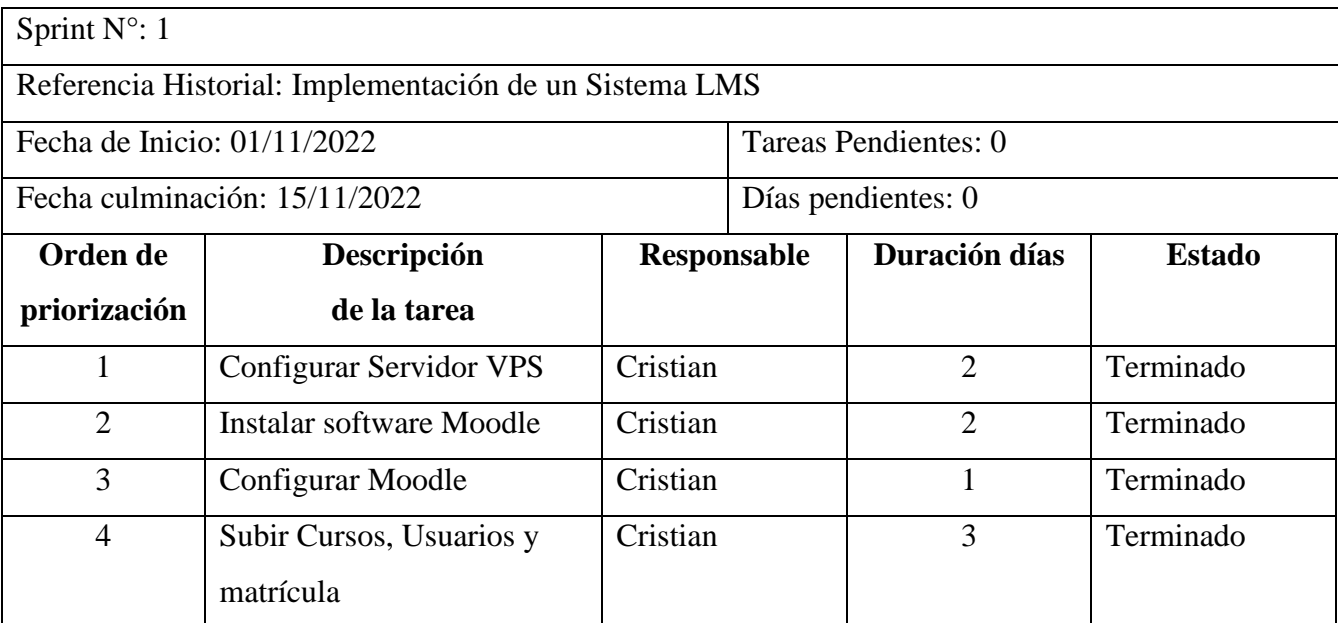

TABLA 4.8: Sprint 1 "Implementación de un Sistema LMS"

**Entregables del Sprint 1**

Para el primer sprint se tuvo como entregables todo lo referido a la elaboración de infraestructura del VPS, configuración del dominio, instalación y configuración del Moodle; y carga de los contenidos del curso "Medidas de Coerción en el Nuevo Código Procesal Penal".

Tarea 1: Configurar Servidor VPS

Para configurar el VPS primero procedimos con la adquisición; para ello se optó por la infraestructura de Google Cloud ya que es una de las empresas tecnológicas más reconocidas en el rubro informático. En la figura 4.2, se presenta el diseño de la arquitectura del VPS que se necesitó para la instalación del LMS Moodle. En las figuras 4.3 y 4.4 se muestran la configuración de la máquina y disco de arranque del VPS en Google Cloud.

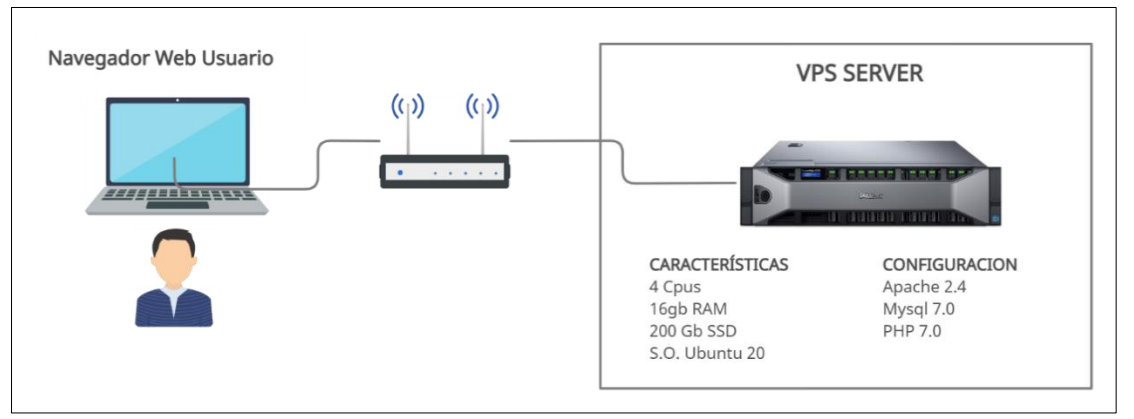

Figura 4.2. Diseño de arquitectura VPS para el LMS Moodle.

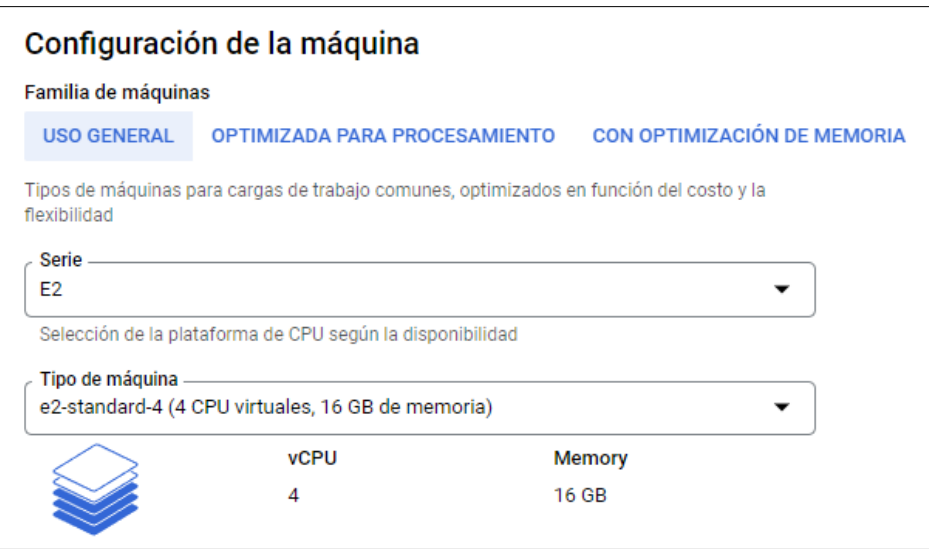

Figura 4.3. Configuración de la máquina VPS de Google Cloud

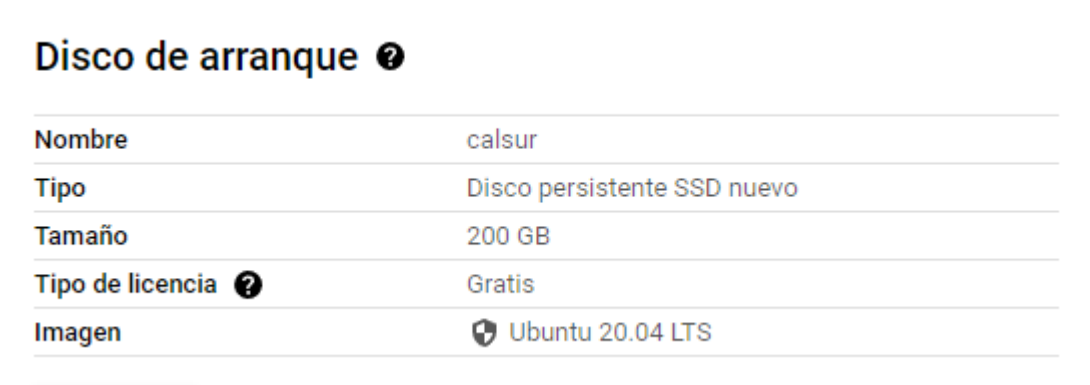

Figura 4.4. Configuración del disco de arranque de la máquina VPS de Google Cloud

Una vez que el servidor estuvo en funcionamiento se le asignó una ip pública estática (figura 4.5) y se le direccionó el subdominio campus.calsur.org.pe para que sea de fácil acceso (figura 4.6).

| $\Box$ | Nombre           | Dirección IP   | Tipo de acceso | Región      | Tipo $\downarrow$ | Versión           |
|--------|------------------|----------------|----------------|-------------|-------------------|-------------------|
|        | $\Box$ ip-campus | 192.185.57.244 | Externo        | us-central1 | Estática          | IP <sub>V</sub> 4 |

Figura 4.5. Asignación de Ip pública de la máquina VPS de Google Cloud

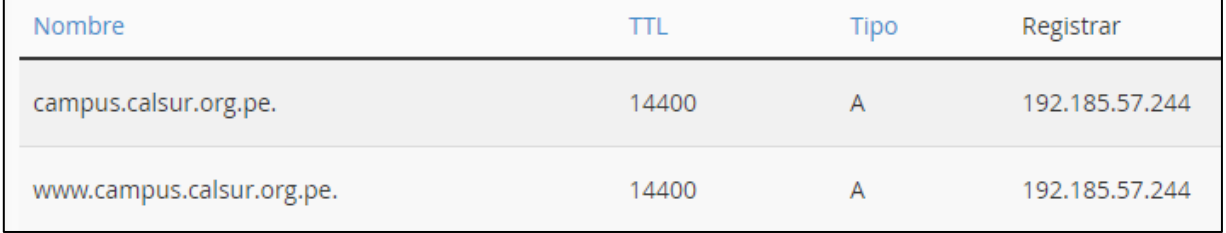

Figura 4.6. Direccionamiento del subdominio campus.calsur.org.pe a la ip pública de la máquina VPS de Google Cloud

### - Tarea 2: Instalación de software Moodle

Una vez que el servidor estuvo en funcionamiento se descargó la última versión estable de Moodle desde su web oficial<https://moodle.org/> y se procedió a instalar en el servidor VPS tal como se muestra en las figuras 4.7 donde se descarga la última versión estable del Moodle; 4.8, iniciamos la instalación escogiendo el lenguahe; 4.9, configuramos las credenciales de acceso a la base datos; 4.10, el Moodle revisa las características del servidor si cumple con los requerimientos; 4.11, asignamos un nombre al campus y por último 4.12, nos muestra el Moodle ya instalado.

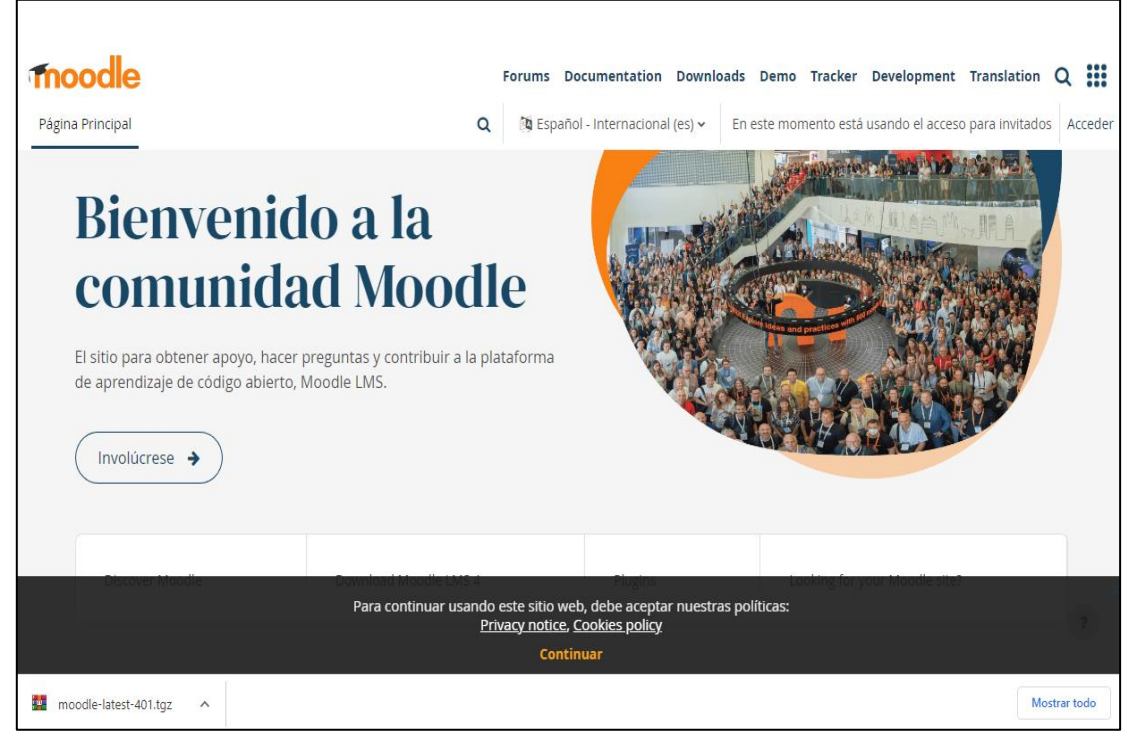

Figura 4.7. Descargando la última versión estable de Moodle desde la Página web Oficial

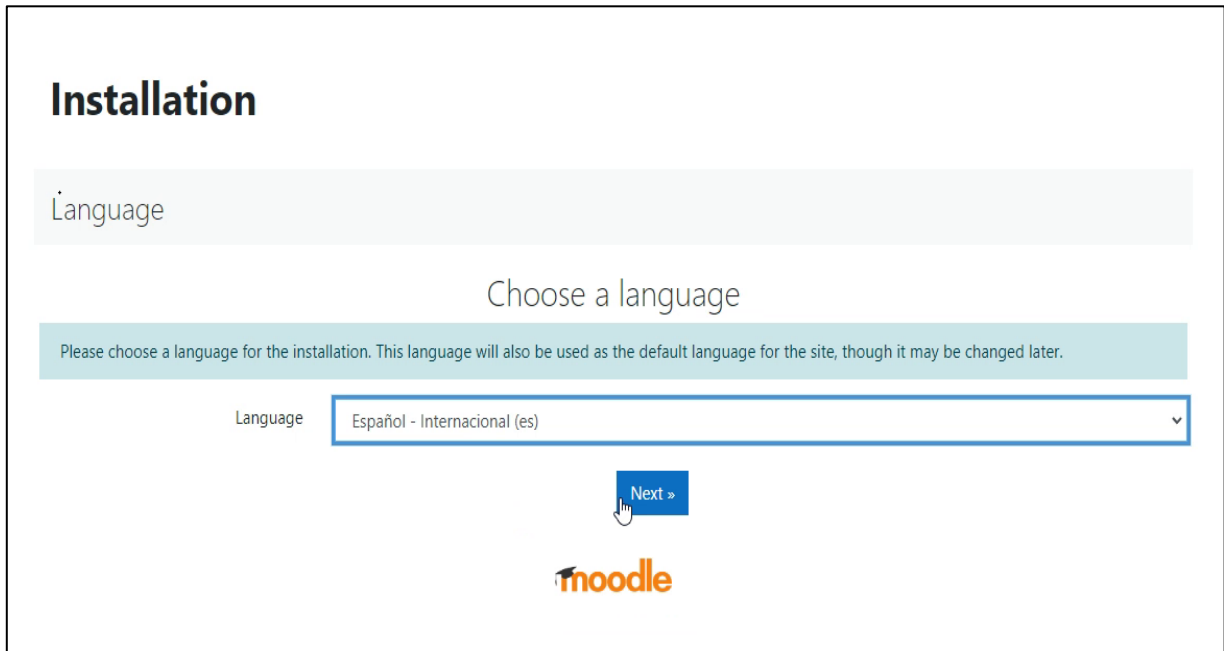

Figura 4.8. Configurando el idioma del LMS Moodle

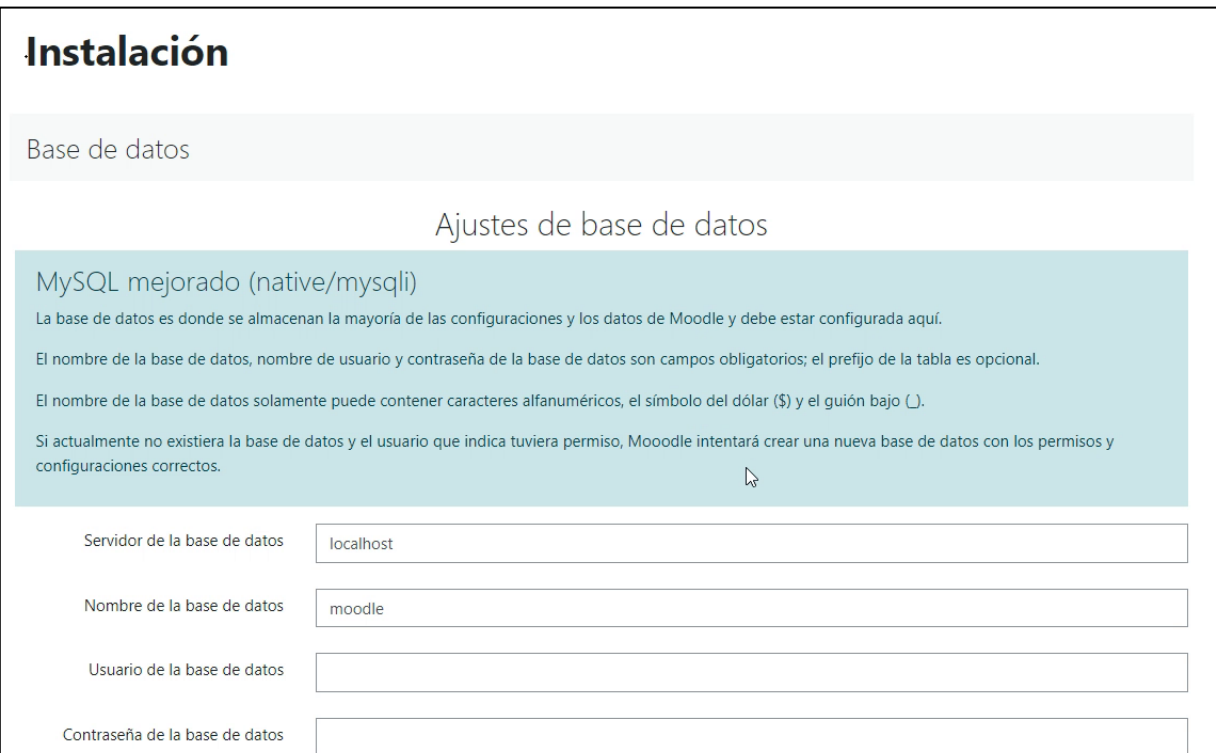

Figura 4.9. Configurando las credenciales de acceso a la base de datos

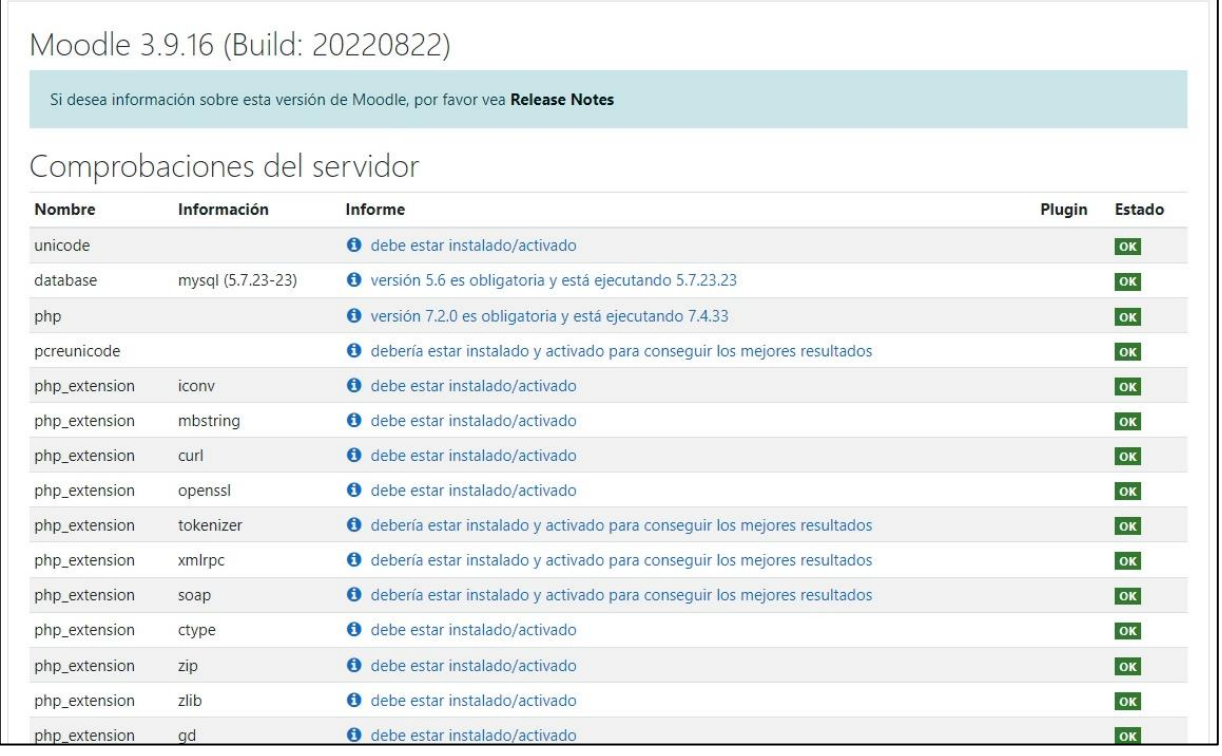

Figura 4.10. Comprobaciones del servidor donde se instala el LMS Moodle.

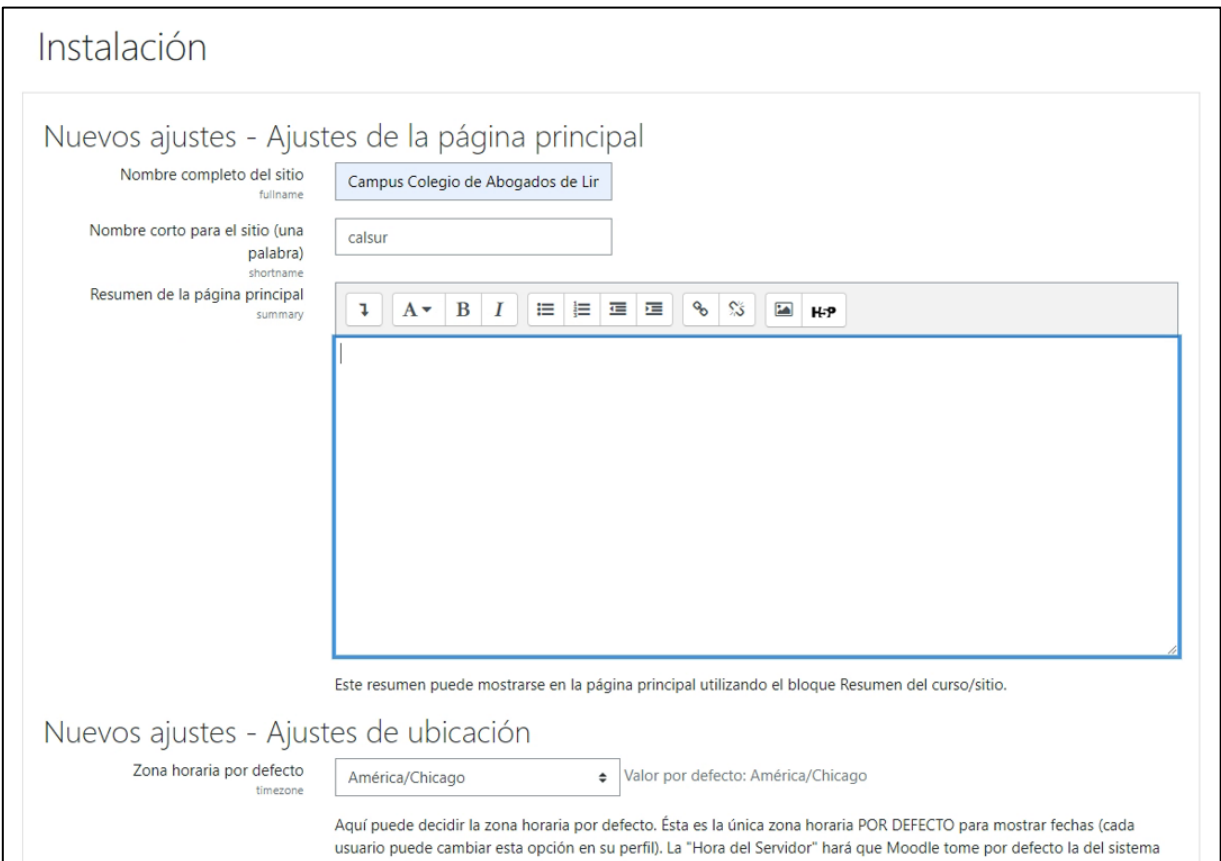

Figura 4.11. Ajustes de la Página Principal

I

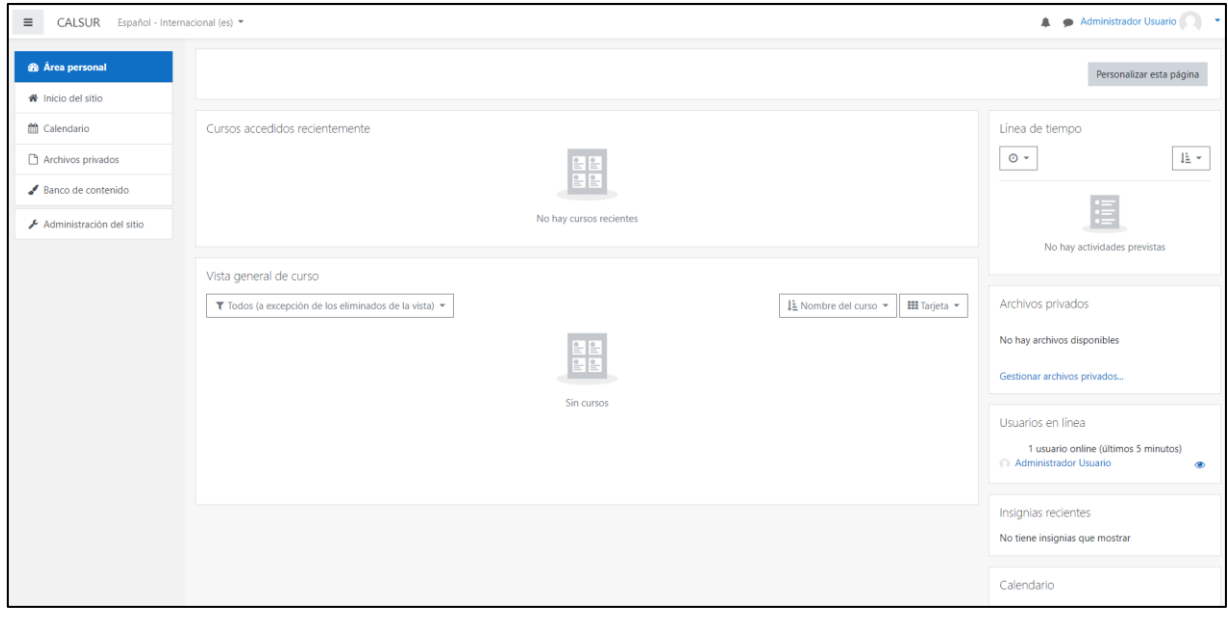

Figura 4.12. Página principal del moodle

Una vez instalado el LMS Moodle se procedió a instalar una plantilla para que tenga una apariencia más amigable y de fácil entendimiento. En esta investigación se usó la plantilla Moove en su versión gratuita, tal como se muestra en la figura 4.13, donde instalamos la plantilla Moove y 4.14 muestra el Moodle con la plantilla.

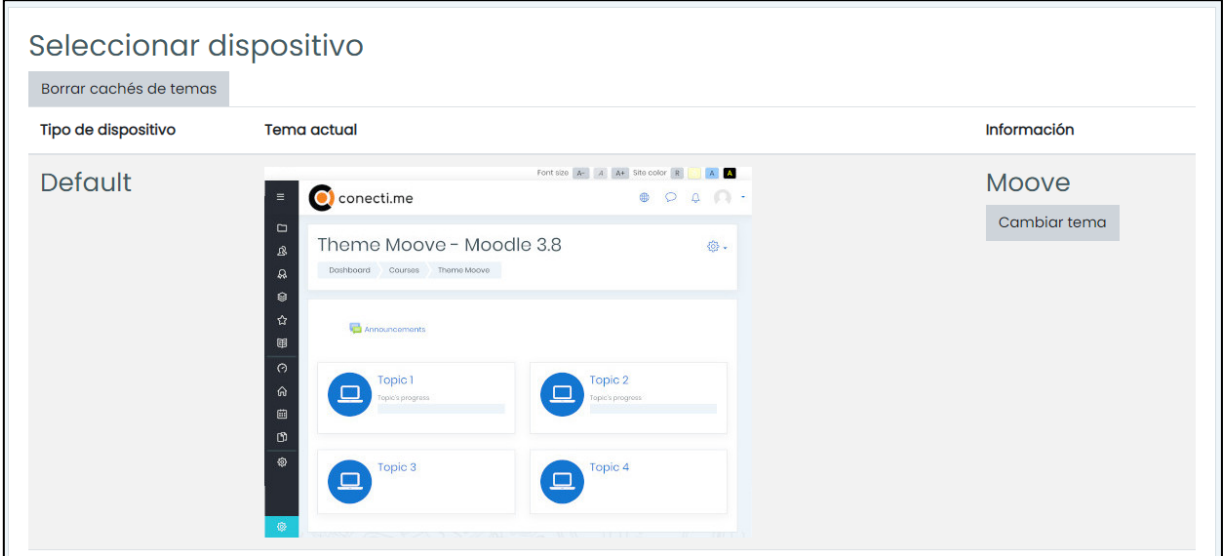

Figura 4.13. Instalación de la plantilla Moove.

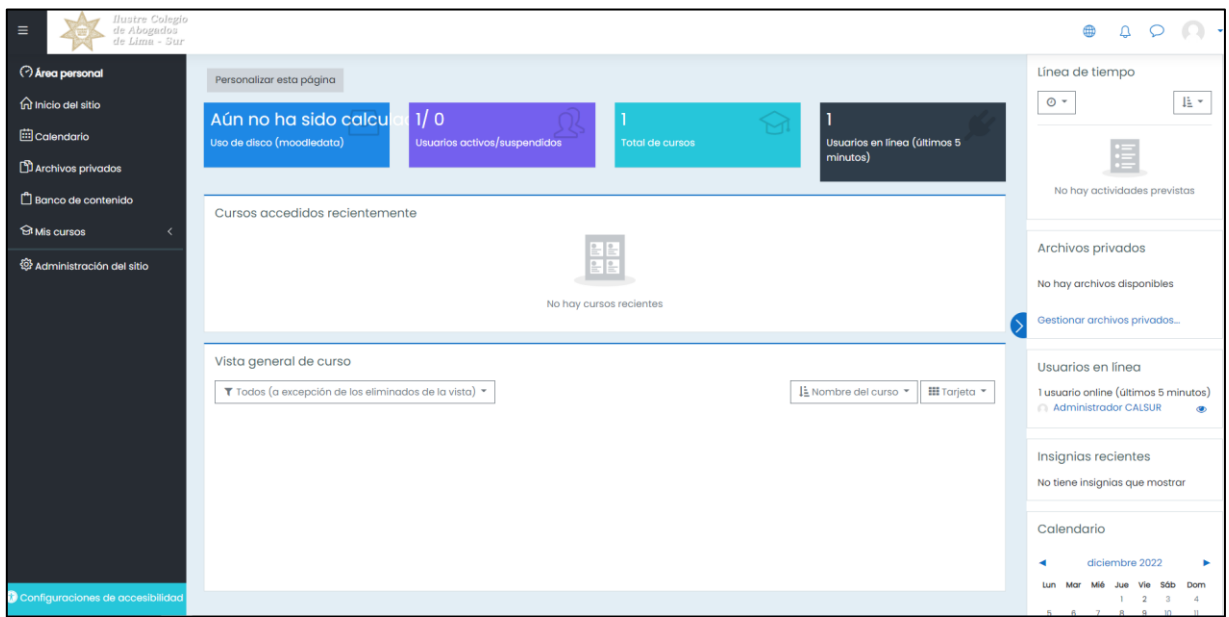

Figura 4.14. Pantalla de Inicio del Moodle usando la Plantilla Moove.

Por último creamos una pantalla de inicio a medida para el login; tal como muestra la figura 4.15.

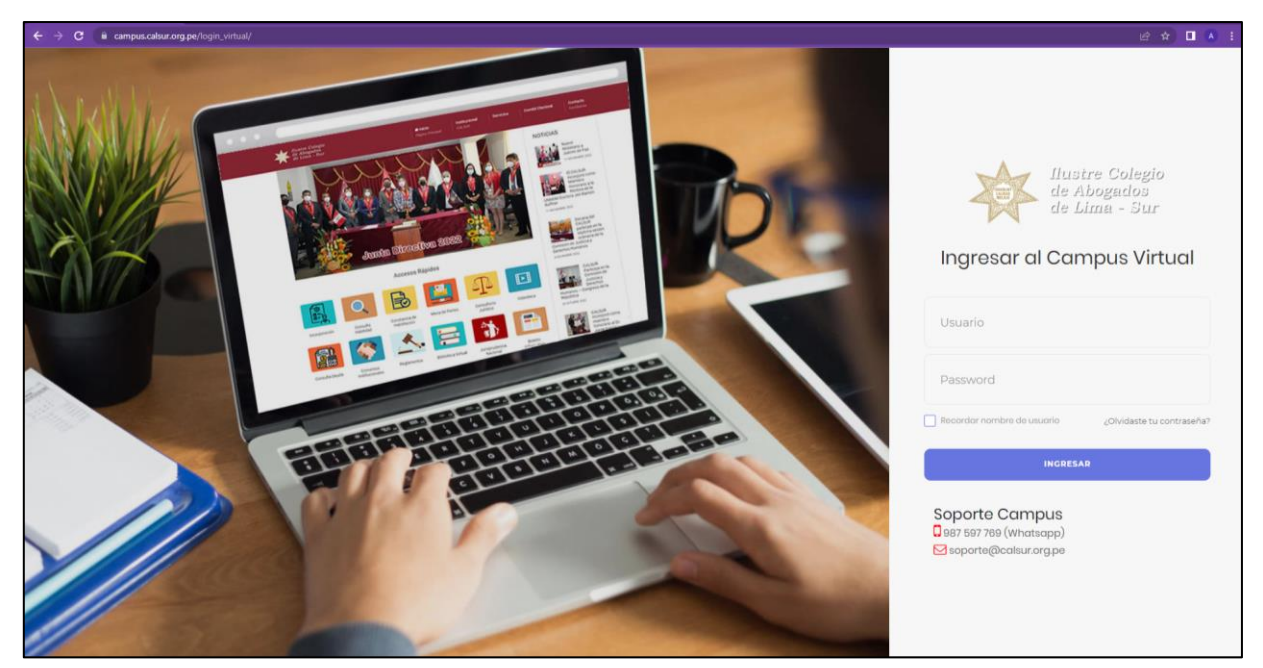

Figura 4.15. Pantalla de inicio a medida para el login del Moodle.

# - Tarea 3: Configurar Moodle

El LMS Moodle ha ido mejorando en cada nueva versión, recogiendo de su comunidad de soporte las necesidades que tienen los perfiles de administradores, profesores y alumnos; es por ello, que cuenta con una amplia sección de configuraciones para ser adaptadas a los requerimientos de cada institución. Para el CALSUR se consideró las siguientes configuraciones descritas en la TABLA 4.9.

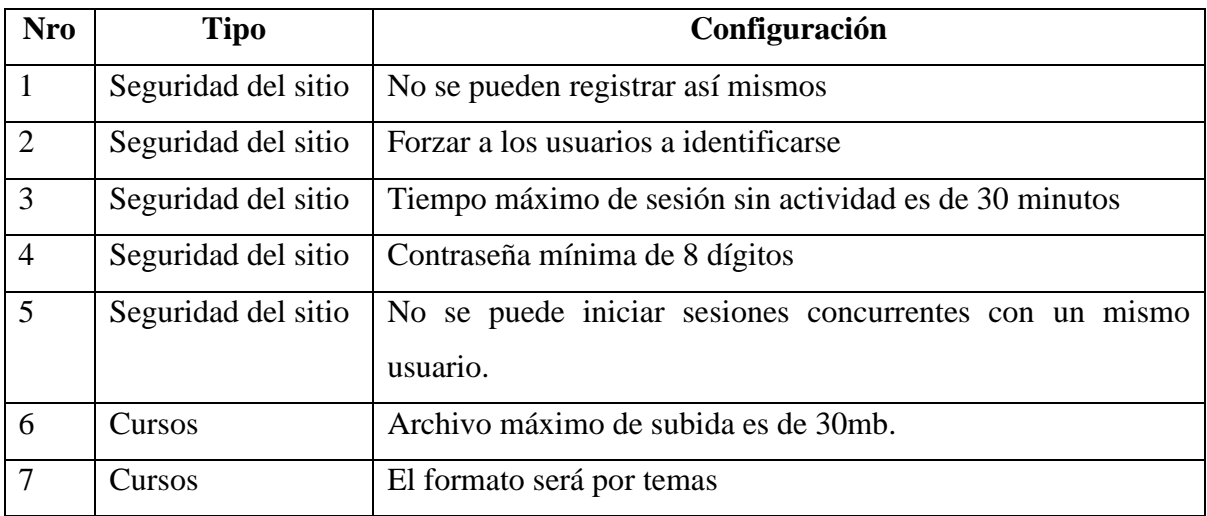

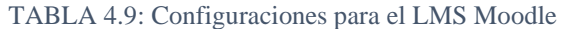

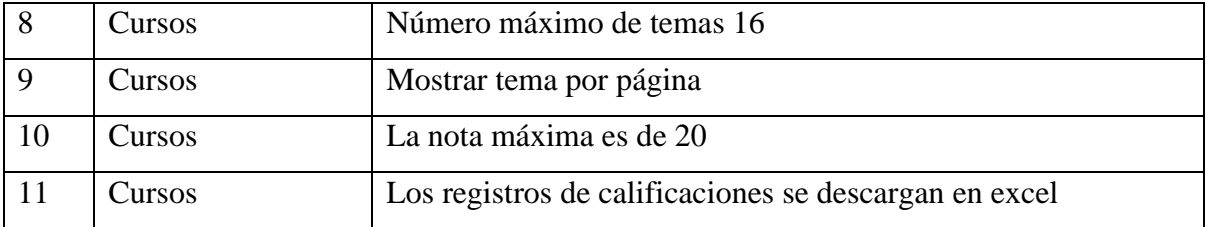

#### Tarea 4: Subir cursos, usuarios y matrícula

Esta tarea está enfocada a gestionar los cursos, usuarios y matrícula, para ello se empezó creando el curso "Medidas de Coerción en el Nuevo Código Procesal Penal". En la figura 4.16 se muestra la configuración realizada.

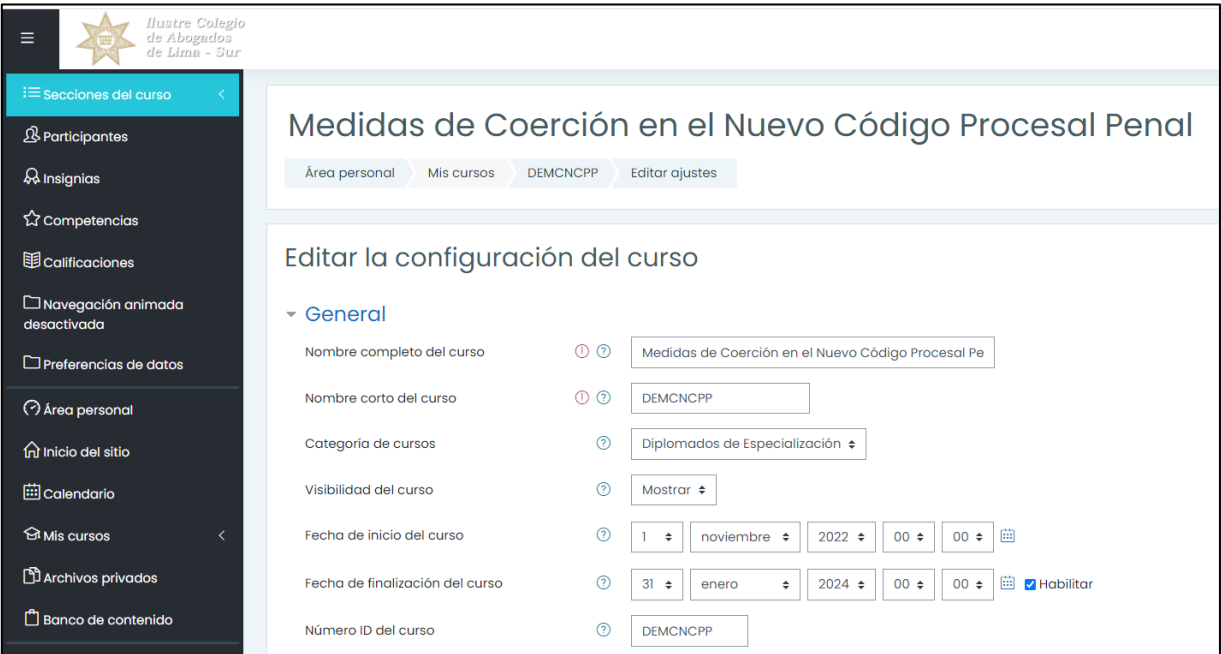

Figura 4.16. Creación del curso "Medidas de Coerción en el Nuevo Código Procesal Penal".

Una vez creado el curso se procedió con la preparación del archivo plano para crear los nuevos usuarios con la estructura reconocida por Moodle, este formato consideró los campos username (nombre de usuario), idnumber (código de alumno), password (contraseña para acceder al campus), firstname (nombres del alumno), lastname (apellidos del alumno), y email (para que llegue las notificaciones del campus o pueda recuperar su contraseña). En la figura 4.17. se muestra el archivo formateado.

|                 | A        | B        |          | D                                           | E             |                 |
|-----------------|----------|----------|----------|---------------------------------------------|---------------|-----------------|
|                 | username | idnumber | password | firstname                                   | lastname      | email           |
| $\overline{2}$  | 1027     |          | 74       | PATRICIA DEL CARMEN TICLLA PAREDES          | <b>CALSUR</b> | patricia.ticlla |
| 3.              | 4111     |          | 155      | MILAGRO ROXANA MILLA PALOMINO               | <b>CALSUR</b> | millapalomir    |
| 4               | 4487     |          | i11      | ROYER EDISON VEGA VÁSQUEZ                   | <b>CALSUR</b> | edison18877     |
| 5               | 4607     |          | i47      | JONATTAN POUL LEON SEGURA                   | <b>CALSUR</b> | japelizor@gr    |
| 6               | 0938     |          | 105      | <b>FREDY RONALD VALER MOSCOSO</b>           | <b>CALSUR</b> | rovmos1968      |
|                 | 1051     |          | 14       | JONAS MARCELINO PADILLA MORAN               | <b>CALSUR</b> | jonaspadilla.   |
| 8               | 4377     |          | 121      | JOSEPH EDWARD CHÁVEZ RIVERA                 | <b>CALSUR</b> | joseph.chave    |
| 9               | 4021     |          | 117      | NANCY MERCEDES ÑAHUE AROTINCO               | <b>CALSUR</b> | cynanmer7@      |
| 10              | 2005     |          | 149      | PRISCILA DAMARIS ASTETE GUTIERREZ           | <b>CALSUR</b> | astete.limcal   |
| 11              | 7191     |          | 194      | SHEYLA LIZBETH FLORES ÑAHUE                 | <b>CALSUR</b> | sheylaliz13@    |
| 12 <sub>2</sub> | 4686     |          | 161      | CARLOS ALBERTO SALDAÑA ZOLÓRZANO            | <b>CALSUR</b> | gaelcarlos04    |
| 13 <sup>2</sup> | 4677     |          | 193      | JOSÉ SOPÁN ALAYO                            | <b>CALSUR</b> | jose.sopan@     |
| 14              | 7367     |          | ,22      | ARTURO ALEXANDER ROBERTH ZAVALETA VE CALSUR |               | alexzavaleta    |
| 15              | 4596     |          | 184      | DAYSI HELLEN COCHACHIN BONILLA              | <b>CALSUR</b> | hellenty@ho     |
| 16              |          | 4034     | T22T1/33 | CARMENCITA DEL ROCÍO SANGAY MALCA           | <b>CALSUR</b> | carmencitasa    |

Figura 4.17. Archivo para subir nuevos usuarios con la estructura reconocido por Moodle.

Por último; creamos el archivo plano para subir la matrícula de los usuarios al curso "Medidas de Coerción en el Nuevo Código Procesal Penal". En este archivo se consideró username (nombre de usuario), course1 (código del curso a matricular), role1 (puede ser estudiante o profesor) y enrolstatus1 (si está suspendido=1, de lo contrario es 0). En la figura 4.18 se muestra el archivo formateado.

|    | А               |    | В               | C       | D            |
|----|-----------------|----|-----------------|---------|--------------|
|    | username        |    | course1         | role1   | enrolstatus1 |
| 2  | 101             | Ι4 | <b>DEMCNCPP</b> | student | 0            |
| 3  | 41              | 55 | <b>DEMCNCPP</b> | student | O            |
| 4  | 44              | 1  | <b>DEMCNCPP</b> | student | 0            |
| 5  | 461             | 17 | <b>DEMCNCPP</b> | student | 0            |
| 6  | 09              | 15 | <b>DEMCNCPP</b> | student | 0            |
| 7  | 10 <sub>1</sub> | 4  | <b>DEMCNCPP</b> | student | O            |
| 8  | 43              | !1 | <b>DEMCNCPP</b> | student | 0            |
| 9  | 40.             | 7  | <b>DEMCNCPP</b> | student | 0            |
| 10 | 20              | 19 | <b>DEMCNCPP</b> | student | 0            |
| 11 | 71              | 14 | <b>DEMCNCPP</b> | student | 0            |
| 12 | 46              | 1  | <b>DEMCNCPP</b> | student | 0            |
| 13 | 46              | 13 | <b>DEMCNCPP</b> | student | O            |
| 14 | 73              | 2  | <b>DEMCNCPP</b> | student | 0            |
| 15 | 45              | 4  | <b>DEMCNCPP</b> | student | 0            |
| 16 | 40              | 13 | <b>DEMCNCPP</b> | student | 0            |

Figura 4.18. Archivo para subir la matrícula con el formato reconocido por Moodle.

# • **Sprint 2: Implementación de los módulos registro de sesiones y registro de asistencia**

Antes de abordar el sprint se revisó las historias de usuario que fueron realizadas en referencia a los requerimientos del cliente. Por ello se optó por la historia de usuario con el requerimiento con mayor valor y prioridad según la TABLA 4.10.

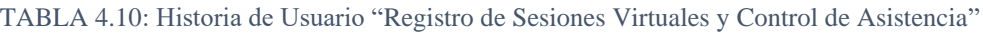

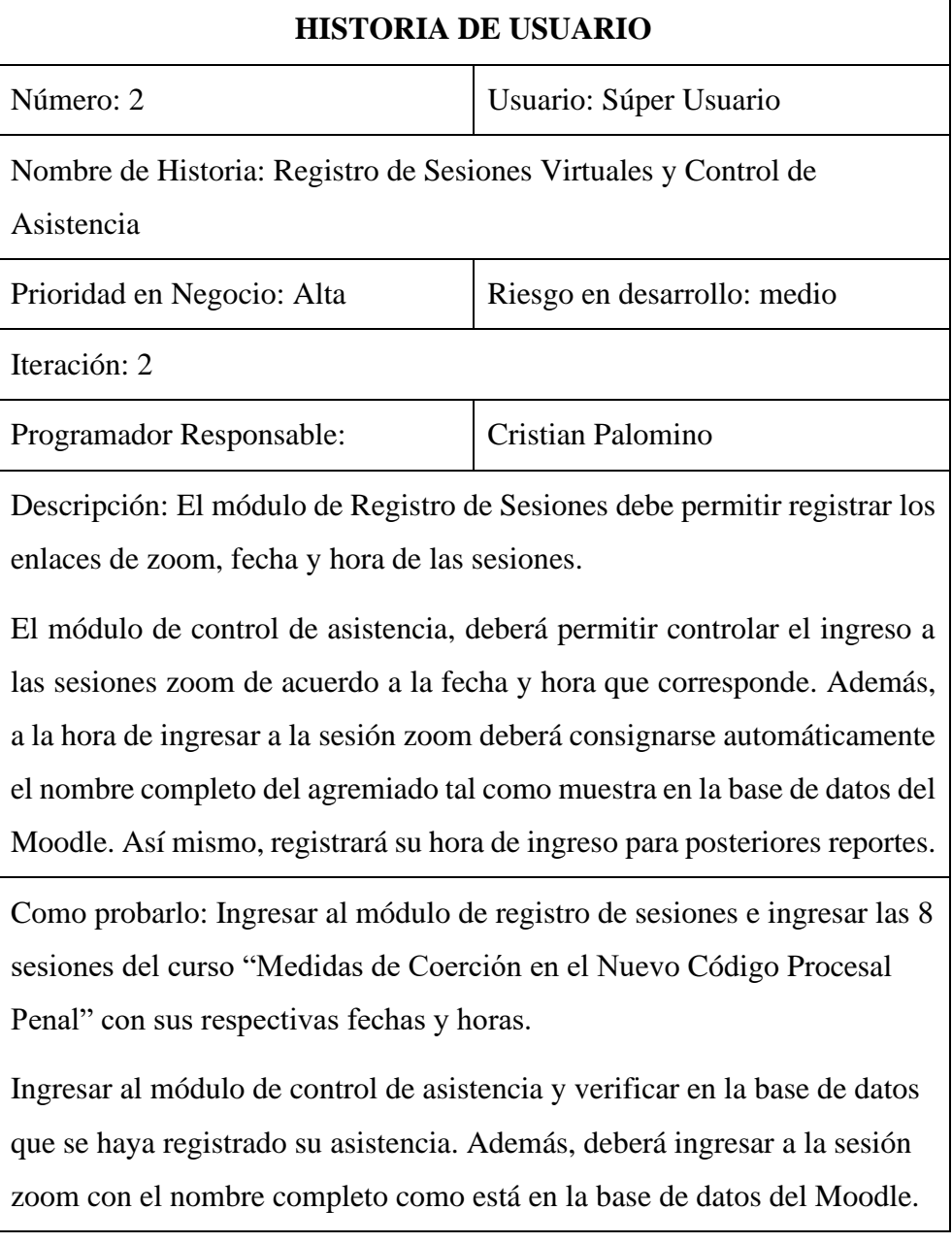

Observaciones del equipo de desarrollo: No se puede crear sesiones de un mismo curso en una misma fecha y hora.

# **Planificación del Sprint 2**

En el sprint 2 se detalló las tareas que corresponden a la implementación del módulo de registro de sesiones y módulo de registro de asistencia. El Sprint 2 contiene 3 tareas que han sido ordenadas para su ejecución. Al finalizar se realizó las pruebas de cada funcionalidad requerida y se entregó al cliente. En la TABLA 4.11 se detalla el segundo Sprint.

TABLA 4.11: Sprint 2 "Registro de Sesiones Virtuales y Control de Asistencia"

| Sprint $N^{\circ}$ : 2                                                       |                                               |                   |                    |                |           |  |  |
|------------------------------------------------------------------------------|-----------------------------------------------|-------------------|--------------------|----------------|-----------|--|--|
| Referencia Historial: Registro de Sesiones Virtuales y Control de Asistencia |                                               |                   |                    |                |           |  |  |
| Fecha de Inicio: 16/11/2022                                                  | Tareas Pendientes: 0                          |                   |                    |                |           |  |  |
|                                                                              | Fecha culminación: 29/11/2022                 |                   | Días pendientes: 0 |                |           |  |  |
| Orden de                                                                     | Descripción<br><b>Duración</b><br>Responsable |                   |                    |                |           |  |  |
| priorización                                                                 | de la tarea                                   |                   |                    | días           |           |  |  |
|                                                                              | Armado de Diagrama de                         | Cristian Palomino |                    |                | Terminado |  |  |
|                                                                              | Clase y Entidad-Relación                      |                   |                    |                |           |  |  |
| $\overline{2}$                                                               | Modulo Registro de                            | Cristian Palomino |                    | 3              | Terminado |  |  |
|                                                                              | <b>Sesiones</b>                               |                   |                    |                |           |  |  |
| 3                                                                            | Módulo Registro de                            |                   | Cristian Palomino  | $\overline{4}$ | Terminado |  |  |
|                                                                              | Asistencia                                    |                   |                    |                |           |  |  |

# **Preliminar**

Es importante indicar el proceso de control de asistencia que realizaban antes de implementar el sistema:

- La coordinadora envía por el grupo de whatsapp el enlace de acceso a la sala zoom.
- Los agremiados ingresan al enlace y consignan sus nombres manualmente. En algunos casos ingresa directamente con el nombre que tiene por defecto su dispositivo.
- La coordinadora revisa los nombres de los participantes de la sala zoom y consigna la asistencia en su registro digital (excel). En algunos casos los alumnos ingresan con nombres cortos como: Luis, Marcos, César, Christy, etc. En otros casos con: User, Huawei, Samsung,

etc. En esos casos la coordinadora le pregunta por el chat interno su nombre correcto. Esto se hace mientras el expositor da su cátedra.

En la figura 4.19 se muestra las funciones de la coordinadora.

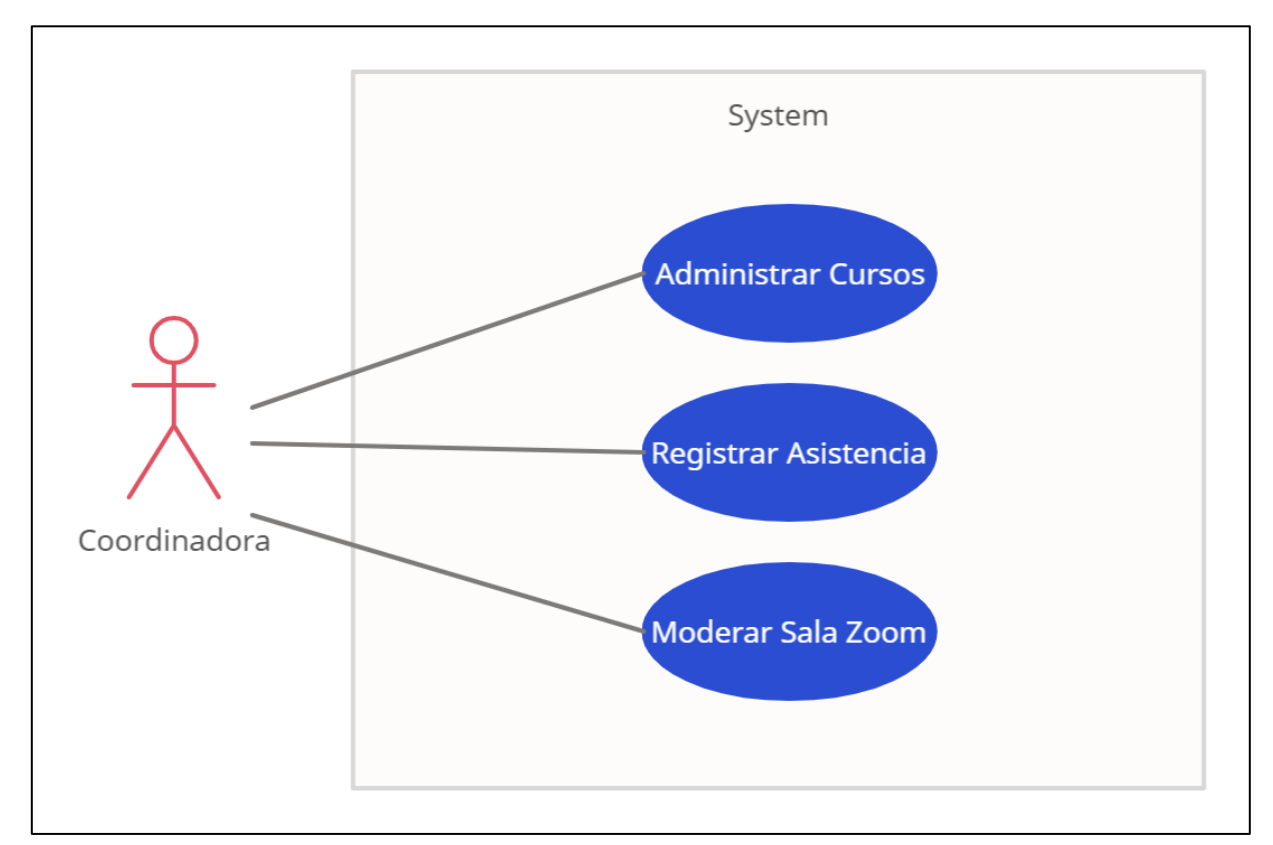

Figura 4.19. Diagrama de Caso de uso de las Funciones de la Coordinadora.

### **Propuesta**

La propuesta que se implementó fue tener una base de datos de las sesiones y que registre la hora de entrada de los agremiados cuando ingresen a ella; así mismo, que muestre el nombre correcto en la sesión zoom para identificarlos. Además, se usó la tabla usuarios, cursos y matrícula del LMS Moodle, por lo que no fué necesario crear esos módulos.

La coordinadora agrega las sesiones de clases de un curso mediante el módulo "Registro de Sesiones", donde consigna el curso, la url de la reunión, fecha y hora.

El agremiado ingresa al módulo "Registro de asistencia" donde digita su número de DNI. A continuación, es direccionado a la sala zoom con su nombre correcto. Internamente el módulo

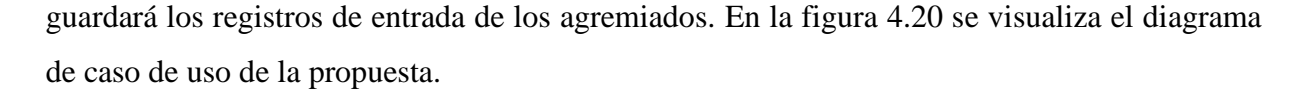

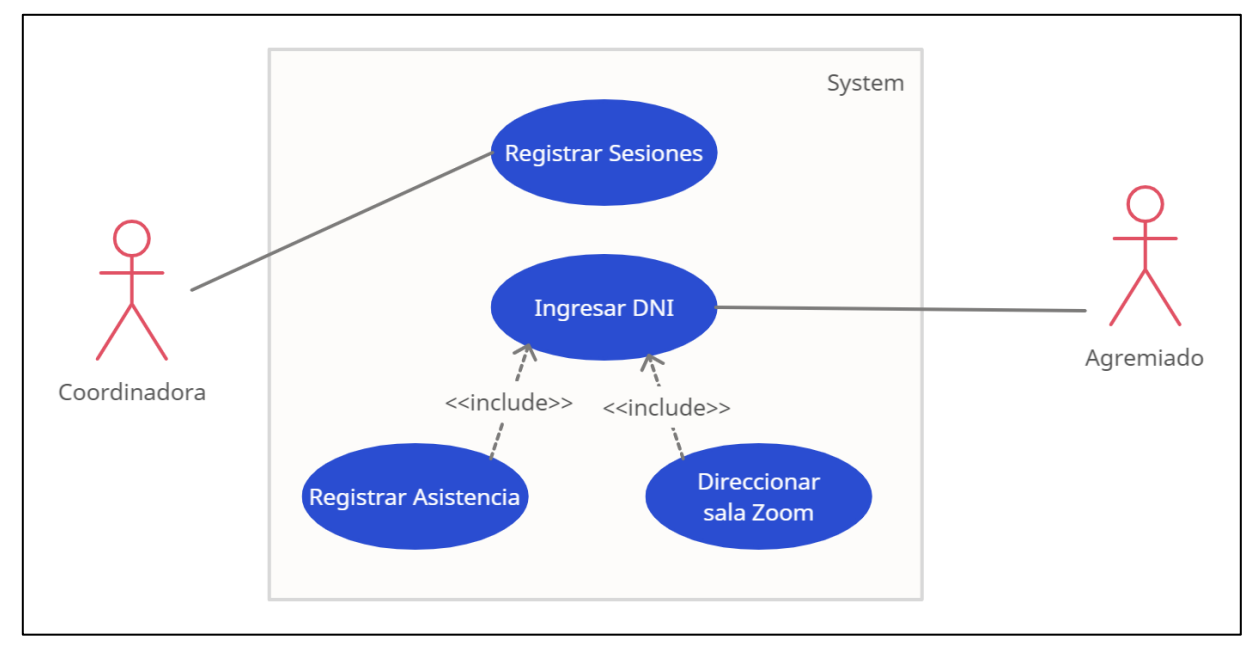

Figura 4.20. Diagrama de caso de uso sobre el registro de asistencia propuesta.

Tarea 1: Armado de Diagrama de Clase y Entidad-Relación

#### **Diagrama de Clase**

Este diagrama traza claramente la estructura del sistema en concreto al modelar sus clases, atributos, operaciones y relaciones entre objetos. La clase se representa en un rectángulo de tres filas. La primera fila contiene el nombre de la clase. La segunda fila contiene los atributos de la clase, La tercera fila expresa los métodos y/o operaciones que la clase utilice. Para el armado del Diagrama de Clase y Diagrama de Entidad-Relación se usó las siguientes tablas propias del Moodle: Usuarios, Cursos y Matrículas. Se agregó las tablas sesiones y asistencias. En la tabla Sesiones se guarda información referente a los enlaces de la sala zoom, fecha y hora de la reunión. En la tabla Asistencias se guarda la fecha y hora de acceso a la sala zoom por parte de los agremiados (asistencia).

En la figura 4.21. se muestra el diagrama de clase del módulo registro de sesiones y registro de asistencia.

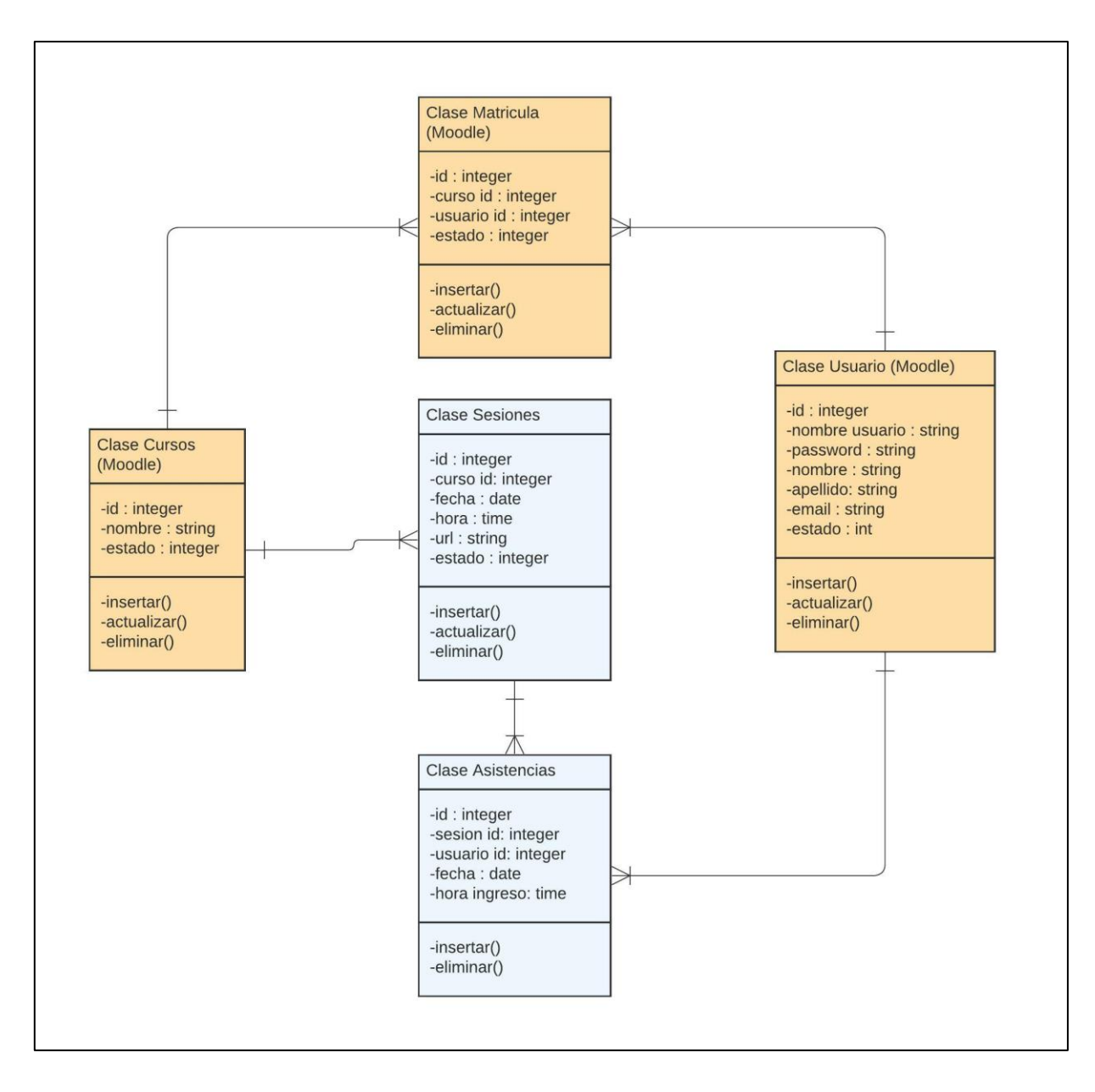

Figura 4.21. Diagrama de clase de los módulos Registro de Sesiones y Registro de Asistencia.

### **Diagrama de Entidad Relación**

Un diagrama entidad-relación nos permite crear una representación visual de cómo está relacionada las entidades (personas, objetos o conceptos) dentro de un sistema. La entidad se representa en un rectángulo con 3 partes, en la parte superior el nombre de la entidad. En la parte izquierda indicamos si es una llave primaria (PK) o llave foránea (FK) y en la parte derecha indicamos los atributos. En la figura 4.22 se puede visualizar la entidad-relación de los módulos registro de sesiones y registro de asistencia.

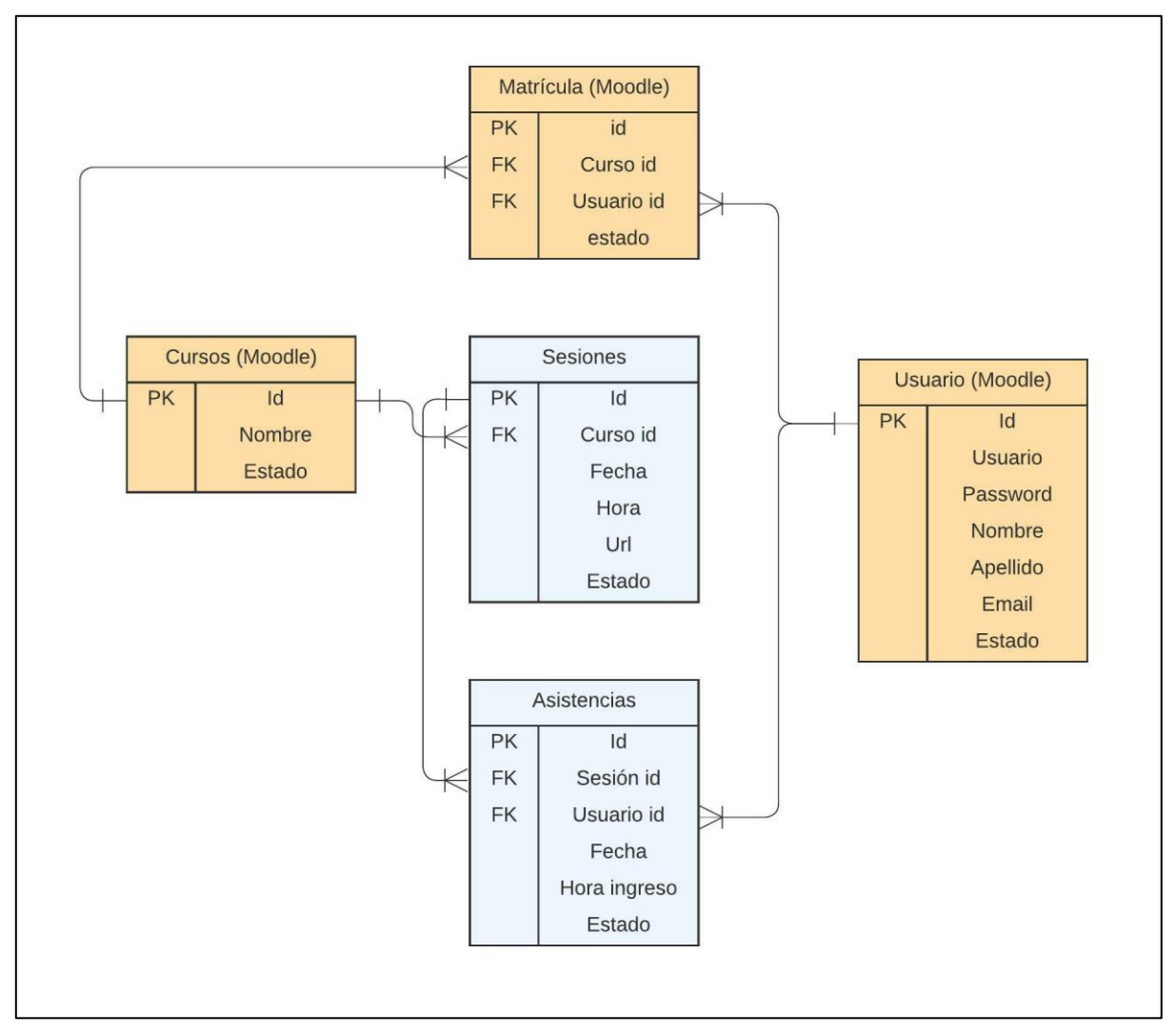

Figura 4.22. Diagrama de entidad-relación de los módulos registro de sesiones y registro de asistencia.

### Tarea 2: Módulo Registro de Sesiones

### **Interfaz módulo "Registro de Sesiones"**

En la figura 4.23 se muestra la pantalla de registro de sesiones, en el cual la coordinadora consigna la URL, fecha y hora de la sesión. No está permitido registrar dos sesiones de un mismo curso a la misma hora.

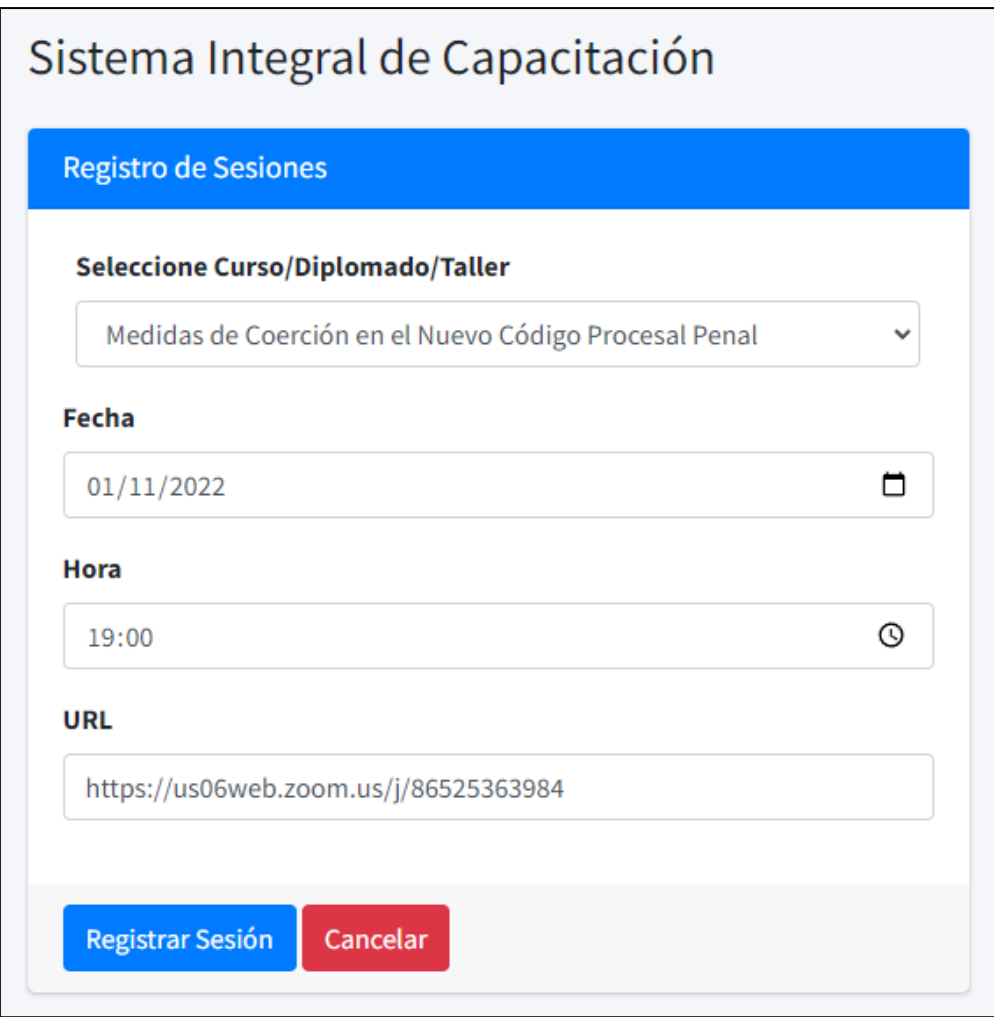

Figura 4.23. Interfaz del módulo de registro de sesiones

# - Tarea 3: Módulo Registro de Asistencia

# **Interfaz módulo "Registro Asistencia"**

En la figura 4.24 se muestra la pantalla inicial para registrar su asistencia, en la cual los agremiados consignan su número de DNI e ingresan a la sesión virtual.

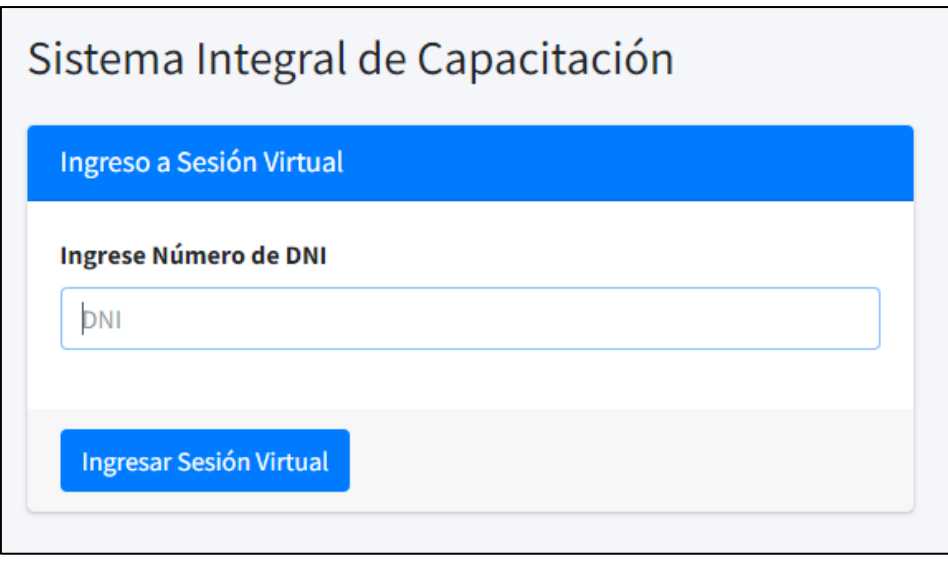

Figura 4.24. Pantalla de Inicio del módulo "Registro de Asistencia"

Posteriormente el módulo verifica si el agremiado tiene sesión ese mismo día; de ser así, registra su entrada y lo re-direcciona a la sala zoom con su nombre correcto, tal como se muestra en la figura 4.25 y 4.26.

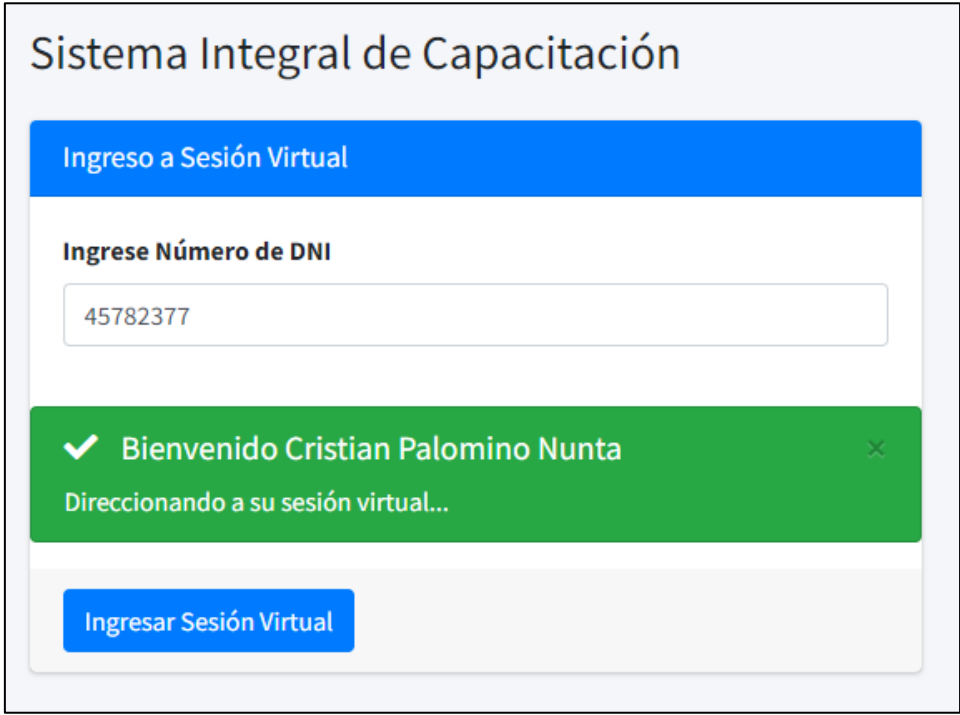

Figura 4.25. Mensaje de Bienvenida y direccionamiento a la sala Zoom.

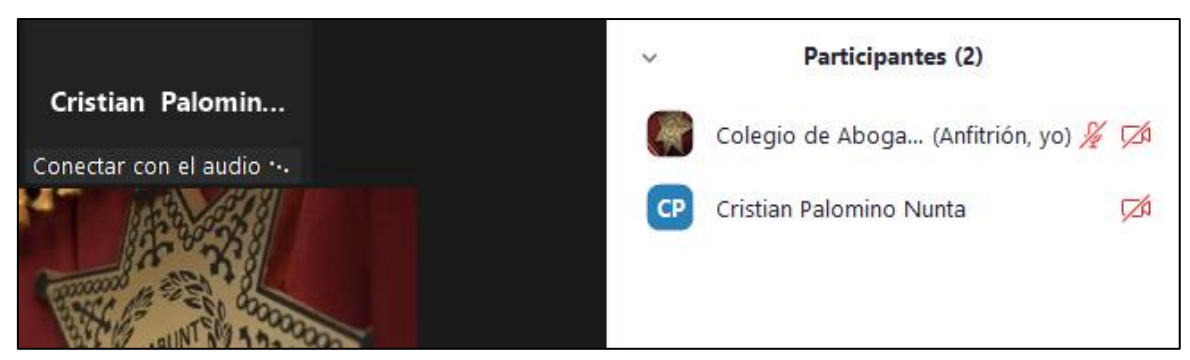

Figura 4.26. Ingreso a la sala Zoom con el nombre correcto del participante

### **Sprint Review:**

La revisión de este sprint se dio verificando el cumplimiento de todas las tareas indicadas en el mismo sprint y fue aprobada por el Product Owner. En la tabla 4.12 se detalla el Sprint Review del Sprint 2.

#### TABLA 4.12: Sprint Review del Sprint 2.

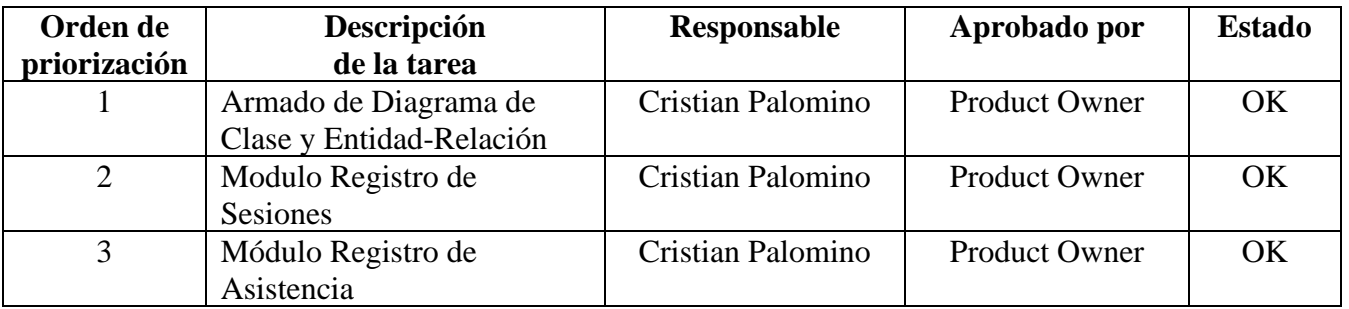

### • **Sprint 3: Implementación de módulo supervisión de examen virtual**

Antes de abordar el sprint se revisó las historias de usuario que fueron realizadas en referencia a los requerimientos del cliente. Por ello se optó por la historia de usuario con el requerimiento con mayor valor y prioridad según la TABLA 4.13.

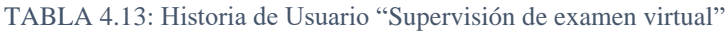

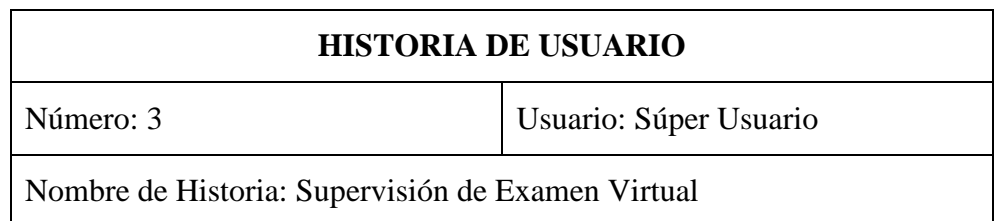

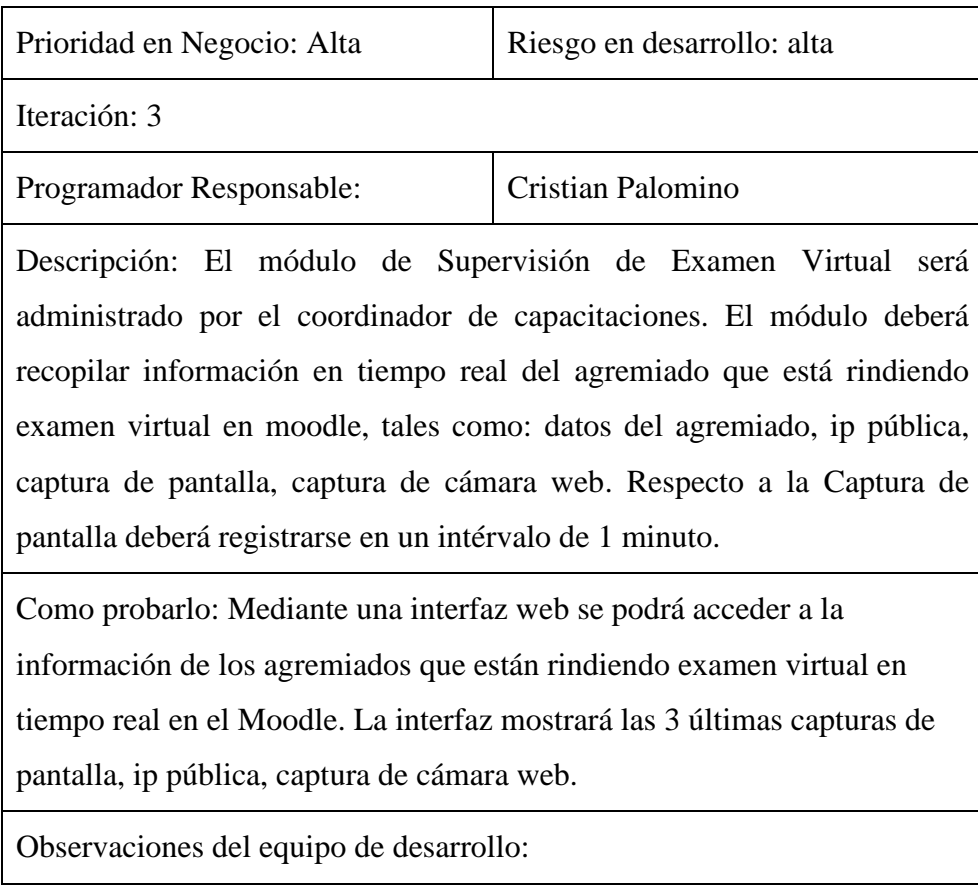

# **Planificación del Sprint 3**

En el sprint 3 se detalló las tareas que corresponden a la implementación del módulo de supervisión de examen virtual. El Sprint 3 contiene 2 tareas que han sido ordenadas para su ejecución. Al finalizar se hicieron las pruebas de cada funcionalidad requerida y se entregó al cliente. En la TABLA 4.14 se detalla el tercer Sprint.

| Sprint $N^{\circ}$ : 3      |                                                         |                   |                      |                |               |  |  |  |
|-----------------------------|---------------------------------------------------------|-------------------|----------------------|----------------|---------------|--|--|--|
|                             | Referencia Historial: Supervisión de exámenes virtuales |                   |                      |                |               |  |  |  |
| Fecha de Inicio: 30/11/2022 |                                                         |                   | Tareas Pendientes: 0 |                |               |  |  |  |
|                             | Fecha culminación: 13/12/2022                           |                   | Días pendientes: 0   |                |               |  |  |  |
| Orden de                    | Descripción                                             |                   | Responsable          | <b>Duració</b> | <b>Estado</b> |  |  |  |
| priorización                | de la tarea                                             |                   |                      | n días         |               |  |  |  |
|                             | Armado de Diagrama de                                   | Cristian Palomino |                      |                | Terminado     |  |  |  |
|                             | Clase y Entidad-Relación                                |                   |                      |                |               |  |  |  |
| $\overline{2}$              | Modulo Supervisión de                                   |                   | Cristian Palomino    | 8              | Terminado     |  |  |  |
|                             | Examen Virtual                                          |                   |                      |                |               |  |  |  |

TABLA 4.14: Sprint 3 "Supervisión de Exámenes Virtuales"

### **Preliminar**

Es importante indicar como era el proceso de supervisión de examen virtual antes de la implementación del nuevo sistema.

- La coordinadora envía en el grupo de whatsapp un cuestionario realizado en "Google Forms" con 10 preguntas con respuestas para marcar, dando un tiempo de 1 hora para resolverlo.
- Los agremiados ingresan al cuestionario y consignan su número de dni, nombres y apellidos. Posteriormente resuelven las preguntas.
- Finalizado el tiempo la coordinadora avisa a los agremiados que va a cerrar el cuestionario.
- La coordinadora descarga el resultado en un archivo Excel y verifica si los datos de los agremiados están correctos.
- Pasa la información de notas a su registro oficial de participantes.

En la figura 4.27 se muestra el diagrama de caso de uso "Desarrollo del Examen virtual"

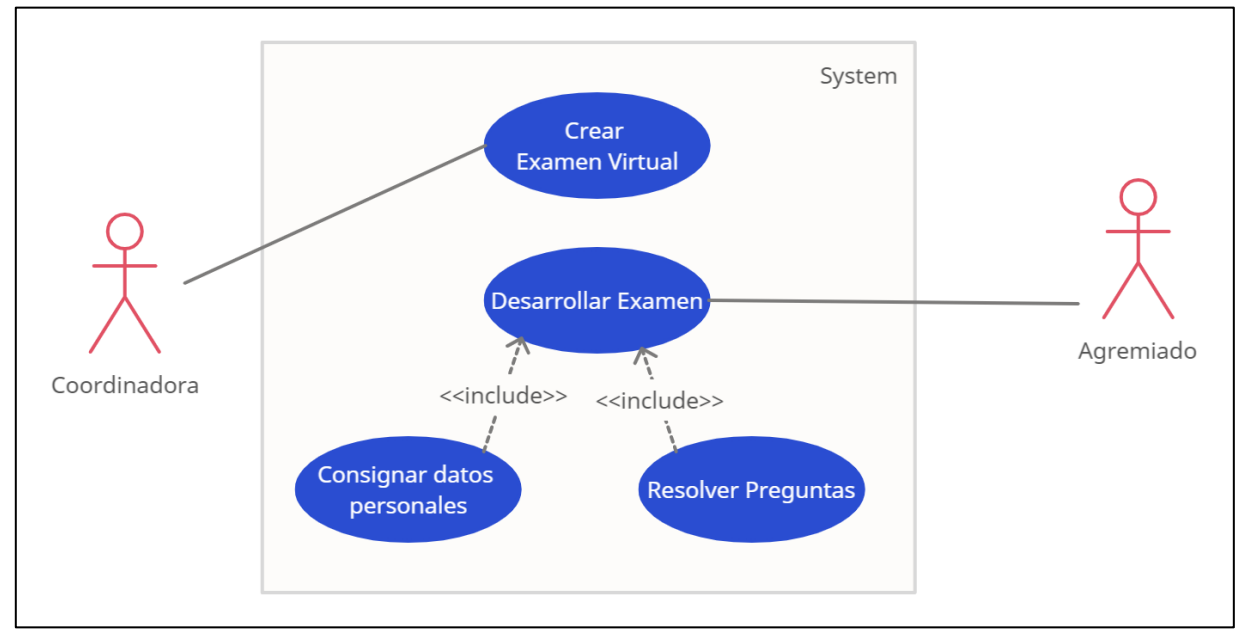

Figura 4.27. Diagrama de caso de uso "Desarrollo de examen virtual"

### **Propuesta**

La propuesta que se implementó fue tener una base de datos de imágenes de la cámara web y captura de pantalla de los agremiados para supervisarlos mientras rinde su examen virtual;

esta información es grabada en un intervalo de 1 minuto hasta que finalice el examen. Esto permitirá a la coordinadora de capacitaciones supervisar al agremiado. En la figura 4.28 se visualiza el diagrama de caso de uso de la propuesta.

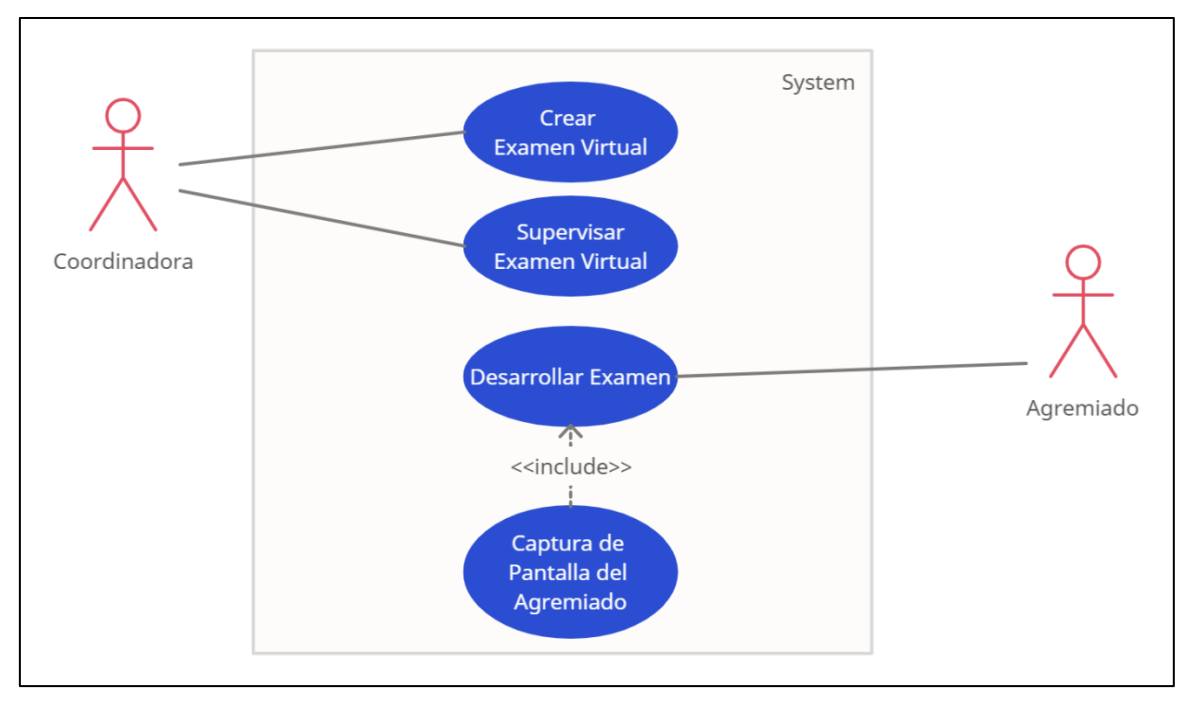

Figura 4.28. Diagrama de caso de uso sobre la supervisión de examen virtual propuesta.

### - Tarea 1: Armado de Diagrama de Clase y Entidad-Relación

Para el armado de Diagrama de Clase y Diagrama de Entidad-relación se usó las siguientes tablas propias del Moodle: Usuarios, Cursos y Matrículas. Se agregó las tablas Supervisión y Capturas. En la tabla supervisión se guarda información referente al pc desde donde se conecta el agremiado como ip pública, fecha de ingreso. En la tabla Capturas se guarda las capturas de pantalla del agremiado que envía el programa a la base de datos, esta acción es replicada cada minuto.

En la figura 4.29 y 4.30 se muestra el diagrama de clase y diagrama de entidad-relación del módulo Supervisión de Examen Virtual.
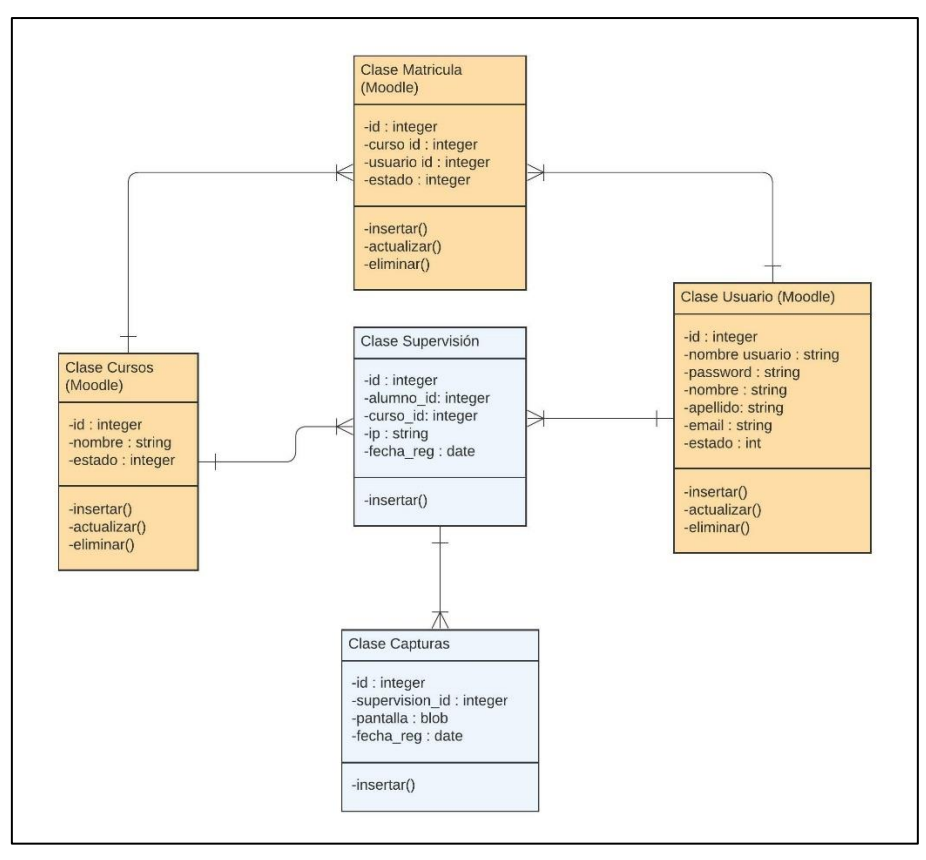

Figura 4.29. Diagrama de clase del módulo Supervisión de Examen Virtual.

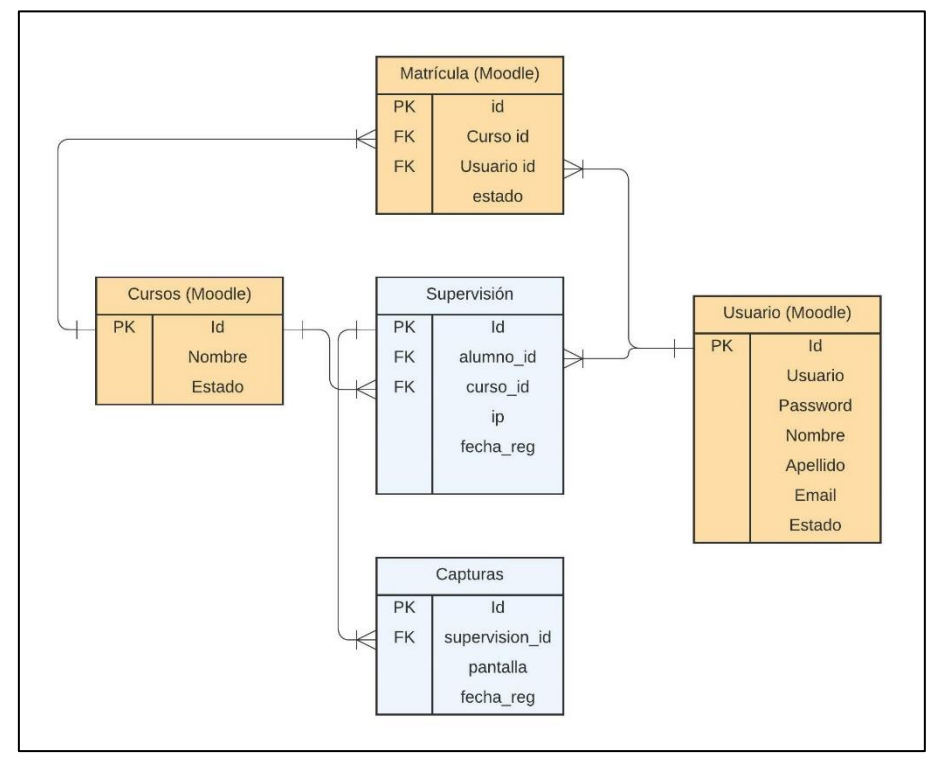

Figura 4.30. Diagrama de Entidad-Relación del módulo Supervisión de Examen Virtual.

- Tarea 2: Módulo Supervisión de Examen Virtual

## **Interfaz "Login"**

En la figura 4.31se muestra la interfaz de login con el que ingresa la coordinadora de los cursos para realizar la supervisión.

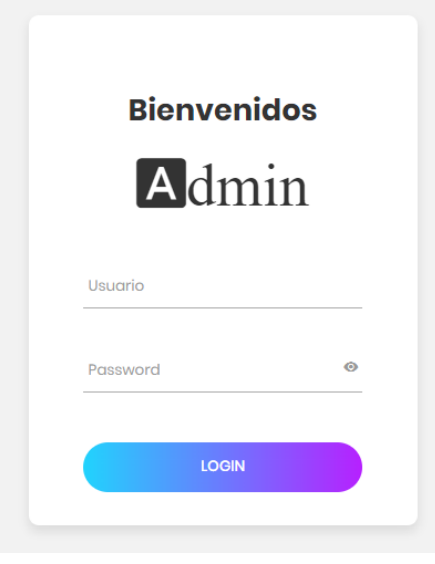

Figura 4.31. Interfaz de login

En la Figura 4.32 se muestra la pantalla de supervisión de los alumnos que rinden el examen en Moodle; donde muestra las 3 últimas fotos de la cámara web y capturas de pantallas de su computadora.

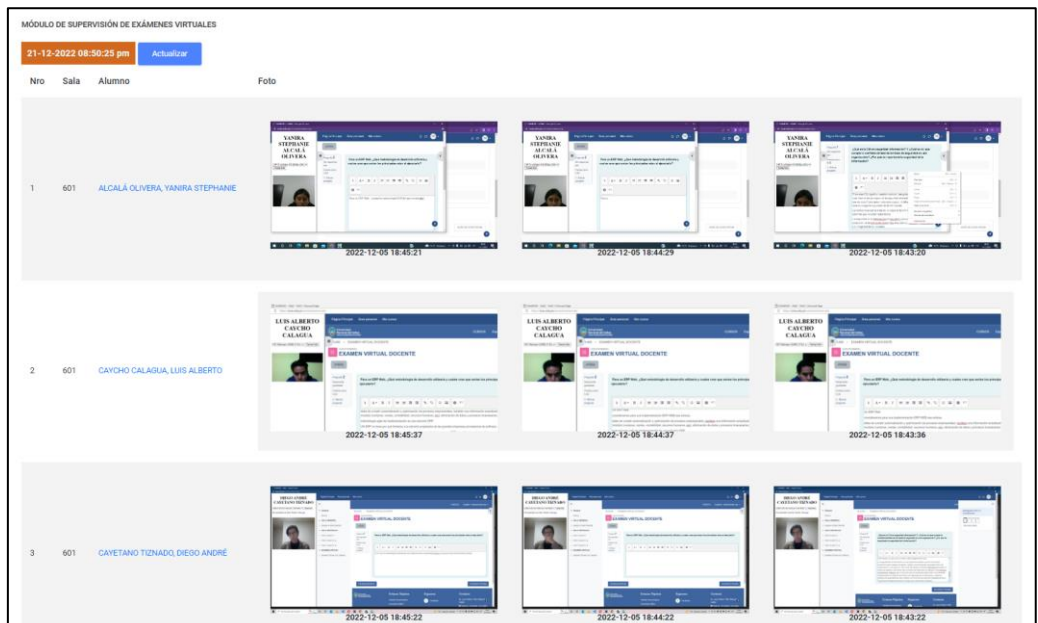

#### Figura 4.32. Pantalla de Supervisión

En la figura 4.33, se muestra la pantalla de supervisión de un alumno específico; donde se visualiza todas las capturas de pantallas del alumno seleccionado. Con esta opción se podrá revisar los movimientos con más detalle.

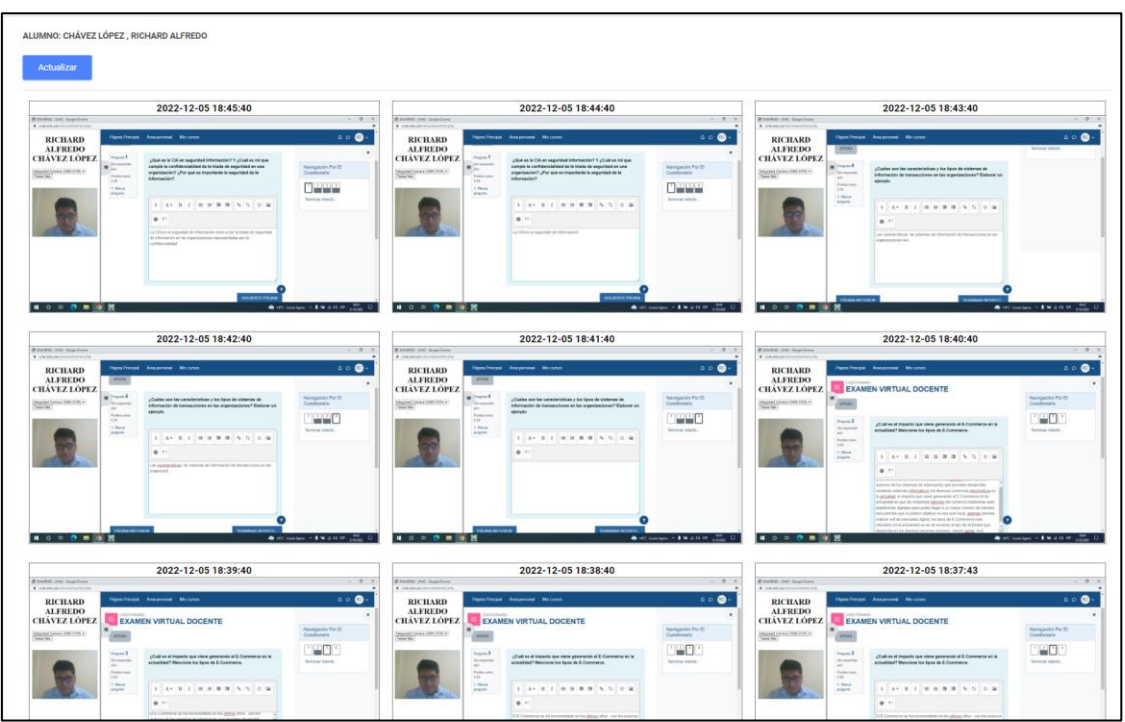

Figura 4.33. Supervisión de un alumno rindiendo examen virtual en moodle.

Durante el examen, los alumnos están obligados a no desconectarse o salir del examen. En la figura 4.34 se muestra la relación de alumnos que no se han conectado en los últimos 5 minutos.

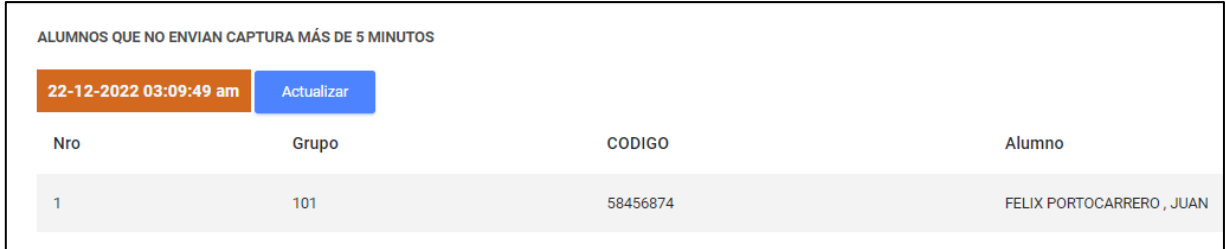

Figura 4.34. Pantalla de alumnos que no se han conectado al examen en los últimos 5 minutos.

## **4.1.4 Pruebas y validación del sistema**

Para efectos de corroborar si el sistema implementado cumple con los requerimientos funcionales de la institución se realizó la prueba de caja negra; donde cotejamos todas las funcionalidades solicitadas en el punto 4.1.2 "Definición y especificación de requerimientos".

En la TABLA 4.15 se visualiza que se cumplió con todos los requerimientos solicitados.

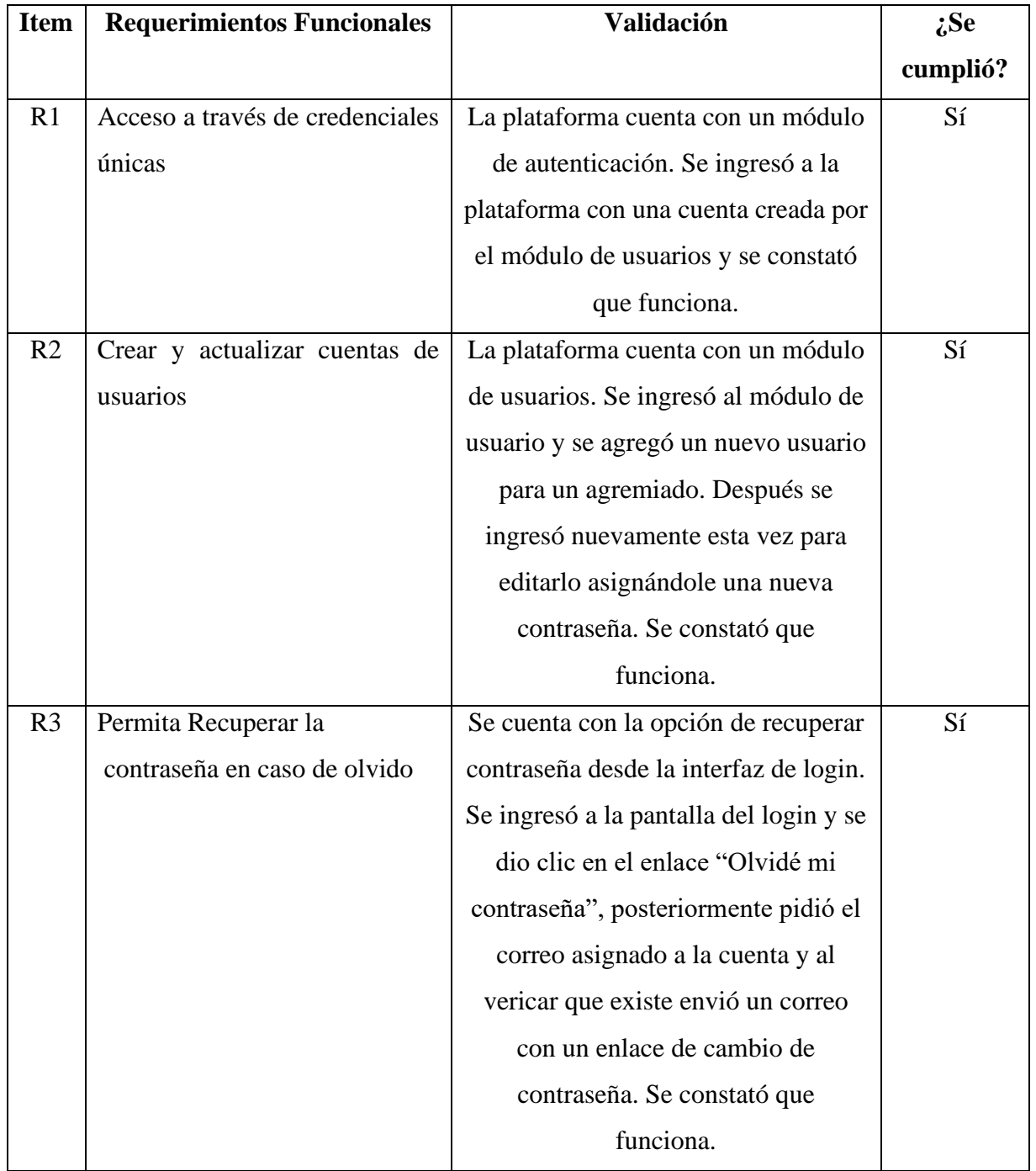

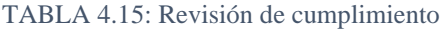

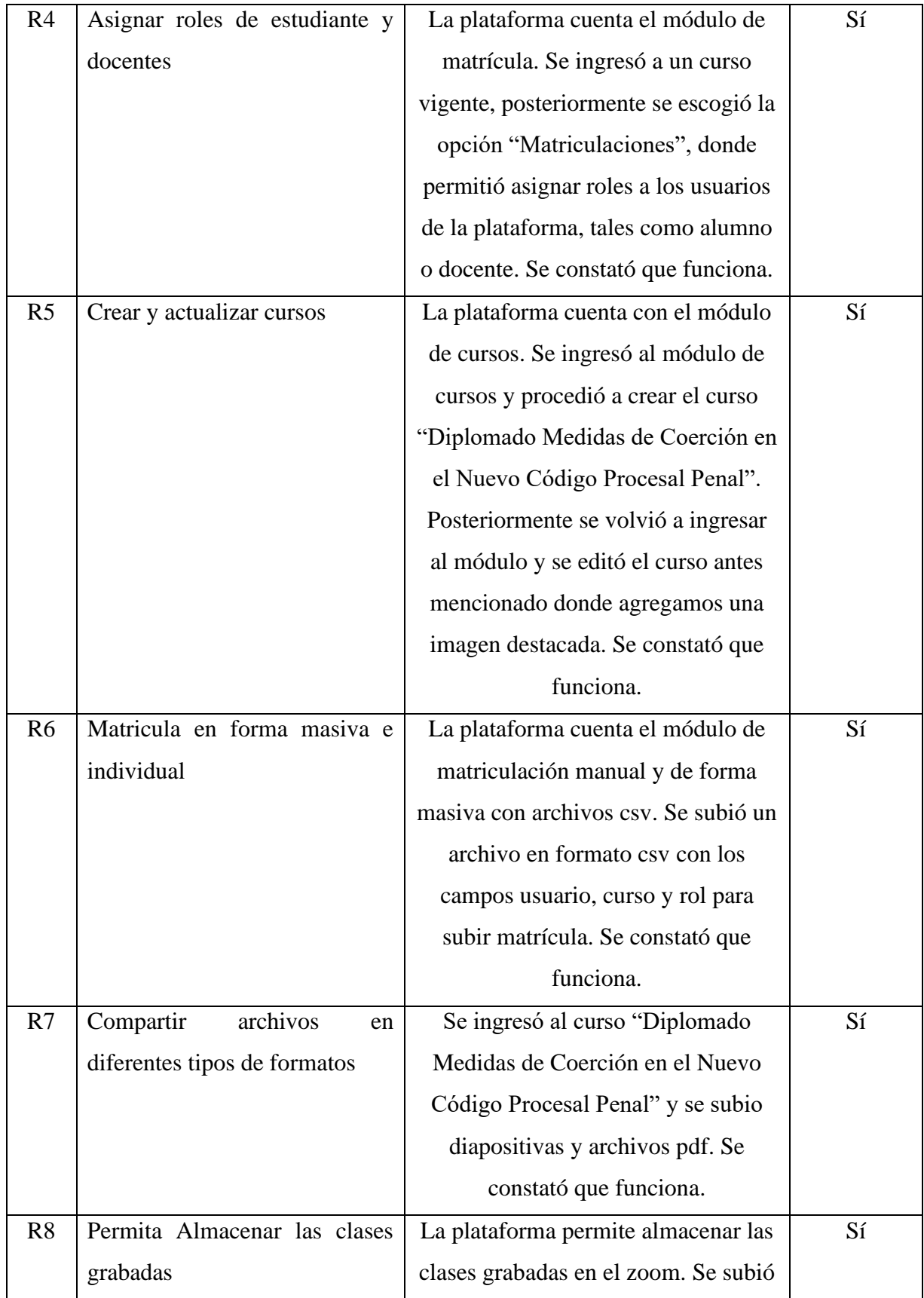

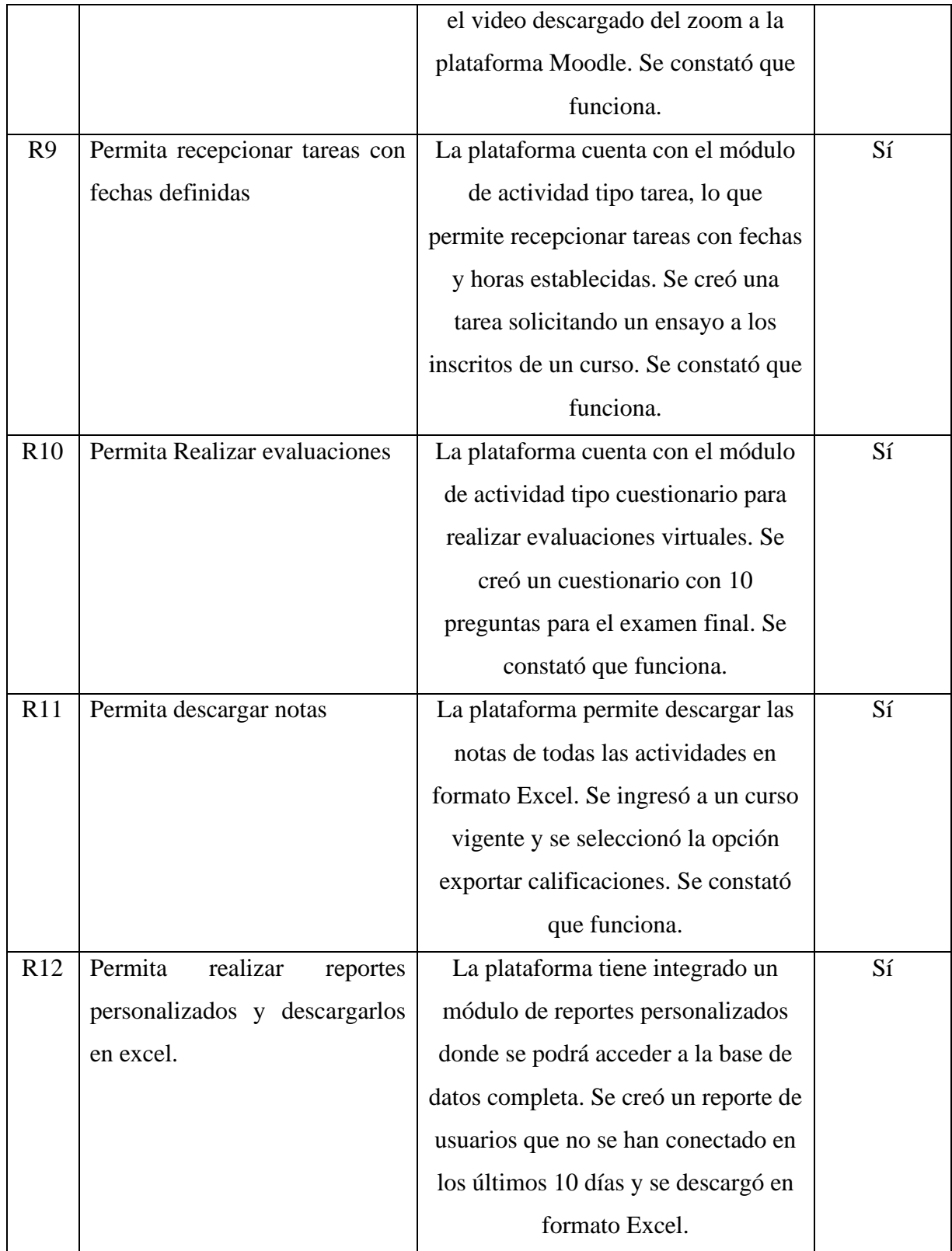

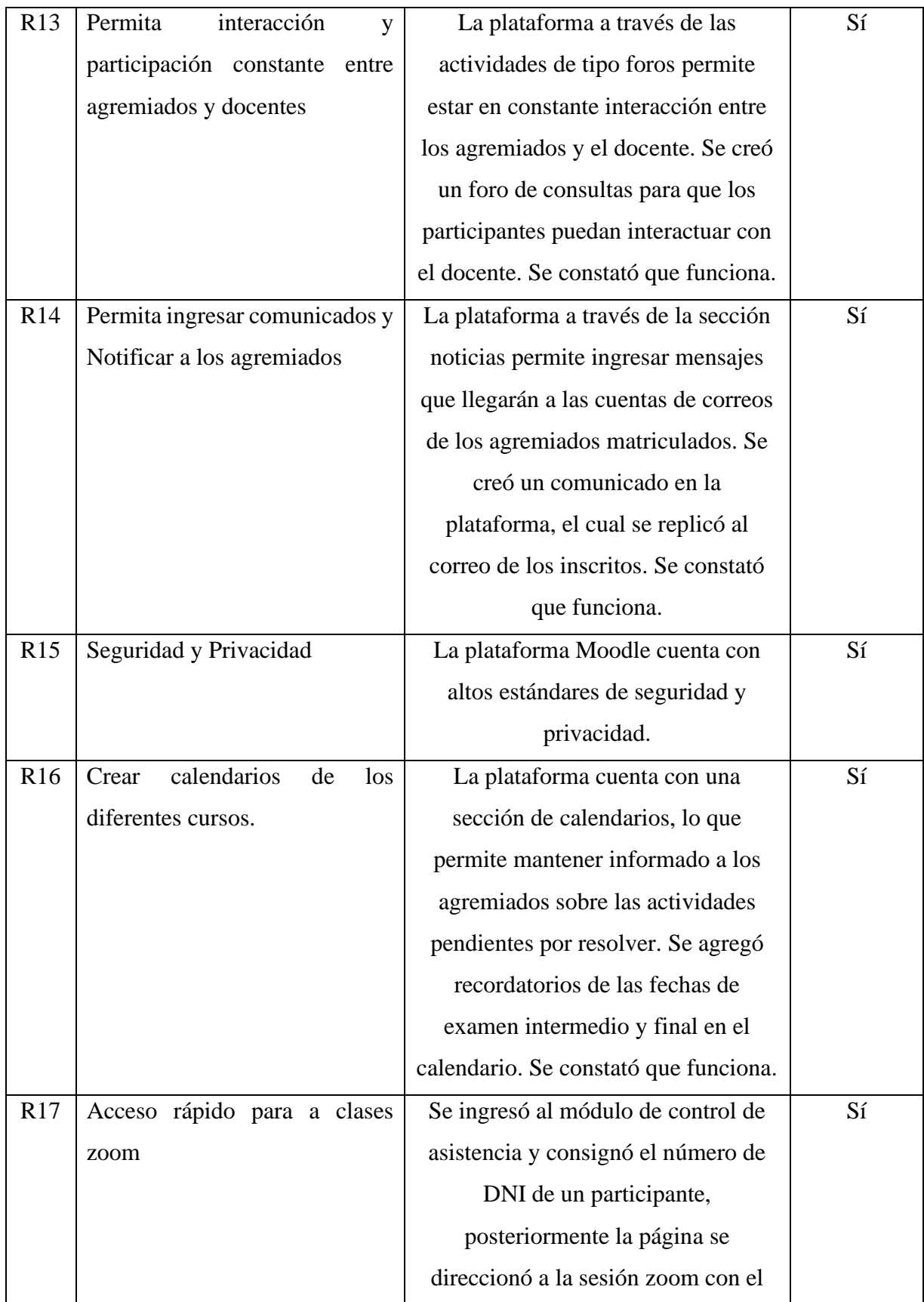

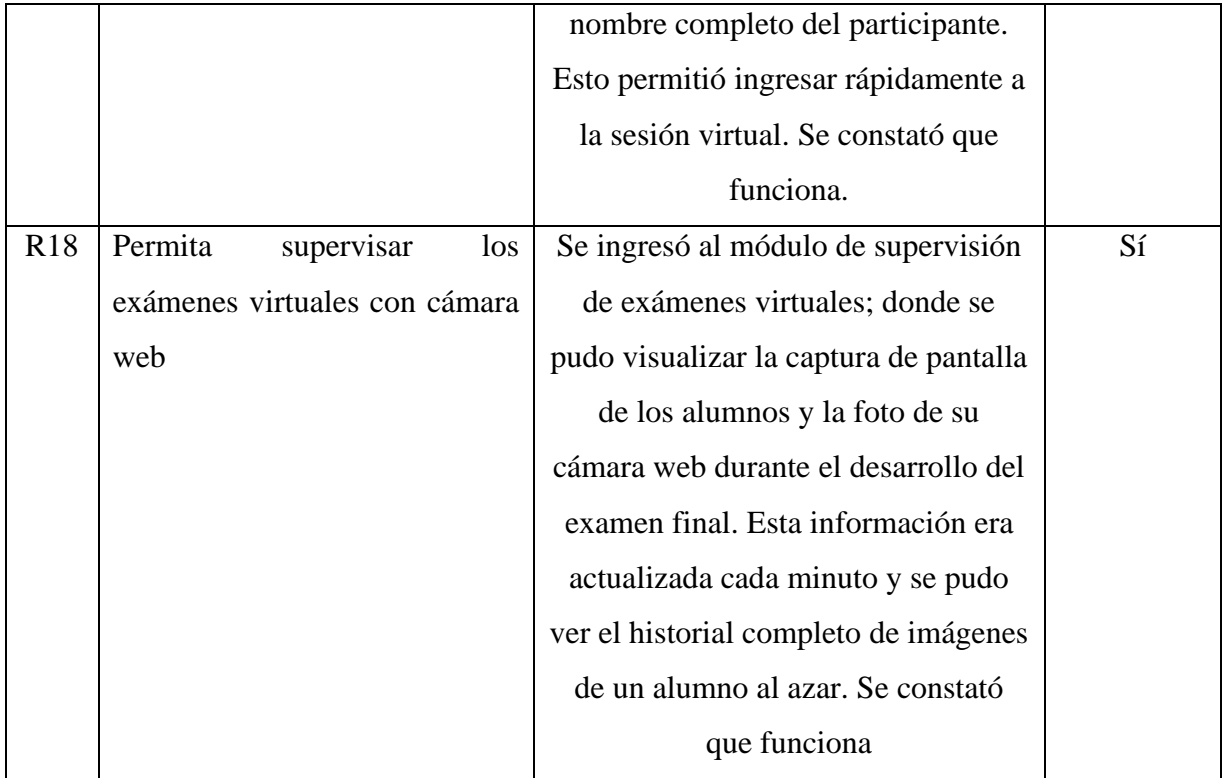

## **4.2 Solución Experimental**

#### **4.2.1 Realización de experimentos**

Para encontrar las necesidades que requiere el CALSUR se solicitó ser partícipe a una de sus capacitaciones para observar cómo se gestionaban sus cursos, para ello aplicamos una ficha de observación (Anexo 2); donde se pudo recopilar información sobre los procesos que involucran su funcionamiento.

Posterior a la observación se realizó una encuesta dirigida a los agremiados inscritos para medir los aspectos de como se está llevando a cabo el curso de capacitación y cuál es su grado de satisfacción (Anexo 3). Este cuestionario se aplicó antes y después de la implementación del sistema.

Finalmente se aplicó una encuesta sobre la experiencia que tiene el agremiado con la nueva plataforma virtual de capacitación; donde se puede visualizar si el sistema cumple con los objetivos de esta investigación (Anexo 4). Este cuestionario se realizó a través de la misma plataforma.

## **4.2.2 Recolección y procesamiento de datos**

Para probar nuestra hipótesis general primero medimos como se encontró antes de la implementación del sistema (medición pre) y como se encontró después de aplicar nuestra propuesta (medición post).

## **Dimensión Control de asistencia**

Para poder realizar el estudio y la medición de esta dimensión se procedió a medir el tiempo que demora un alumno en ingresar a la sala virtual y registrar su asistencia. En la TABLA 4.16 se muestra la dimensión e indicador que se analizó.

| <b>Dimensión</b>          | <b>Indicador</b>                            |  |
|---------------------------|---------------------------------------------|--|
| Y1: Control de asistencia | Tiempo que demora el alumno en registrar su |  |
|                           | asistencia                                  |  |

TABLA 4. 16. Dimensión Control de Asistencia y su indicador

Para obtener la información se procedió a medir los tiempos que demoran los alumnos en registrar su asistencia tanto como pre – test y post – test; para ello se usó una encuesta con valores de (0.5), (1), (1.5), (2), y (2.5) minutos. A continuación, en la TABLA 4.17 se muestra los resultados obtenidos.

TABLA 4. 17. Tiempo de registro de asistencia

|                | Tiempo de Registro de Asistencia               |                                                 |                               |
|----------------|------------------------------------------------|-------------------------------------------------|-------------------------------|
| Nro Registro   | <b>Pre-Test</b><br>Sin el sistema<br>(minutos) | <b>Post-Test</b><br>con el sistema<br>(minutos) | Ahorro de tiempo<br>(minutos) |
| R1             | $\overline{2}$                                 | 0.5                                             | 1.5                           |
| R <sub>2</sub> | 1.5                                            | 0.5                                             |                               |
| R <sub>3</sub> | 1                                              | 0.5                                             | 0.5                           |
| R <sub>4</sub> | $\overline{c}$                                 | 0.5                                             | 1.5                           |
| R <sub>5</sub> | 1.5                                            | 0.5                                             | 1                             |
| R <sub>6</sub> |                                                | 0.5                                             | 0.5                           |
| R7             | 1.5                                            | 0.5                                             | 1                             |
| R <sub>8</sub> | $\overline{c}$                                 | 0.5                                             | 1.5                           |

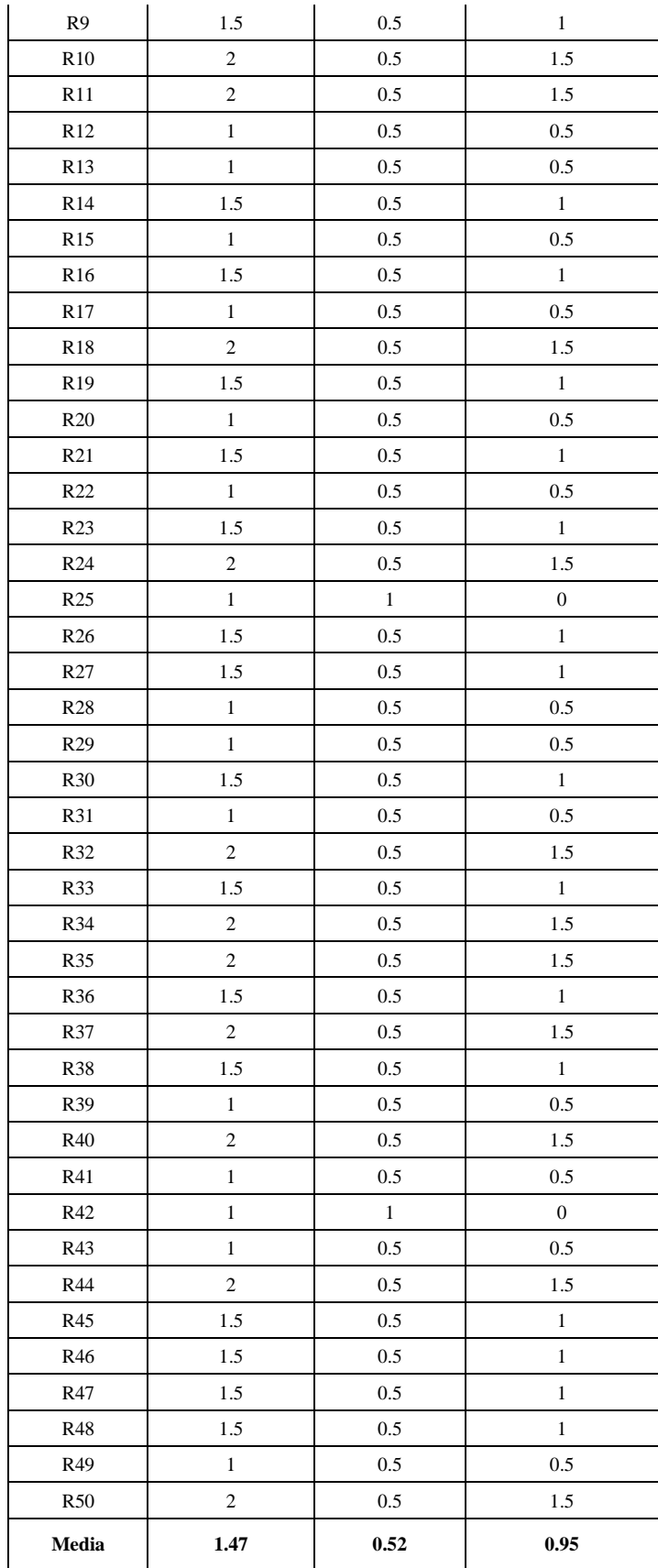

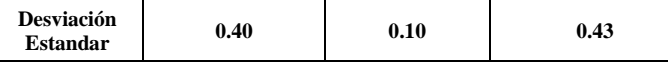

Al procesar los datos obtenidos, procedimos a calcular el porcentaje de mejora del tiempo que demora en registrar la asistencia; para ello usamos las medias de pre – test, post-test y ahorro de tiempo, tal como se muestra en la tabla 4.18.

Tabla. 4.18. Porcentaje de mejora del tiempo en registro de asistencia

| Tiempo de Registro de Asistencia               |                                                 |                               |                         |
|------------------------------------------------|-------------------------------------------------|-------------------------------|-------------------------|
| <b>Pre-Test</b><br>Sin el sistema<br>(minutos) | <b>Post-Test</b><br>con el sistema<br>(minutos) | Ahorro de tiempo<br>(minutos) | Porcentaje<br>de Mejora |
| 147                                            | 0.52                                            | 0.95                          | 64.63%                  |

En la figura 4.35, se puede visualizar que la implementación del sistema de capacitación reduce el tiempo del registro de asistencia, mejorando un 64.63%.

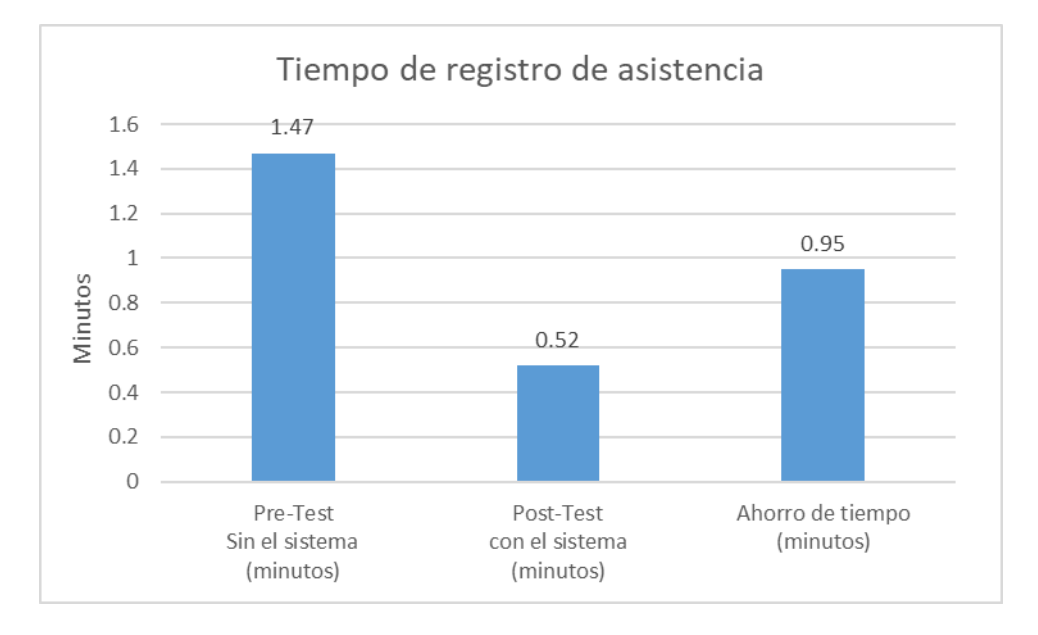

Figura 4.35. Tiempo de registro de asistencia

## **Dimensión supervisión de examen virtual**

Para poder realizar el estudio y la medición de esta dimensión "Supervisión de examen virtual" se procedió a medir mediante una encuesta con calificación de escala de Likert donde

se consignó una puntación de la siguiente manera: Totalmente en desacuerdo (1 punto), En desacuerdo (2 puntos), Ni de acuerdo, ni en desacuerdo (3 puntos), De acuerdo (4 puntos) y Totalmente de acuerdo (5 puntos). En la tabla 4.19 se puede visualizar la dimensión e indicador de "supervisión de examen virtual"

TABLA 4. 19. Dimension supervision de examen virtual

| <b>Dimensión</b>                    | <b>Indicador</b>    |
|-------------------------------------|---------------------|
| l Y2: Supervisión de examen virtual | Puntaje de encuesta |

Después de la aplicación de la encuesta, que fue diseñada para medir la supervisión del examen virtual, se obtuvieron los siguientes resultados expresados en la TABLA 4.20, donde se visualiza el puntaje del pre-test, post-test, la diferencia entre ambos, la media y desviación estandar.

TABLA 4. 20. Supervisión de examen virtual. Resultado de encuesta pre -test y post – test

|                 | Supervisión de Exámenes virtuales |                               |                   |  |
|-----------------|-----------------------------------|-------------------------------|-------------------|--|
| Nro Registro    | Pre-Test<br>(Sin el sistema)      | Post-Test<br>(con el sistema) | <b>Diferencia</b> |  |
| R1              | 1.4                               | 4.8                           | 3.4               |  |
| R <sub>2</sub>  | 2.4                               | 4.9                           | 2.5               |  |
| R <sub>3</sub>  | 2.9                               | 4.5                           | 1.6               |  |
| R <sub>4</sub>  | 2.1                               | $\sqrt{5}$                    | 2.9               |  |
| R <sub>5</sub>  | 2.7                               | 4.7                           | $\mathfrak{2}$    |  |
| R <sub>6</sub>  | 2.5                               | 4.7                           | 2.2               |  |
| R7              | 2.2                               | 5                             | 2.8               |  |
| R8              | 2.7                               | 5                             | 2.3               |  |
| R <sub>9</sub>  | 2.2                               | 4.5                           | 2.3               |  |
| R10             | 2.9                               | 5                             | 2.1               |  |
| R11             | $2.5\,$                           | 4.5                           | $\overline{2}$    |  |
| R12             | 2.4                               | 5                             | 2.6               |  |
| R <sub>13</sub> | 2.5                               | 4.5                           | $\overline{c}$    |  |
| R <sub>14</sub> | 2.6                               | $4.6\,$                       | $\overline{c}$    |  |
| R <sub>15</sub> | 2.3                               | 4.9                           | 2.6               |  |
| R <sub>16</sub> | 2.4                               | 4.5                           | 2.1               |  |
| R17             | 2.7                               | 5                             | 2.3               |  |
| <b>R18</b>      | 2.5                               | 4.9                           | 2.4               |  |
| R <sub>19</sub> | 2.9                               | 4.8                           | 1.9               |  |
| R <sub>20</sub> | $\mathbf{1}$                      | 4.9                           | 3.9               |  |

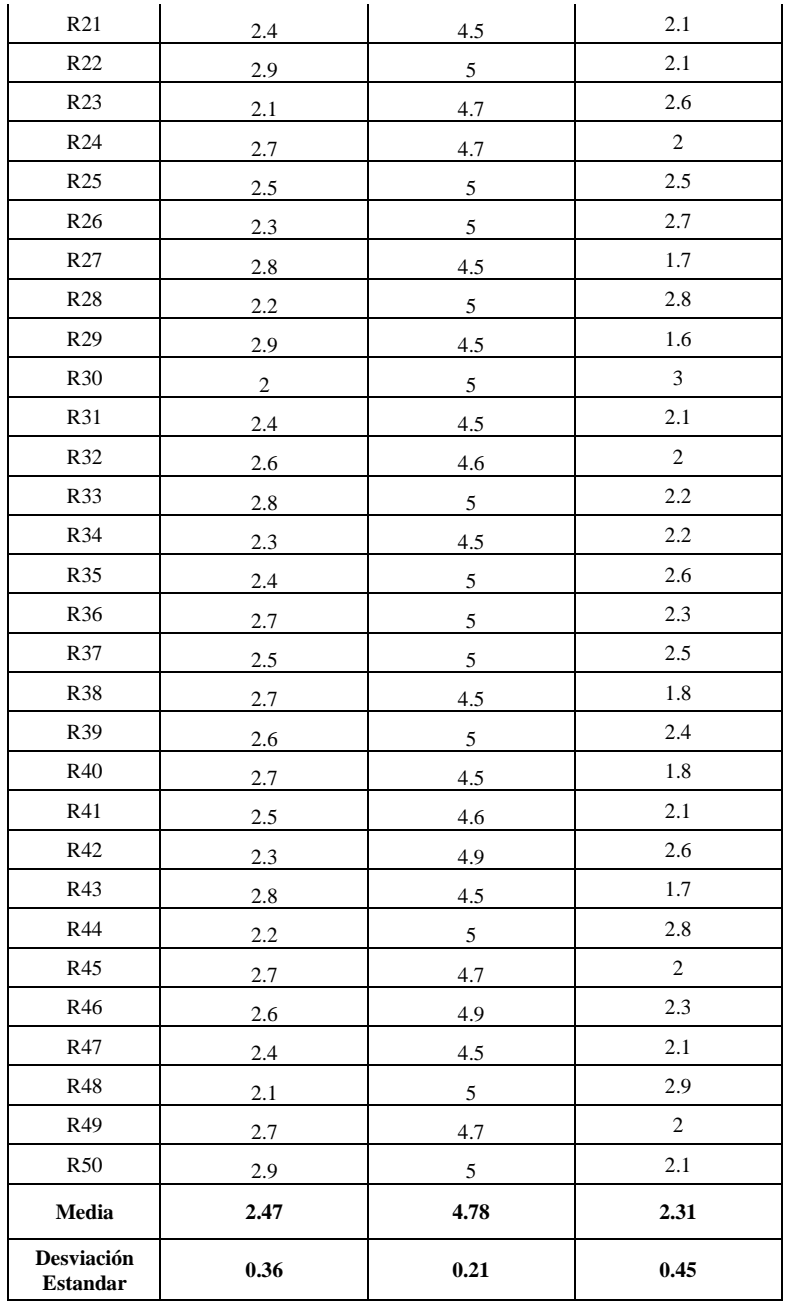

Al analizar los datos obtenidos se realizó la comparación de los promedios que nos permite contrastar el puntaje de pre-test y post-test para calcular el nivel de mejora respecto a la supervisión de examen virtual como se visualiza en la TABLA 4.21.

TABLA 4. 21. Porcentaje de mejora de la supervisión de examen virtual

**Puntaje de encuesta**

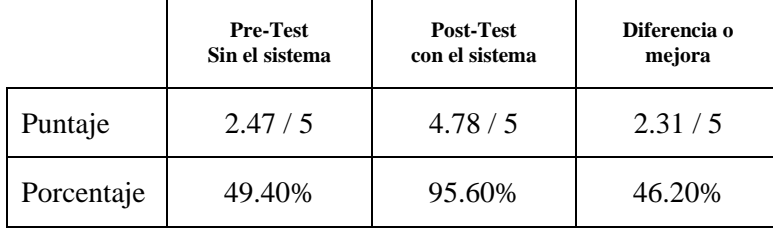

En la figura 4.36 se puede visualizar que la implementación del sistema de capacitación mejora la supervisión de examen virtual, ya que tiene una mejor calificación con una diferencia de 2.31 puntos lo que equivale a un 46.20% de mejora.

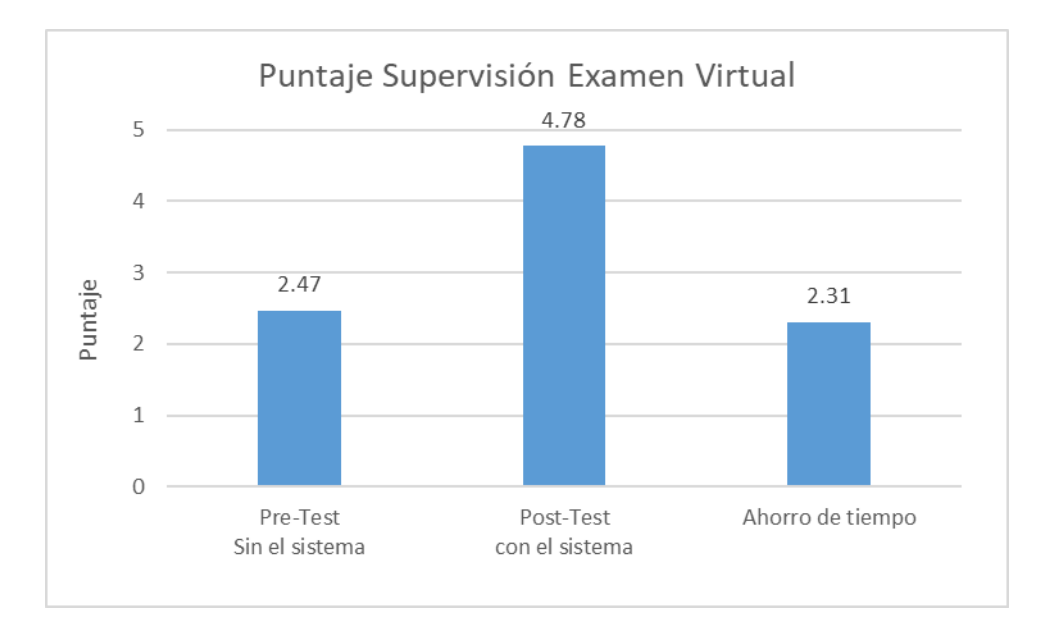

Figura 4.36. Promedio de Puntaje pre-test y post-test de supervisión examen virtual.

## **Prueba de hipótesis específica 1**

## **a) Planteamiento de la hipótesis**

H1: La implementación de un sistema integral de capacitación influye favorable y significativamente en el control de asistencia en la gestión de cursos para los agremiados del Colegio de Abogados de Lima Sur.

**Indicador**: Tiempo de registro de asistencia.

### **b) Definición de variables:**

TRASIS: Tiempo de registro de asistencia sin la implementación del sistema.

TRACIS: Tiempo de registro de asistencia con la implementación del sistema.

Ha: La implementación de un sistema integral de capacitación influye favorable y significativamente en el control de asistencia en la gestión de cursos para los agremiados del Colegio de Abogados de Lima Sur.

#### $H_a = TRANSIS < TRACIS$

#### Donde:

El indicador con la implementación del sistema es mejor que el indicador sin la implementación del sistema.

H0: La implementación de un sistema integral de capacitación NO influye favorable y significativamente en el control de asistencia en la gestión de cursos para los agremiados del Colegio de Abogados de Lima Sur.

## $H_0 = TRASIS \geq TRACIS$

Donde:

El indicador sin la implementación del sistema de capacitación es mejor que el indicador que con la implementación del sistema.

#### **c) Prueba de normalidad**

Para la realización de dicha prueba utilizamos el test de normalidad de Shapiro-Wilk, ya que aplica para muestras menores e igual a 50, en este caso se está aplicando con una muestra de 50 alumnos, los datos obtenidos en el pre-test y post-test se cargaron en el software estadístico IBM SPSS y se calcula la diferencia de ambos; por último, se aplica la siguiente condición:

Si sig<0.05 adopta una distribución no normal

Si sig>0.05 adopta una distribución normal

Donde sig = nivel crítico del contraste

Tras haber procesado los datos, los resultados que se obtuvieron se muestran en la tabla 4.22.

|            | Shapiro-Wilk |    |       |
|------------|--------------|----|-------|
|            | Estadístico  | g, | Sig.  |
| Diferencia | .856         | 50 | < 001 |

TABLA 4.22. Prueba de normalidad del tiempo de registro de asistencia

En la tabla 4.22, se muestra los resultados que se obtuvieron con la prueba Shapiro-wilk respecto al tiempo de registro de asistencia, donde el nivel crítico del contraste (sig) obtiene un el valor de 0.001, lo que significa que es menor a 0.05; por consiguiente, demuestra que los datos siguen una distribución no normal.

## **d) Selección de tipo de prueba**

Para poder realizar el análisis de comparación de la hipótesis se utilizó la prueba estadística de rangos de Wilcoxon, ya que los datos obtenidos con el indicador de tiempo de registro de asistencia presentan una distribución no normal.

## **e) Decisión estadística**

- si p $>0.05$  entonces, se aprueba H<sub>0</sub> y se rechaza H<sub>a</sub>
- si p<0.05 entonces, se rechaza  $H_0$  y se aprueba  $H_a$

## **f) Definición del nivel de significancia (α)**

Para la definición del nivel de significancia se tomó el valor de  $\alpha$ =0.05, del mismo modo el nivel de confianza es de 95%.

#### **g) Prueba de contrastación de hipótesis:**

Se aplicaron los datos obtenidos en el pre-test y post-test en el programa SPSS, la prueba de rango de Wilcoxon se resuelve en la figura 4.37.

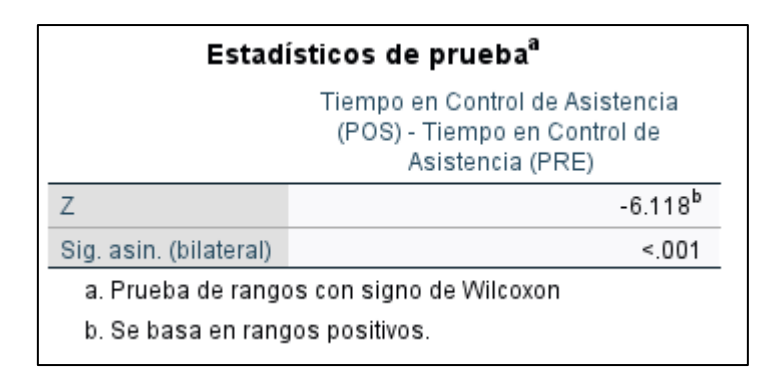

Figura 4.37. Prueba de rangos de wilcoxon del tiempo de registro de asistencia entre el pre-test y post-test

En la figura 4.37, se resuelve que el indicador de sig. Asintótica (bilateral), tiene un valor de 0.001, lo que refleja que es menor a 0.05; deduciendo que se encuentran diferencias estadísticas respecto a las muestras presentadas (pre-test y post-test), por lo que se rechaza la H<sub>0</sub> y se acepta la hipótesis alterna H<sup>a</sup> planteada en la investigación.

### **Decisión:**

Al procesar los datos obtenidos con la prueba estadística y rechazar la hipótesis nula, podemos afirmar que la implementación del sistema de capacitación mejora el tiempo del registro de asistencia de los participantes.

## **Prueba de hipótesis específica 2**

#### **a) Planteamiento de la hipótesis**

H1: La implementación de un sistema integral de capacitación influye favorable y significativamente en la supervisión de exámenes virtuales en la gestión de cursos para los agremiados del Colegio de Abogados de Lima Sur.

**Indicador**: Puntaje de encuesta

### **b) Definición de variables:**

PESEVSIS: Puntaje de encuesta de supervisión de examen virtual sin la implementación del sistema.

PESEVCIS: Puntaje de encuesta de supervisión de examen virtual sin la implementación del sistema.

Ha: La implementación de un sistema integral de capacitación influye favorable y significativamente en la supervisión de exámenes virtuales en la gestión de cursos para los agremiados del Colegio de Abogados de Lima Sur.

$$
H_a = PESEVSIS < PESEVCIS
$$

Donde:

El indicador con la implementación del sistema es mejor que el indicador sin la implementación del sistema.

H0: La implementación de un sistema integral de capacitación NO influye favorable y significativamente en la supervisión de exámenes virtuales en la gestión de cursos para los agremiados del Colegio de Abogados de Lima Sur.

$$
H_0 = PESEVSIS \ge PESEVCIS
$$

Donde:

El indicador sin la implementación del sistema de capacitación es mejor que el indicador que con la implementación del sistema.

#### **c) Prueba de normalidad**

Para la realización de dicha prueba utilizamos el test de normalidad de Shapiro-Wilk, ya que aplica para muestras menores e igual a 50, en este caso se está aplicando con una muestra de 50 alumnos, los datos obtenidos en el pre-test y post-test se cargaron en el software estadístico IBM SPSS y se calcula la diferencia de ambos; por último, se aplica la siguiente condición:

Si sig<0.05 adopta una distribución no normal

Si sig>0.05 adopta una distribución normal

Donde sig = nivel crítico del contraste

Tras haber procesado los datos, los resultados que se obtuvieron se muestran en la tabla 4.23.

|            | Shapiro-Wilk |               |           |
|------------|--------------|---------------|-----------|
|            | Estadístico  | gı            | Sig.      |
| Diferencia |              | $\mathcal{N}$ | ${<}.004$ |

TABLA 4. 23. Prueba de normalidad del puntaje de supervisión de examen virtual

En la tabla 4.23 se muestra los resultados que se obtuvieron con la prueba Shapiro-wilk respecto al tiempo de registro de asistencia, donde el nivel crítico del contraste (sig) obtiene un el valor de 0.004, lo que significa que es menor a 0.05; por consiguiente, demuestra que los datos siguen una distribución no normal.

## **d) Selección de tipo de prueba**

Para poder realizar el análisis de comparación de la hipótesis se utilizó la prueba estadística de rangos de Wilcoxon, ya que los datos obtenidos con el indicador de puntaje de supervisión de exámenes virtuales presentan una distribución no normal.

## **e) Decisión estadística**

si p $>0.05$  entonces, se aprueba H<sub>0</sub> y se rechaza H<sub>a</sub>

si p<0.05 entonces, se rechaza H<sub>0</sub> y se aprueba H<sub>a</sub>

## **f) Definición del nivel de significancia (α)**

Para la definición del nivel de significancia se tomó el valor de  $\alpha$ =0.05, del mismo modo el nivel de confianza es de 95%.

## **g) Prueba de contrastación de hipótesis:**

Se aplicaron los datos obtenidos en el pre-test y post-test en el programa SPSS, la prueba de rango de Wilcoxon se muestra en la figura 4.38, donde se resuelve que el indicador de sig. Asintótica (bilateral), tiene un valor de 0.001, lo que refleja que es menor a 0.05; deduciendo que se encuentran diferencias estadísticas respecto a las muestras presentadas (pre-test y posttest), por lo que se rechaza la hipótesis  $H_0$  y se acepta la hipótesis alterna  $H_a$  planteada en la investigación

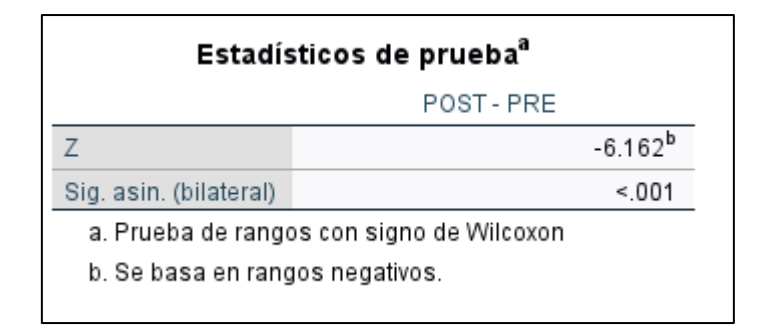

Figura 4.38. Prueba de rangos de wilcoxon del puntaje de supervisión de exámenes virtuales entre el pre-test y post-test

## **Decisión:**

Al procesar los datos obtenidos con la prueba estadística y rechazar la hipótesis nula, podemos afirmar que la implementación del sistema de capacitación mejora la supervisión de exámenes virtuales de asistencia de los participantes.

## **Prueba de hipótesis general**

## **a) Planteamiento de la hipótesis**

Ha: La implementación de un sistema integral de capacitación influye favorable y significativamente en la gestión de cursos para los agremiados del Colegio de Abogados de Lima Sur.

H0: La implementación de un sistema integral de capacitación NO influye favorable y significativamente en la gestión de cursos para los agremiados del Colegio de Abogados de Lima Sur.

## **b) Contrastación de hipótesis**

se utilizaron los porcentajes de mejoras de ambas variables trabajadas para calcular el promedio general, donde se obtuvieron los siguientes resultados, mostrados en la tabla 4.24.

## TABLA 4.24. Mejora en la gestión de cursos de capacitación

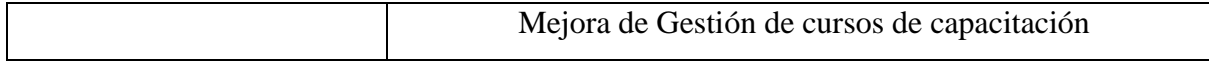

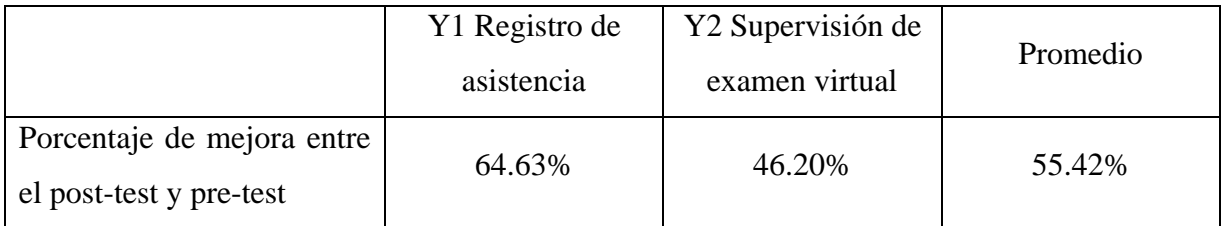

En la TABLA 4.24, podemos indicar que las dimensiones trabajadas en base a la variable gestión de cursos, se pudo mejorar gracias a la implementación del sistema; donde se obtuvieron las siguientes mejoras en el registro de asistencia con un 64.63% y en supervisión de examen un 46.20%, dando como promedio general de un 55.42% en la mejora de la gestión de cursos de capacitación en el Colegio de Abogados de Lima Sur.

# **CAPITULO V DISCUSIÓN DE RESULTADOS**

#### **5.1 Interpretación de resultados tecnológicos**

Para la implementación del sistema integral de capacitación se aplicó la metodología SCRUM y se distribuyó en 3 sprints que cubría todos los requisitos funcionales que el CALSUR necesitaba. El primer sprint fue "Implementación de un sistema LMS". Se escogió Moodle, ya que es el más utilizado en software libre y tiene una amplia comunidad de soporte. Además, al ser de código abierto se puede tener acceso a la base de datos para implementar otros módulos. El Moodle cubrió gran parte de los requerimientos en cuanto a gestión de cursos, ya que es un software con características esenciales para cubrir la enseñanza a distancia. El segundo sprint fue "Implementación del módulo registro de sesiones y asistencia". En este módulo se usó las tablas usuario, cursos y matrícula propias del Moodle y se crearon las tablas sesiones y asistencia. El requerimiento fue tener un registro de asistencia automático, lo cual el módulo capturaba la fecha y hora de ingreso cuando el participante ingresaba a la reunión zoom; además de que los redirige con el nombre de participante correcto. El tercer sprint fue "Implementación de módulo supervisión de examen virtual". En este sprint se implementó el módulo de supervisión, donde la coordinadora mediante una página web podía acceder a la relación de los participantes y sus últimas 3 capturas de imágenes de la cámara web y la pantalla del participante, toda esta información se actualizaba con una frecuencia de 1 minuto; además que se podía acceder al historial completo de imágenes de los participantes. Pudiendo dar el control a la coordinadora sobre el examen final del curso.

#### **5.2 Interpretación de resultados experimentales**

En la hipótesis general se indicó que la implementación del sistema integral de capacitación influye favorable y significativamente en la gestión de cursos para los agremiados del Colegio de abogados de Lima sur, en el cuestionario pre y post donde se evalúa la gestión de cursos antes y después de la implementación se muestra una gran diferencia de aprobación, por un lado, tenemos un 54% antes de implementar contra un 95% implementado el sistema. Esta diferencia se demuestra en la disminución de tiempo para la gestión de cursos, control de asistencia, supervisión de examen y la satisfacción del participante al curso de capacitación. En la gestión de cursos, facilita a la coordinara administrar los cursos con sus matrículas, así como el acceso de los participantes a las actividades y recursos. Además de realizar seguimiento a los alumnos particularmente.

Respecto al control de asistencia; el módulo implementado, registra automáticamente el ingreso de los participantes a la sesión, pudiendo así pasar de 1.47 minutos (antes de la implementación) a 0.52 minutos (con la implementación) para obtener el reporte de asistencia, mejorando un 64.63%.

En relación a la supervisión de examen virtual se abordó 3 puntos esenciales para un buen control: Evitar suplantación, plagio e ingreso a otras aplicaciones que no sea el desarrollo del examen. Para evitar la suplantación el módulo de supervisión captura imágenes de la cámara web en tiempo real donde la supervisora puede visualizar y corroborar que sea el participante. Antes de la implementación del sistema tuvo un 49.40% de aprobación; sin embargo, después de implementar el sistema, obtuvo un 95.60% de aprobación, mejorando un 46.20% con respecto a sin instalar el sistema.

Las hipótesis, fueron validadas con el test de normalidad de Shapiro-Wilk, ya que se aplica para muestras menores e igual a 50, en el caso de control de asistencia obtuvo 0.001 y supervisión de examen 0.004, en ambos casos el nivel crítico es menor al 0.05, demostrando que su distribución de datos no es normal.

Para el análisis de comparación, se utilizó la prueba estadística de rangos de wilcoxon, donde se resuelve que el indicador de sig. Asintótica (bilateral), tiene un valor de 0.001 tanto

como para el control de asistencia como para la supervisión de exámenes virtuales. Siendo menor a 0.05 se rechaza la hipótesis nula H<sub>0</sub> y se acepta la hipótesis alterna H<sub>a</sub> planteada en la investigación; por consiguiente, la implementación de un sistema integral de capacitación influye favorable y significativamente en la gestión de cursos para los agremiados del CALSUR.

#### **CONCLUCIONES**

- 1. En relación al objetivo general planteado en la investigación, se concluye que la implementación de un sistema integral de capacitación en el Colegio de Abogados de Lima Sur influye de manera positiva en la gestión de cursos, mejorando los aspectos relacionados a la optimización de tiempos y mayor satisfacción del agremiado, teniendo un 55.42% de mejora
- 2. Respecto al control de asistencia, la implementación del módulo de "control de asistencia" influye favorablemente en el registro de asistencia, debido a que antes de ingresar a la sala zoom el sistema registra la fecha y hora de acceso. Esto disminuye los pasos para ingresar a la sala virtual y permite administrar reportes sobre la asistencia de los participantes. Antes de la implementación el agremiado demoraba 1.47 minutos para ingresar a la sala, con la implementación disminuyó a 0.52 minutos, lo que equivale a un 64.63% de mejora.
- 3. Respecto a la supervisión de exámenes, la implementación del sistema influye favorablemente en la ejecución de exámenes virtuales supervisados, debido a que permite a la coordinara tener acceso de imágenes de la cámara web y de la pantalla del alumno, evitando suplantación y acceso a otros programas que no sean el desarrollo del examen. Además, las preguntas son elegidas al azar desde un banco de preguntas, permitiendo disminuir la probabilidad de que haya exámenes similares. Antes de la implementación tenía un 49.40% de aprobación; sin embargo, después de implementar el sistema, obtuvo un 95.60% de aprobación, mejorando un 46.20% con respecto a sin instalar el sistema.
- 4. Respecto a los cursos virtuales, el CALSUR se ha convertido en el primer colegio profesional de abogados del Perú en contar con un campus virtual académico propio que está a la vanguardia de las nuevas tecnologías.

#### **RECOMENDACIONES**

- 1. Se recomienda al Colegio de Abogados de Lima Sur, duplicar la capacidad del servidor por un periodo corto mientras se desarrolla el examen, para evitar lentitud o caídas, ya que el sistema de supervisión envía información en tiempo real de todos los participantes haciendo que se consuma más recursos de lo normal.
- 2. Se recomienda implementar webservice en formato JSON como medio de comunicación con otros sistemas que pueda tener la institución (interoperabilidad).
- 3. Se recomienda actualizar la versión del Moodle cada año a la versión más reciente estable para evitar fallos de seguridad. Además, hacer copias de seguridad de los cursos finalizados y guardarlos en algún drive.
- 4. Se recomienda hacer copias de seguridad en el servidor y subirlas a un drive.
- 5. Se recomienda continuar con el desarrollo de mejora de la gestión de cursos de capacitación. En la supervisión de examen utilizar el celular con cámara activada como un segundo dispositivo de supervisión para ampliar el ángulo de visión durante el desarrollo de examen virtual.

## **I. REFERENCIAS BIBLIOGRÁFICAS**

[1] "Estatuto del Ilustre Colegio de Abogados", CALSUR, Lima, 2021.

[2] L. E. Astete, "Implementación de un sistema integral para la enseñanza virtual a distancia de una institución educativa de enseñanza básica como solución al año académico 2020", Huancayo, Perú: Facultad de Ingeniería – Universidad Continental, 2020.

[3] C. Menacho, "La plataforma MOODLE y el aprendizaje significativo en los estudiantes de la carrera de Administración de Empresas del Instituto ITAE - Los Olivos", Universidad Cesar Vallejo. 2018.

[4] J. C. García, "Aplicación del modelo BLENDED LEARNING para mejorar el rendimiento académico de los estudiantes de la asignatura de dinámica de sistemas de la escuela profesional de ingeniería de sistemas e informática de la Universidad Nacional de San Martín-Tarapoto, 2015-II", Tarapoto, Perú: Universidad Nacional de Tarapoto, 2018.

[5] R. Huerta, "Uso de la plataforma virtual y su influencia en el rendimiento académico en los módulos de Gestión Agrícola de los estudiantes del Instituto Superior Tecnológico Privado Valle Grande de Cañete –2014", Lima, Perú: Universidad Nacional de Educación Enrique Guzmán y Valle, 2015.

[6] R. J. Mucha, "Implementación de un aula virtual en MOODLE para mejorar el rendimiento académico de la unidad didáctica de la informática e internet de la carrera profesional de computación e informática del instituto de educación superior tecnológico publico Héroes de Sierra Lumi", Huancayo, Perú: Universidad Nacional del Centro del Perú, 2017.

[7] J. J. Mena Marcos y otros, "Evaluación de Moodle en un contexto b-learning en educación superior", Vol. 31 Núm 2, pp. 125–144, Salamanca, España: Universidad de Salamanca, 2014.

[8] L. Y. Viteri y otros, "La Plataforma Moodle Como Ambiente de Aprendizaje de Estudiantes Universitarios", Revista Publicando, 8(31), 61-70. Ecuador. <https://doi.org/10.51528/rp.vol8.id2234>

[9] F. Vea, A. Velamazán y D. Lerís, "Aprendizaje adaptativo en moodle: tres casos prácticos". Education in the Knowledge Society, Vol 16, Num 4, pag. 138-157, 2015.

[10] A. J. Moreno, Tesis "Moodle como herramienta educativa en el proceso de enseñanzaaprendizaje del alumnado de Formación Profesional Básica de la Ciudad Autónoma de Ceuta", España, Universidad Nacional de Educación a Distancia, 2016.

[11] E. Maldonado, "Uso de la Plataforma Virtual Moddle y su Influencia en el Aprendizaje Significativo en el Área de Tecnología e Informática de los Alumnos del Curso Octavo del Colegio Educativo Técnico", Lima, Perú: Universidad San Martín de Porres, 2019.

[12] J. Bravo, "Gestión de Procesos", Editorial Evolución, Chile, 2011.

[13] J. García, "El proceso de capacitación, sus etapas e implementación para mejorar el desempeño del recurso humano en las organizaciones", Contribuciones a la Economía, vol. 12, p. 1-18, 2011.

[14] M. A. Arias, "Aprende Programación Web con PHP y MySQL", IT Campus Academy, 2ª Edición, 2017.

[15] S. Combaudon, "MySQL 5.7: Administración y Optimización", Ediciones ENI, 2018.

# **ANEXO 1**

# **Matriz de Consistencia**

Implementación Sistema Integral de Capacitación para mejorar la Gestión de Cursos para los agremiados del Colegio de Abogados de

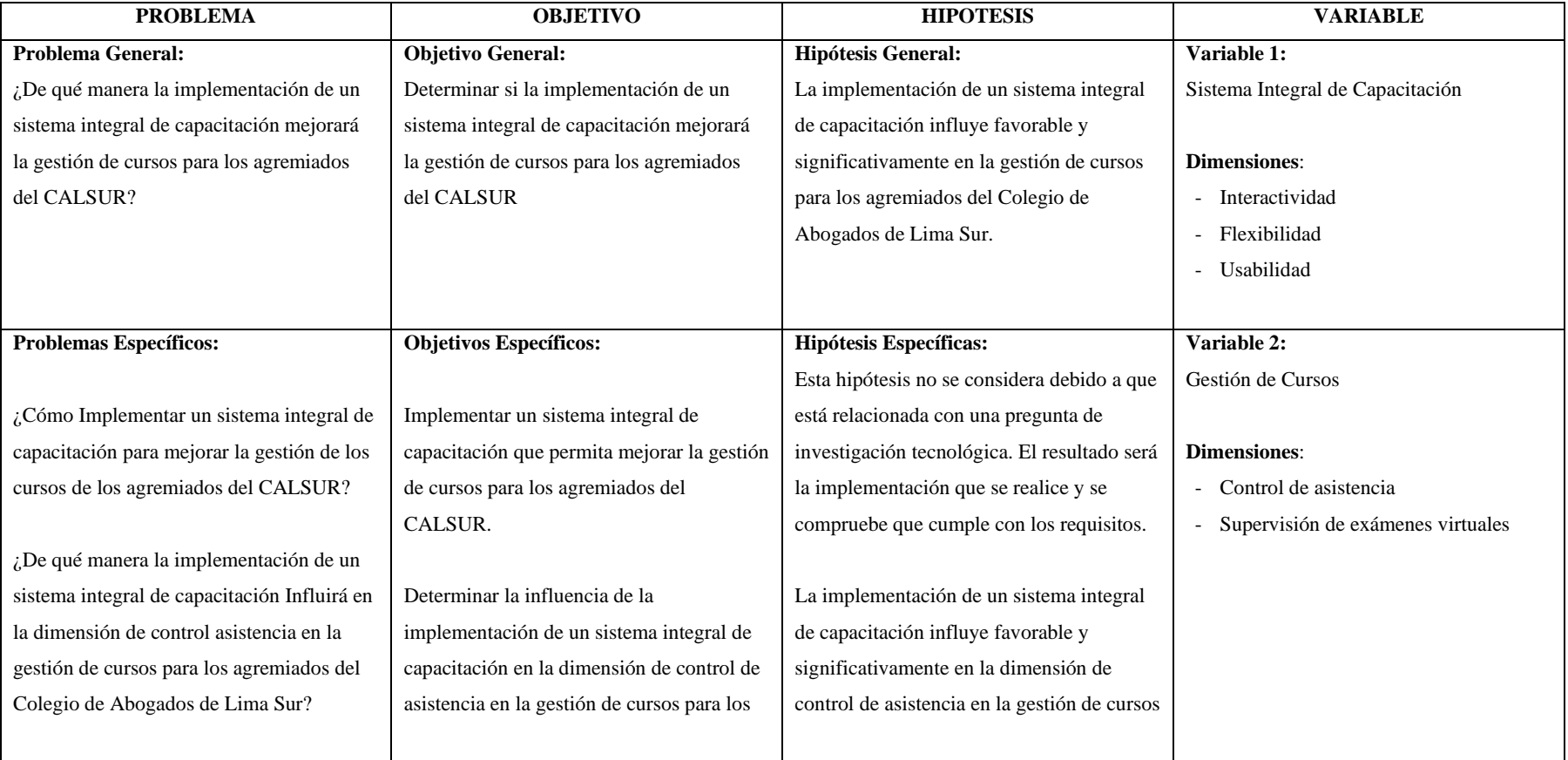

Lima Sur

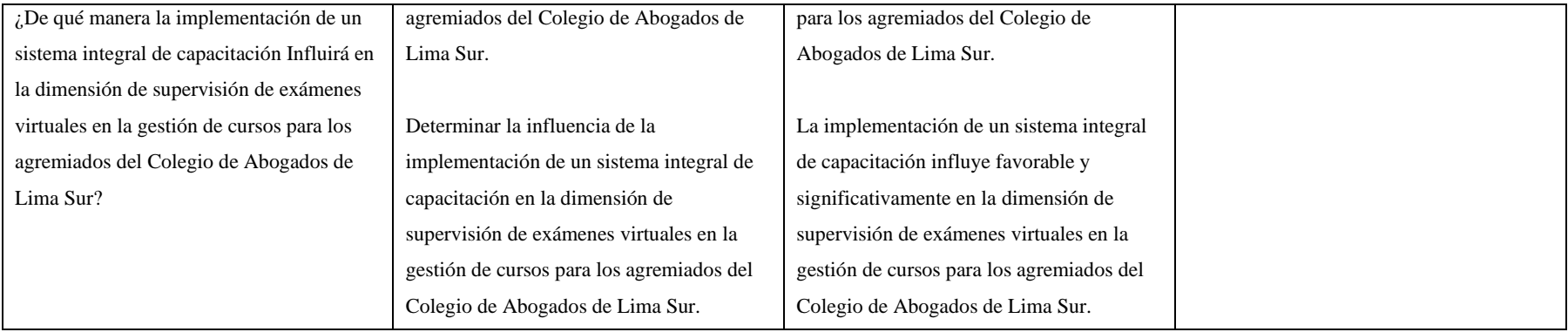

## **ANEXO 03**

# **CUESTIONARIO SOBRE LA GESTIÓN DE CURSOS DIRIGIGO A INSCRITOS DEL CURSO DE CAPACITACIÓN**

Objetivo: Recopilar información sobre la situación actual de que tan satisfechos se encuentran los inscritos a los cursos de capacitación del CALSUR.

Instrucciones

- Se recomienda leer atentamente el enunciado antes de marcar la alternativa
- En caso de tener alguna duda, consultar con el responsable del cuestionario.
- La información recopilada se usará para procesos estadísticos

Nombre y Apellidos:

Grado académico:

Curso Inscrito:

- 1. ¿Se entrega a tiempo el material de clase (archivos, ppts, podcast, infografías, etc,)?
	- a. Totalmente en desacuerdo
	- b. En desacuerdo
	- c. Ni de acuerdo, ni en desacuerdo
	- d. De acuerdo
	- e. Totalmente de acuerdo
- 2. ¿Tiene acceso a la grabación de las sesiones del curso?
	- a. Totalmente en desacuerdo
	- b. En desacuerdo
	- c. Ni de acuerdo, ni en desacuerdo
	- d. De acuerdo
	- e. Totalmente de acuerdo
- 3. ¿Está conforme con el procedimiento para entregar las tareas virtualmente?
	- a. Totalmente en desacuerdo
	- b. En desacuerdo
	- c. Ni de acuerdo, ni en desacuerdo
	- d. De acuerdo
	- e. Totalmente de acuerdo
- 4. ¿Está conforme con el procedimiento para responder foros virtualmente?
	- a. Totalmente en desacuerdo
	- b. En desacuerdo
	- c. Ni de acuerdo, ni en desacuerdo
	- d. De acuerdo
	- e. Totalmente de acuerdo
- 5. La forma en cómo se desarrolla el examen virtual ¿puede evitar plagios?
	- a. Totalmente en desacuerdo
	- b. En desacuerdo
	- c. Ni de acuerdo, ni en desacuerdo
	- d. De acuerdo
	- e. Totalmente de acuerdo
- 6. La forma en cómo se desarrolla el examen virtual ¿puede evitar suplantación?
	- a. Totalmente en desacuerdo
	- b. En desacuerdo
	- c. Ni de acuerdo, ni en desacuerdo
	- d. De acuerdo
	- e. Totalmente de acuerdo
- 7. Puede expresar sus dudas y/o consultas fuera del horario de clase (comunicación asíncrona)
	- a. Totalmente en desacuerdo
	- b. En desacuerdo
	- c. Ni de acuerdo, ni en desacuerdo
	- d. De acuerdo
	- e. Totalmente de acuerdo
- 8. ¿Está satisfecho en cómo se desarrolló el curso de capacitación?
	- a. Totalmente en desacuerdo
	- b. En desacuerdo
	- c. Ni de acuerdo, ni en desacuerdo
	- d. De acuerdo
- e. Totalmente de acuerdo
- 9. ¿Volverías a inscribirte en otro curso de capacitación en el CALSUR?
	- a. Totalmente en desacuerdo
	- b. En desacuerdo
	- c. Ni de acuerdo, ni en desacuerdo
	- d. De acuerdo
	- e. Totalmente de acuerdo

## **ANEXO 04**

# **CUESTIONARIO A LOS INSCRITOS DEL CURSO DE CAPACITACIÓN SOBRE SU EXPERIENCIA CON LA PLATAFORMA VIRTUAL**

Objetivo: Recopilar información sobre la experiencia de uso con la nueva Plataforma Virtual para la gestión de cursos de capacitación del CALSUR.

Instrucciones

- Se recomienda leer atentamente el enunciado antes de marcar la alternativa
- En caso de tener alguna duda, consultar con el responsable del cuestionario.
- La información recopilada se usará para procesos estadísticos

Nombre y Apellidos:

Grado académico:

Curso Inscrito:

- 1. ¿Le es fácil acceder a la plataforma desde cualquier dispositivo?
	- a. Totalmente en desacuerdo
	- b. En desacuerdo
	- c. Ni de acuerdo, ni en desacuerdo
	- d. De acuerdo
	- e. Totalmente de acuerdo
- 2. ¿La capacitación sobre el uso de la plataforma virtual fue suficiente, clara y entendible?
	- a. Totalmente en desacuerdo
	- b. En desacuerdo
	- c. Ni de acuerdo, ni en desacuerdo
	- d. De acuerdo
	- e. Totalmente de acuerdo
- 3. ¿Es fácil acceder a los recursos del curo mediante la organización de archivos en la plataforma?
	- a. Totalmente en desacuerdo
	- b. En desacuerdo
	- c. Ni de acuerdo, ni en desacuerdo
	- d. De acuerdo
- e. Totalmente de acuerdo
- 4. ¿Se incluyó información para contactar al administrador y resolver aspectos técnicos de la plataforma virtual?
	- a. Totalmente en desacuerdo
	- b. En desacuerdo
	- c. Ni de acuerdo, ni en desacuerdo
	- d. De acuerdo
	- e. Totalmente de acuerdo
- 5. ¿La interfaz gráfica (colores, diseño, fuente) es adecuada para usted?
	- a. Totalmente en desacuerdo
	- b. En desacuerdo
	- c. Ni de acuerdo, ni en desacuerdo
	- d. De acuerdo
	- e. Totalmente de acuerdo
- 6. ¿La navegación dentro de la plataforma virtual es fácil e intuitiva?
	- a. Totalmente en desacuerdo
	- b. En desacuerdo
	- c. Ni de acuerdo, ni en desacuerdo
	- d. De acuerdo
	- e. Totalmente de acuerdo
- 7. ¿Se incluyó formas de comunicación como anuncios, foros, calendarios, mensajes u otro?
	- a. Totalmente en desacuerdo
	- b. En desacuerdo
	- c. Ni de acuerdo, ni en desacuerdo
	- d. De acuerdo
	- e. Totalmente de acuerdo
- 8. ¿La supervisión del examen virtual es idónea para evitar suplantación?
	- a. Totalmente en desacuerdo
	- b. En desacuerdo
	- c. Ni de acuerdo, ni en desacuerdo
- d. De acuerdo
- e. Totalmente de acuerdo
- 9. ¿La supervisión del examen virtual es idónea para evitar plagios?
	- a. Totalmente en desacuerdo
	- b. En desacuerdo
	- c. Ni de acuerdo, ni en desacuerdo
	- d. De acuerdo
	- e. Totalmente de acuerdo
- 10. ¿La supervisión del examen virtual es idónea para evitar ingresar a otras aplicaciones

que no sea el desarrollo del examen virtual

- a. Totalmente en desacuerdo
- b. En desacuerdo
- c. Ni de acuerdo, ni en desacuerdo
- d. De acuerdo
- e. Totalmente de acuerdo
#### **ANEXO 05**

# **PRUEBA DE CONFIABILIDAD DE CUESTIONARIO "GESTIÓN DE CURSOS" A UN GRUPO PILOTO DE 20 INSCRITOS DEL CURSO DE CAPACITACIÓN**

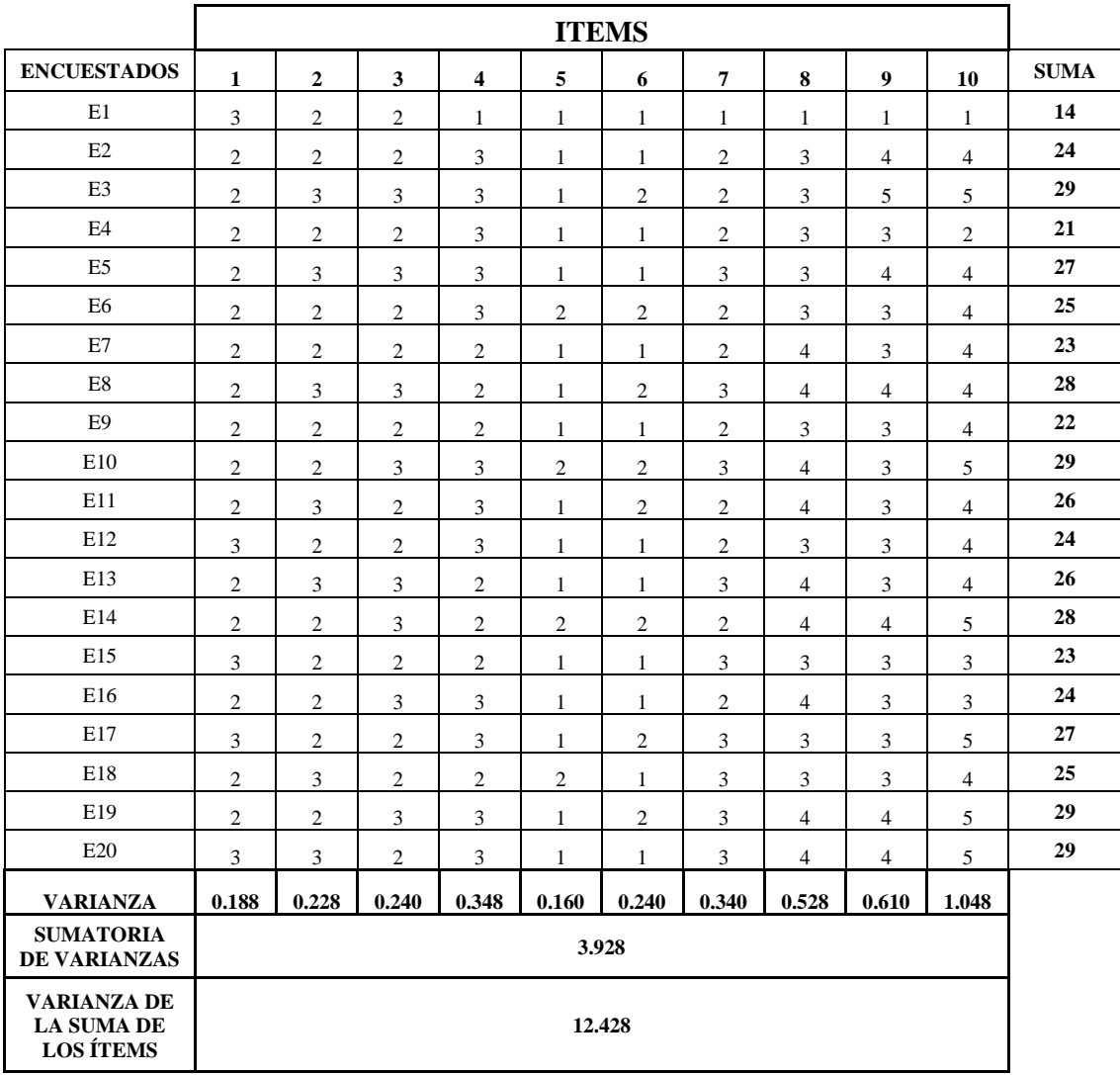

Ecuación para calcular el coeficiente de alfa de Cronbach:

$$
\alpha = \frac{K}{K-1} \left[ 1 - \frac{\sum S_i^2}{S_T^2} \right]
$$

Número de ítems del instrumento: 10

Sumatoria de las varianzas de los ítems: 3.928

Varianza total del instrumento: 12.428

## **Coeficiente de confiabilidad del cuestionario: 0.76**

#### **ANEXO 07**

# **PRUEBA DE CONFIABILIDAD DE CUESTIONARIO "EXPERIENCIA CON LA PLATAFORMA" A UN GRUPO PILOTO DE 20 INSCRITOS DEL CURSO DE CAPACITACIÓN**

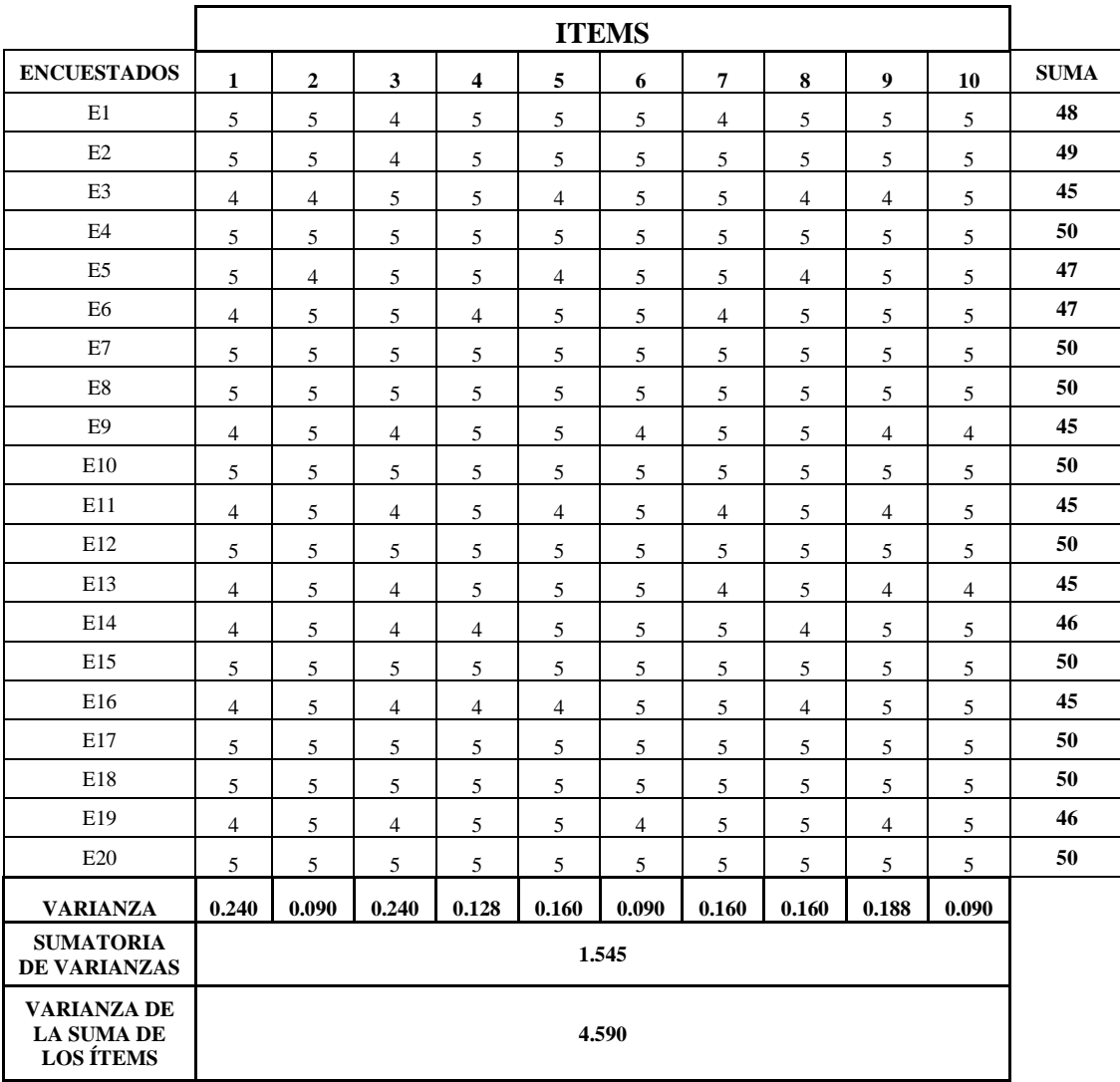

Ecuación para calcular el coeficiente de alfa de Cronbach:

$$
\alpha = \frac{K}{K-1} \left[ 1 - \frac{\sum S_i^2}{S_T^2} \right]
$$

Número de ítems del instrumento: 10

Sumatoria de las varianzas de los ítems: 1.545

Varianza total del instrumento: 4.590

## **Coeficiente de confiabilidad del cuestionario: 0.74**